### **VLA Data Reduction Techniques**

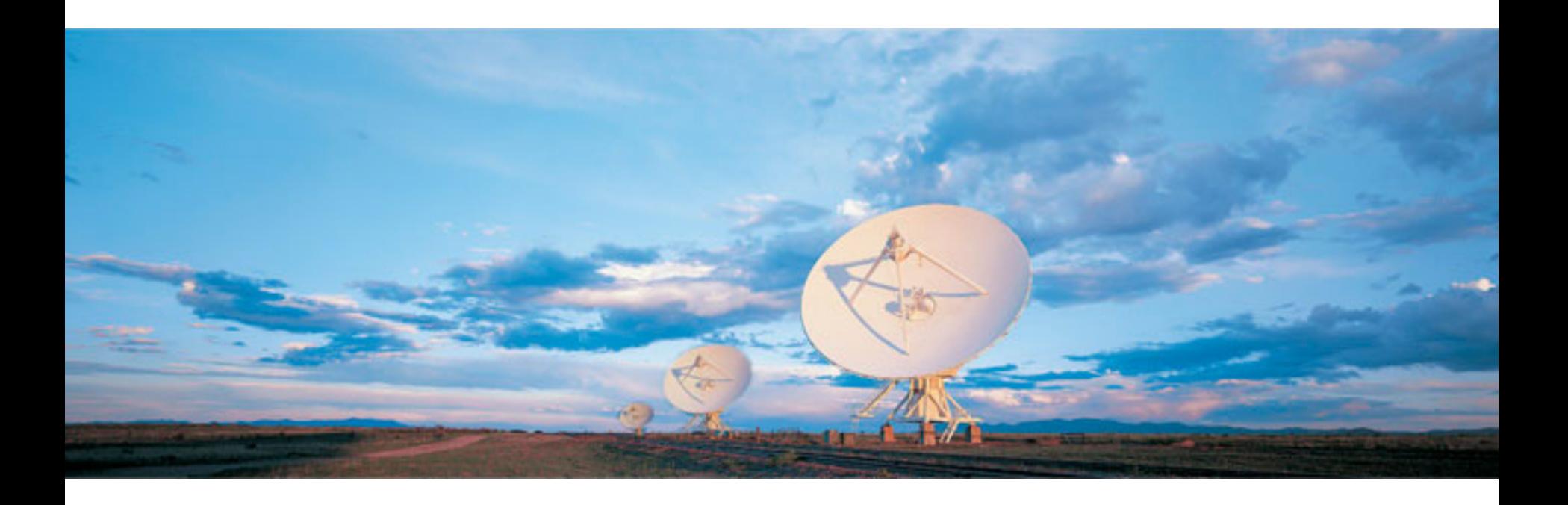

#### Emmanuel Momjian NRAO

Atacama Large Millimeter/submillimeter Array Karl G. Jansky Very Large Array Robert C. Byrd Green Bank Telescope Very Long Baseline Array

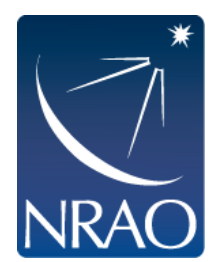

## **Outline**

- The archive tool.
- Loading the data set.
- CASA
- Examining/Flagging the data set.
- Calibration
	- Including high and low frequency considerations.
- Imaging
	- Including spectral line, continuum, wide band, and wide field.
- Image analysis

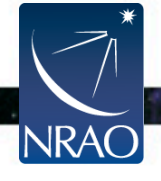

Ι 

ΙΙ 

## **Assumptions**

This presentation assumes that you are familiar with **the basics of**:

- radio interferometry.
- flux density calibration, *antenna-based* calibration (complex gain, bandpass) and self-calibration.
- imaging and deconvolution.

For references on the above, please check:

- The lectures of the synthesis imaging workshop http://www.aoc.nrao.edu/events/synthesis/2012/
- Synthesis Imaging for Radio Astronomy II (eds. Taylor, Carilli, and Perley).
- Interferometry and Synthesis in Radio Astronomy (by Thompson, Moran, and Swenson).

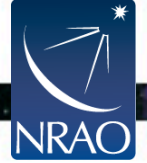

## **The archive tool**

#### https://science.nrao.edu/

**NRAC** 

#### $\rightarrow$  Facilities  $\rightarrow$  VLA, Data Archive (left menu), VLA/VLBA Archive

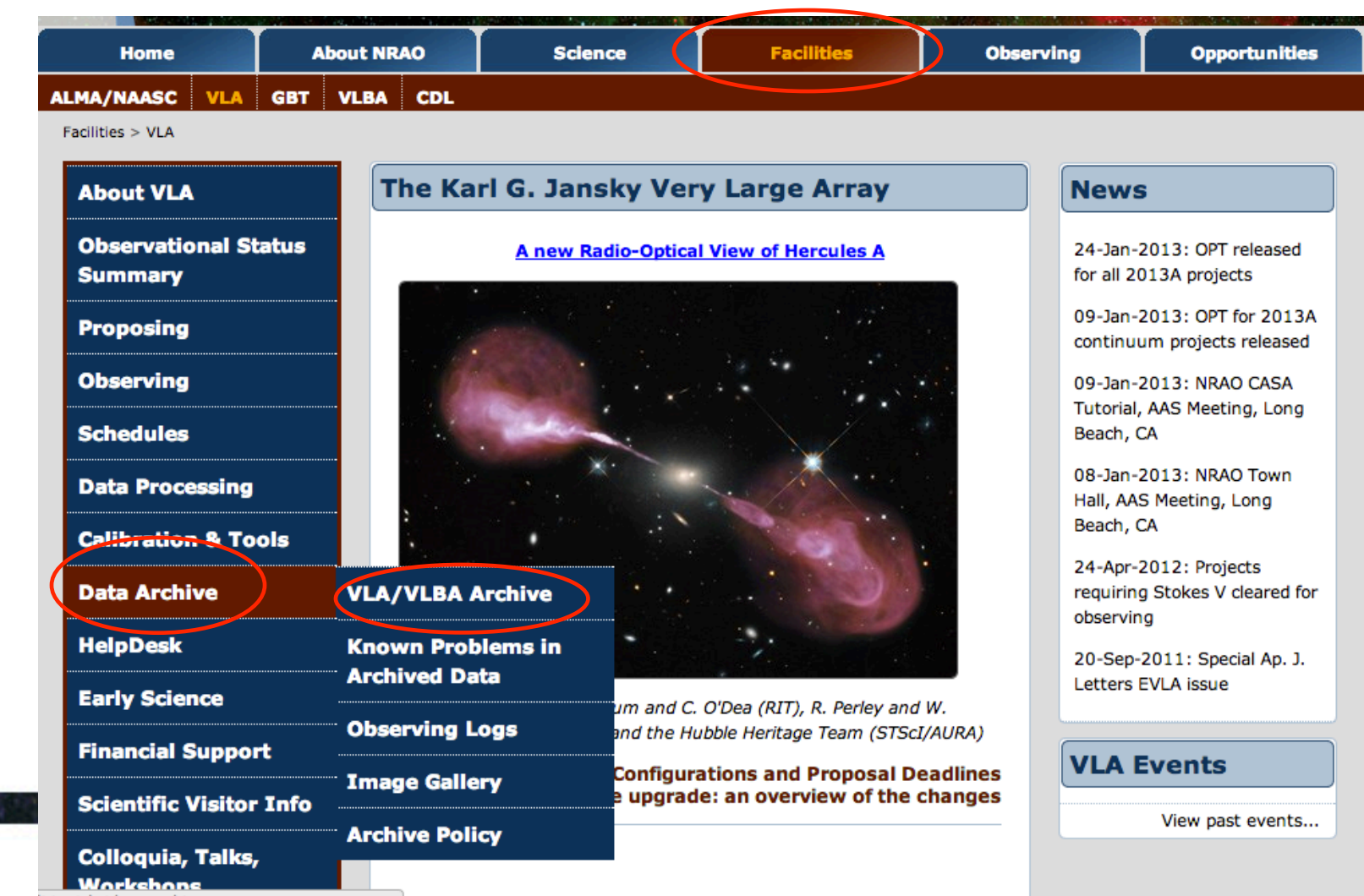

#### **The archive tool** https://archive.nrao.edu/

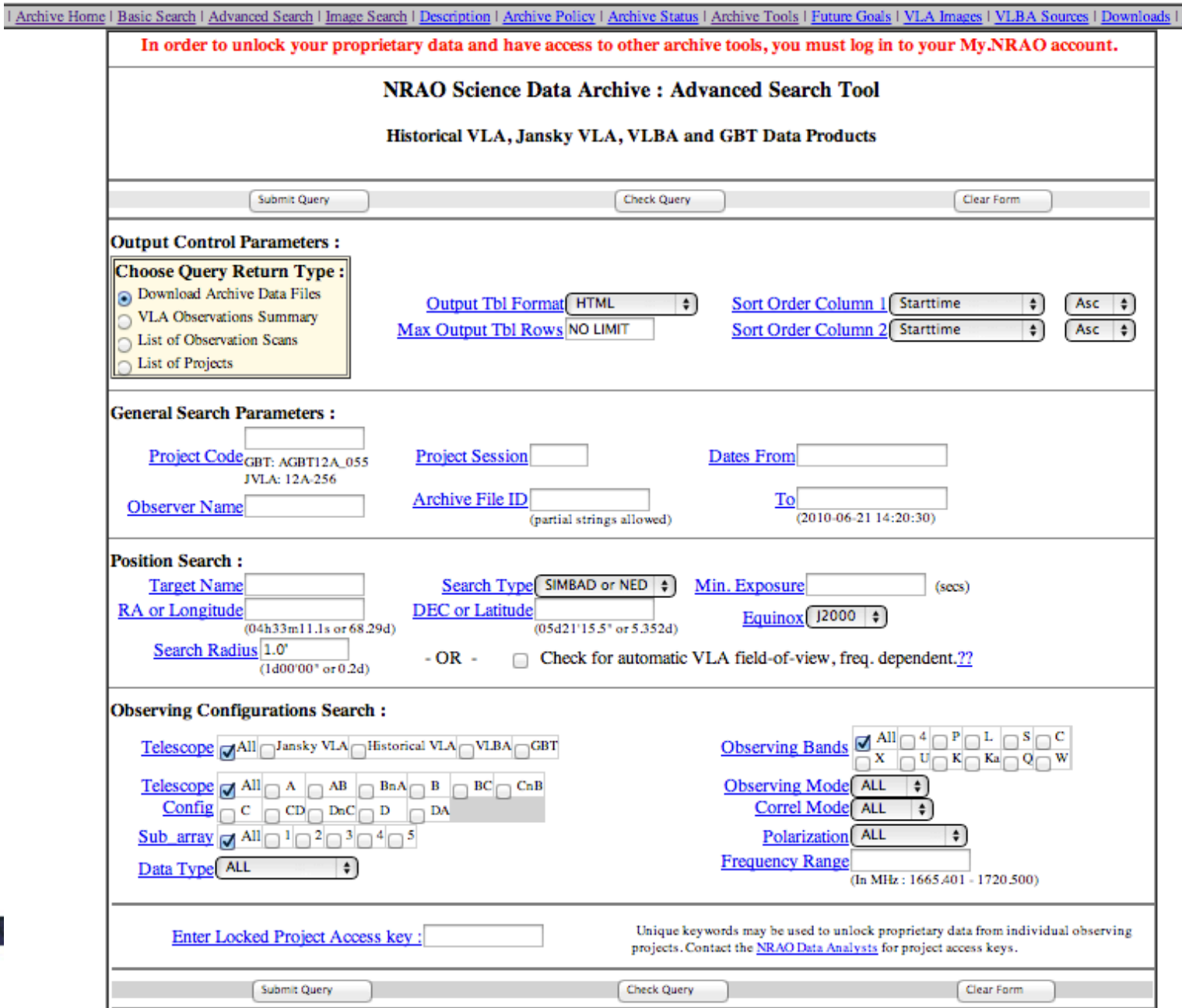

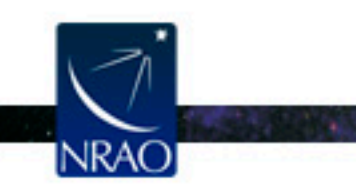

#### **The archive tool** https://archive.nrao.edu/

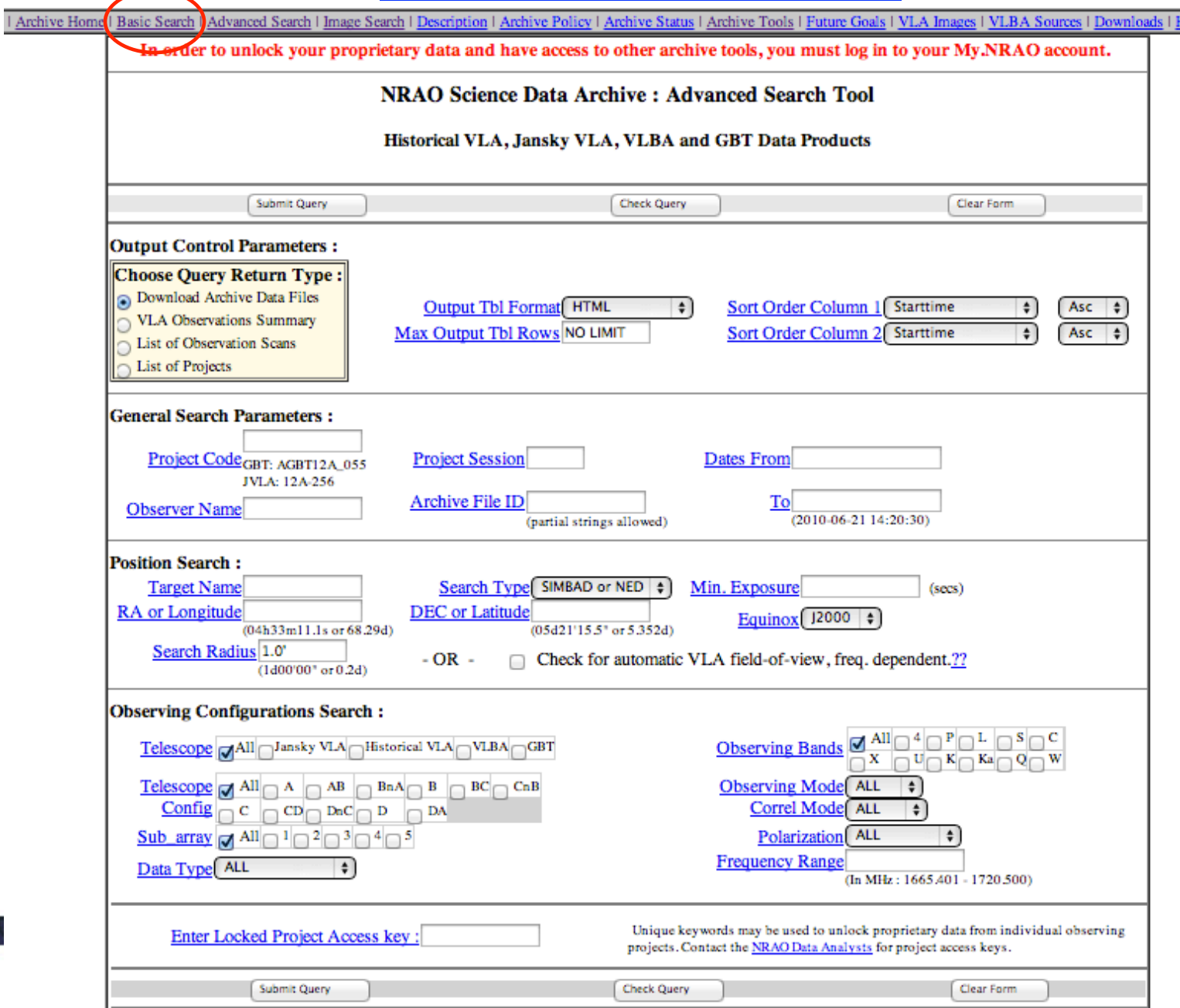

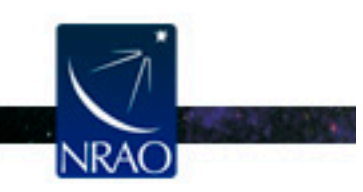

#### **Basic Search: A Simple data retrieval tool**

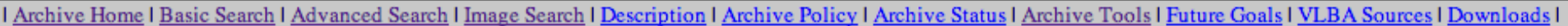

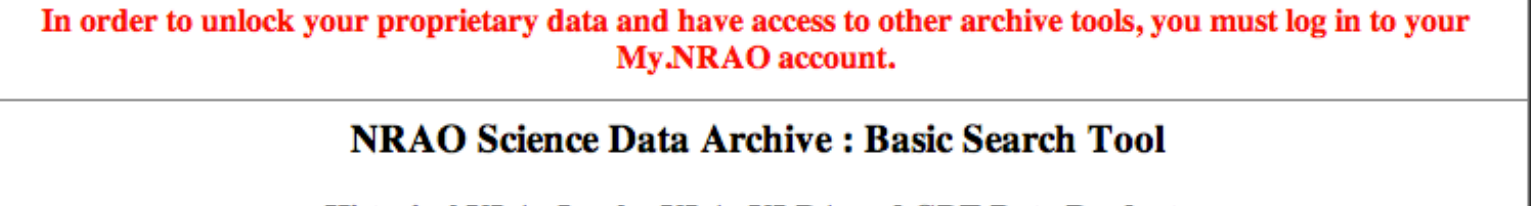

#### Historical VLA, Jansky VLA, VLBA and GBT Data Products

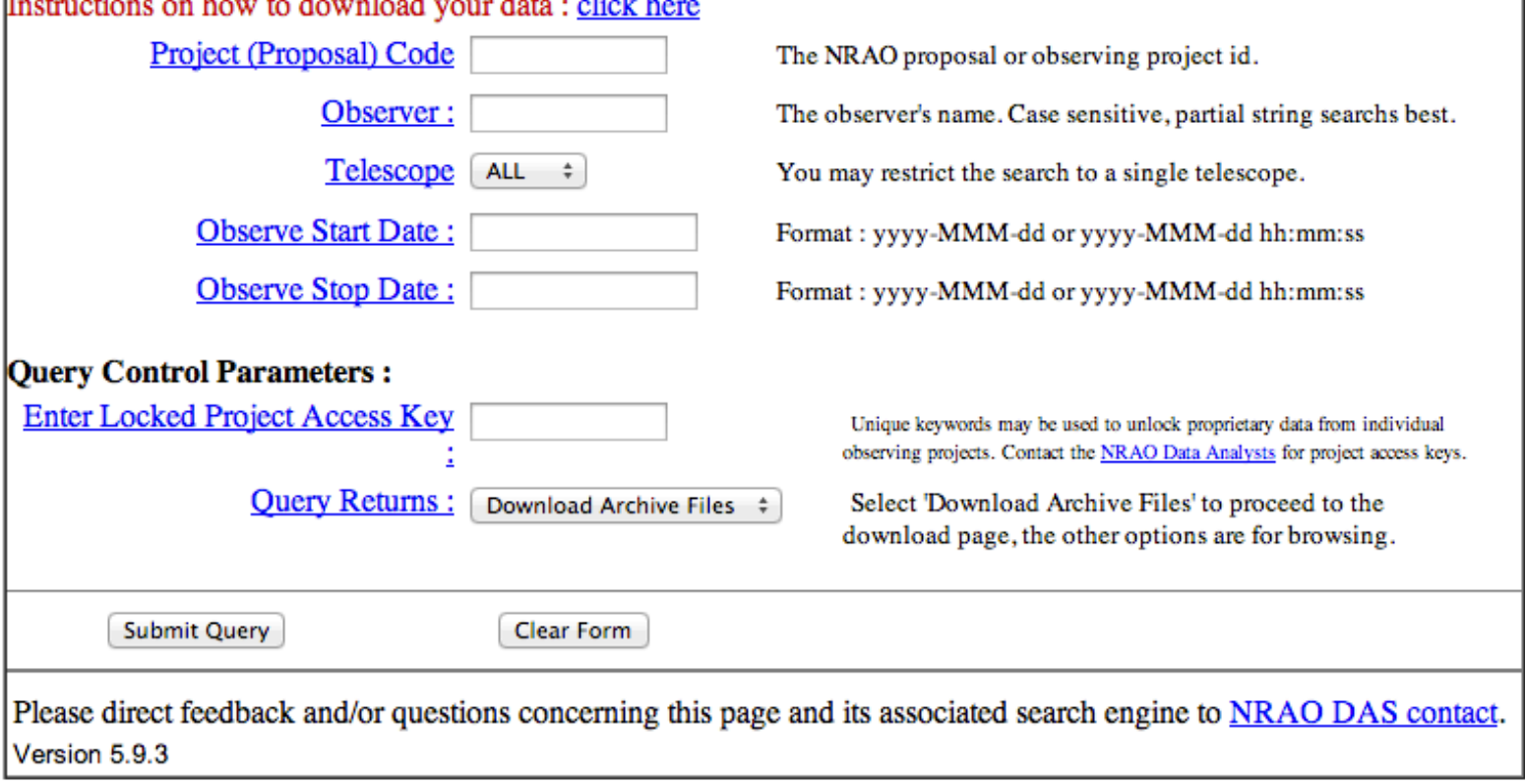

#### **Basic Search: A Simple data retrieval tool**

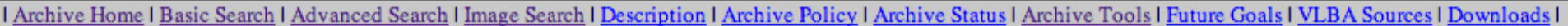

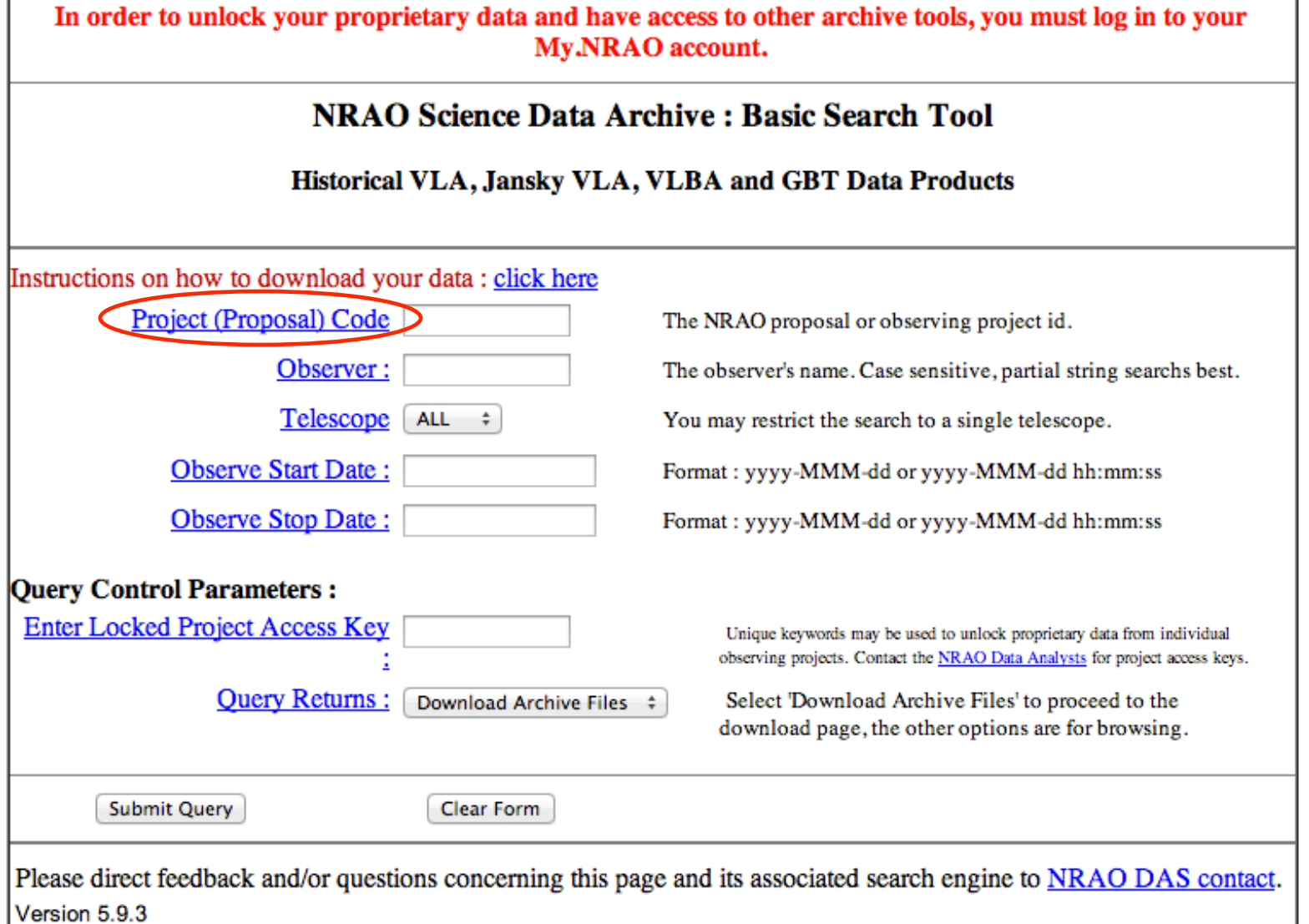

#### **The archive tool**

- For each observing session, the archive tool allows the observer to view:
	- The logs
	- The scans
	- The SDM-BDF set (listing of the sdm and bdf files)
	- Any data quality issues.

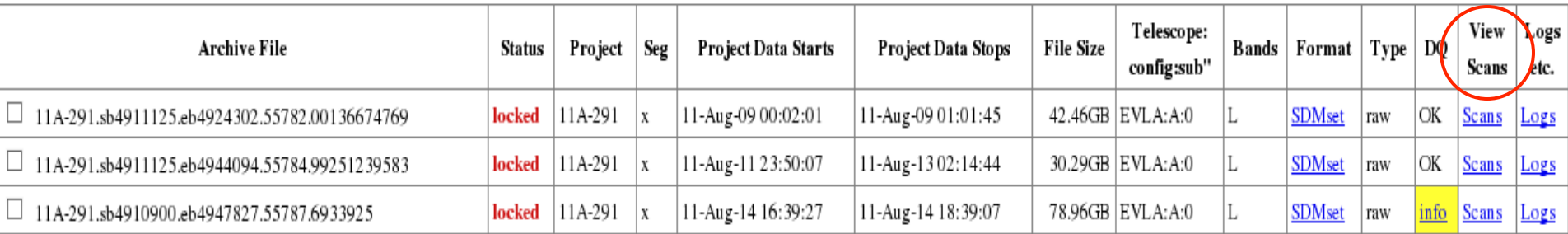

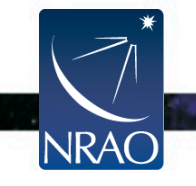

#### **Checking the data in the archive tool**

#### The scan listing:

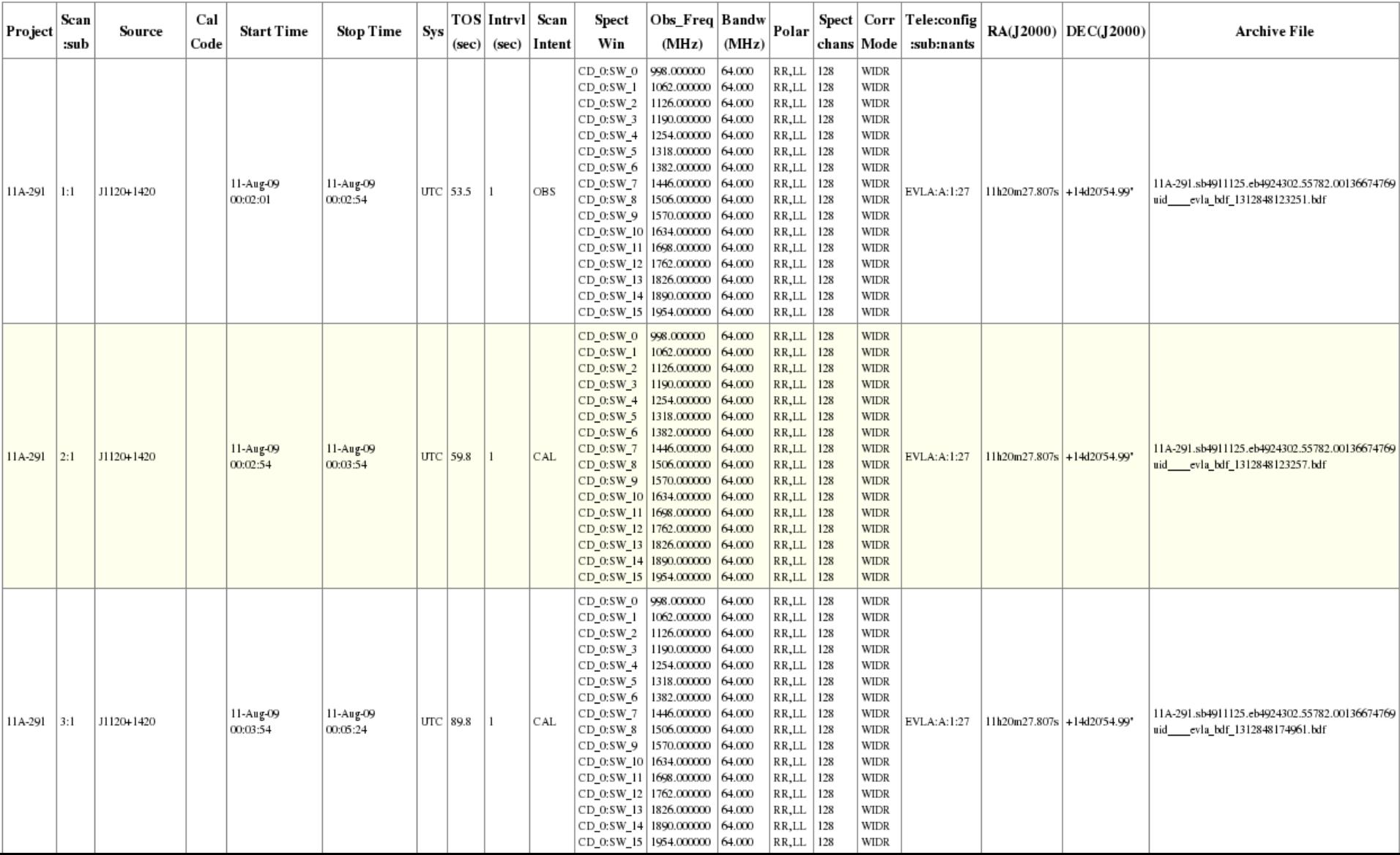

#### **Checking the data in the archive tool**

#### The scan listing (reference pointing):

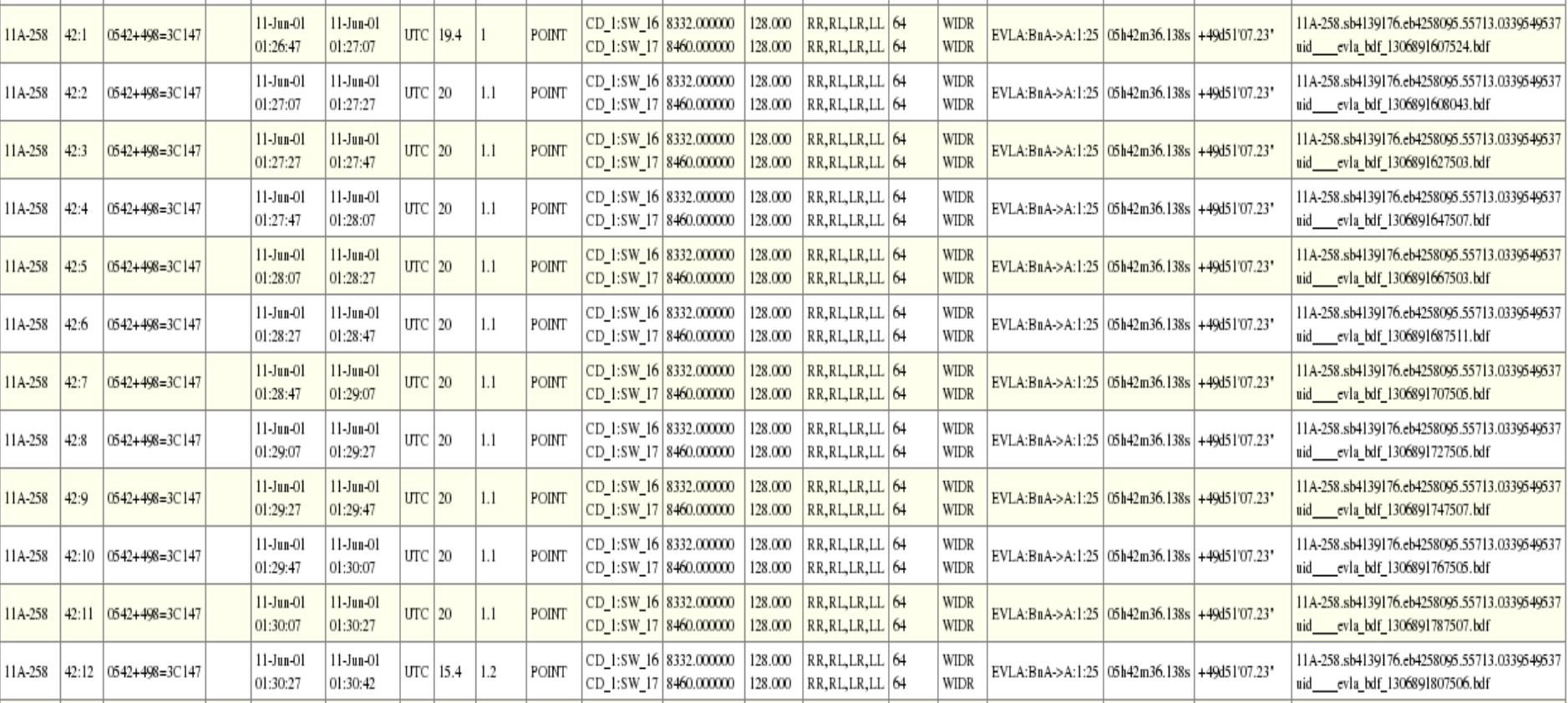

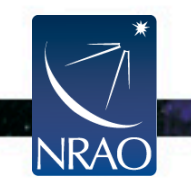

 $\odot$  CASA MS Data formats: Choose download data format O **AIPS FITS** SDM-BDF dataset (all files) – SDM-BDF (native format; SDM tables only (no visibiliites) Create tar file : Create MS or SDM tar file desirable for the pipeline) Apply flags generated during Apply telescope flags : observing – CASA MS (default)  $x1$ Spectral Averaging (chans) Choose online averaging for CASA MS or AIPS FITS : – AIPS FITS 0s Time Averaging (secs) Select scans for MS or AIPS ALL FITS: Include verbatim SDM tables in Auxiliary SDM Tables :  $\frac{\Box}{MS}$ 

**Expanded VLA datasets** 

- If CASA MS is requested, the SDM-BDF is loaded to a staging area and converted to MS using CASA' s *importevla* task.
- If AIPS FITS is requested, then the MS made above will be exported as a FITS file using CASA' s *exportuvfits* task.

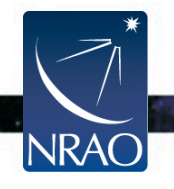

- If the apply flags option is not checked, the flags are written to a FLAG CMD MS table. They can later be applied by using the CASA task *flagcmd.*
- If checked, the flags are applied on the data.

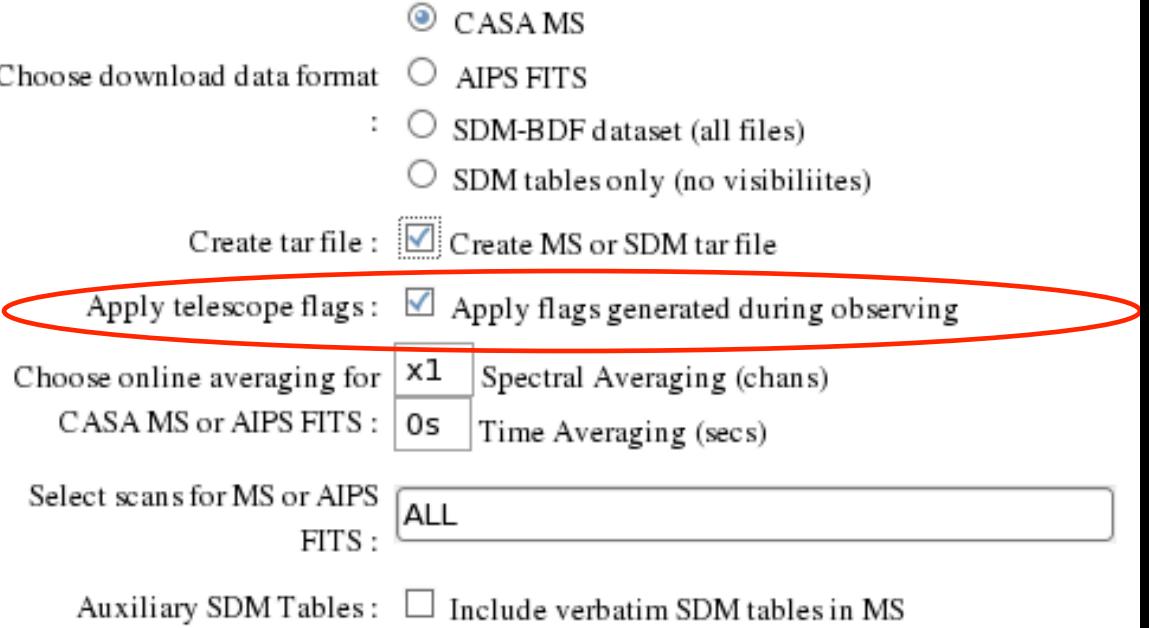

• For UVFITS, the flags need to be applied, as there will not be a FG table in the resulting file.

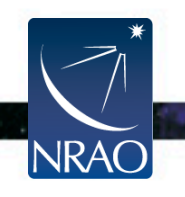

#### **Expanded VLA datasets**

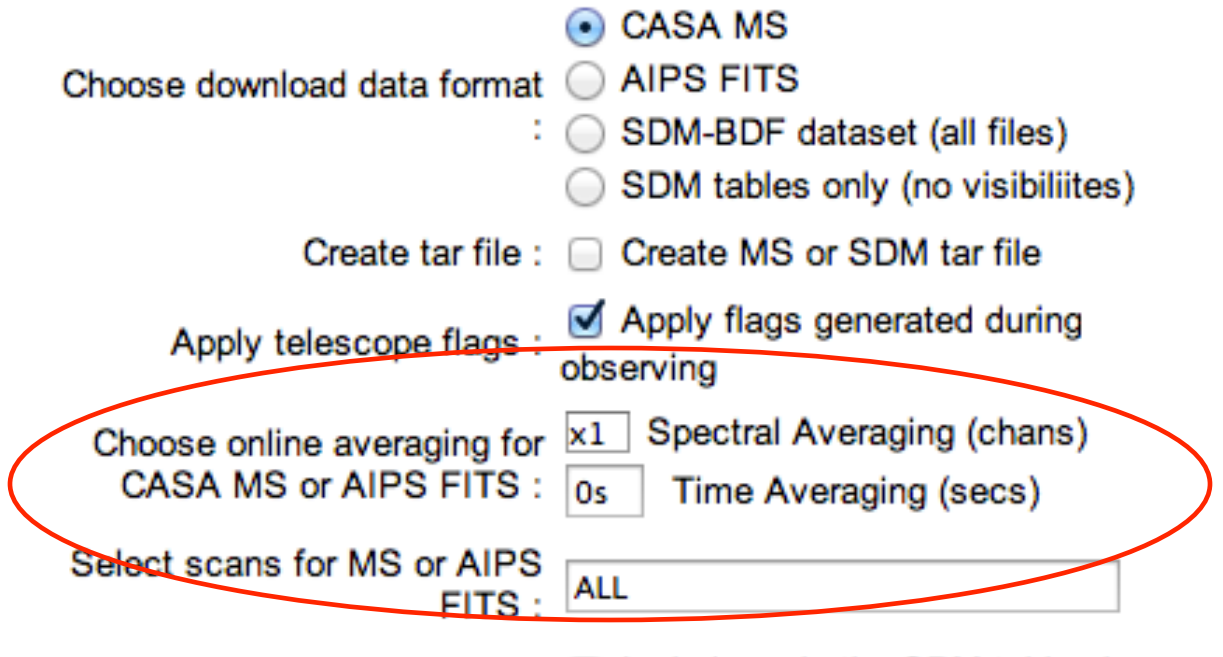

□ Include verbatim SDM tables in Auxiliary SDM Tables : MS

- The tool allows the observer to average the data in time and/ or in frequency.
- It also allows the selection of scans.
	- For these, the archive tool uses the CASA task *split*.

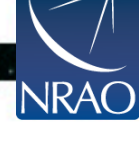

#### **Expanded VLA datasets**

#### If applying online averaging:

- Make sure to apply the flags.
- 2. Averaging in frequency is discouraged as delays can cause coherence loss. We recommend reviewing the data before frequency averaging.
- 3. Averaging in time should take into account the type of science you would like to do. See the VLA Observational Status Summary for amplitude loss due to time averaging.

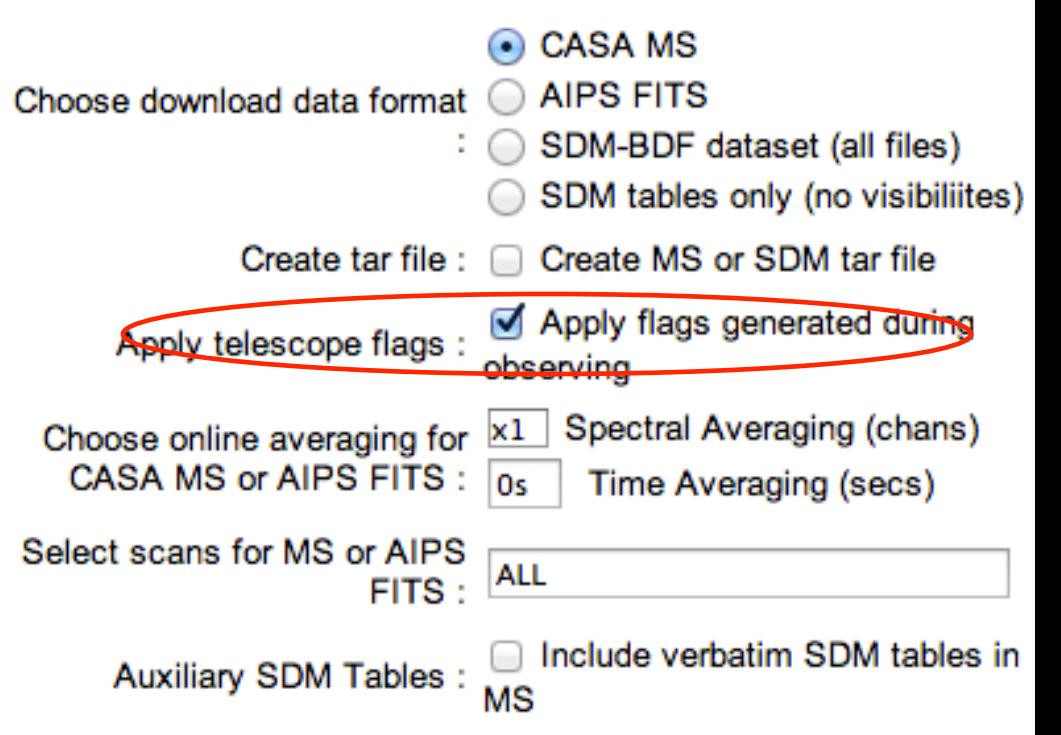

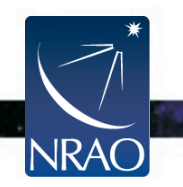

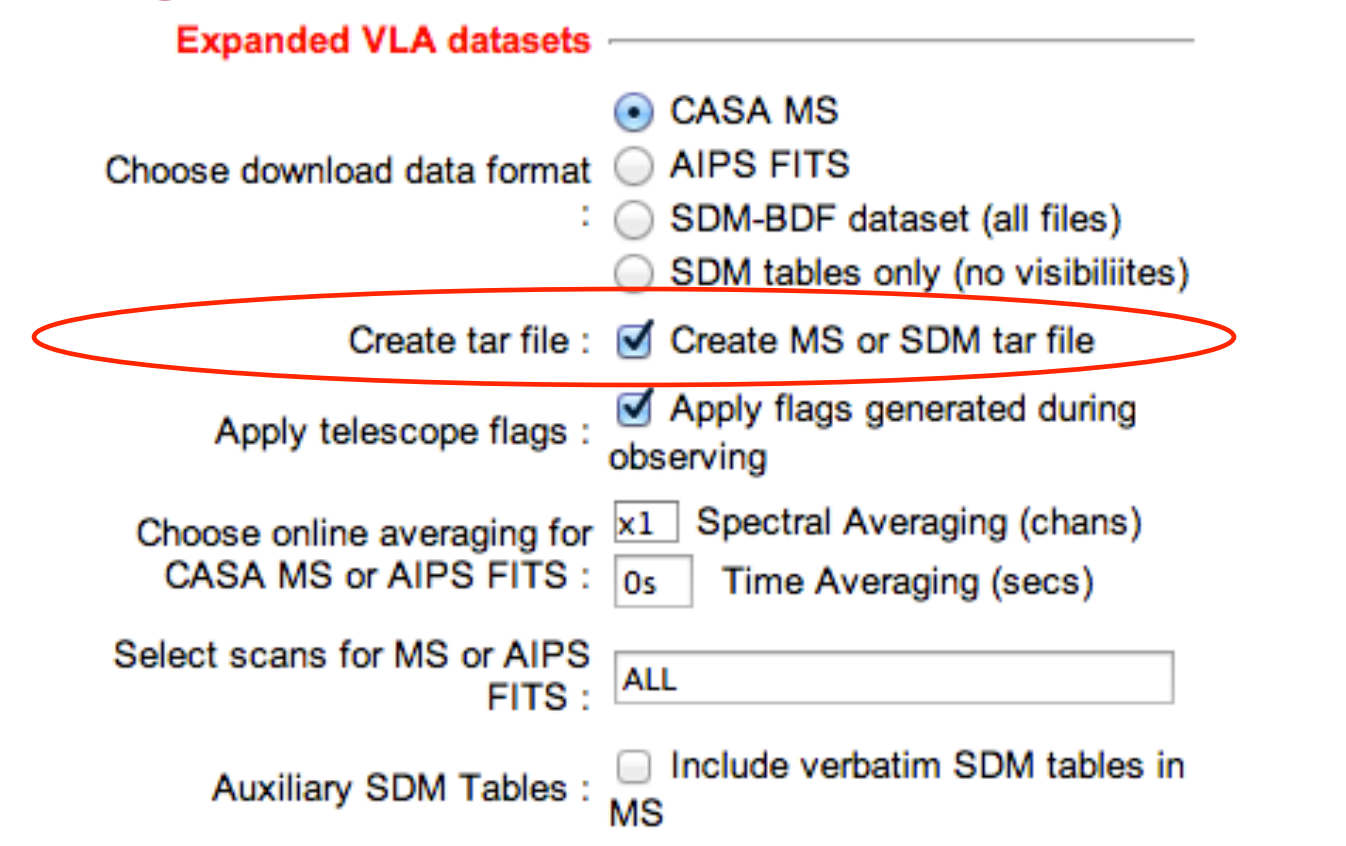

The SDM-BDF and MS are directories. For downloading through the net, make sure to ask for a tar file.

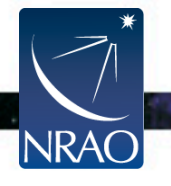

# **Loading The Data: The archive tool**  *Requesting the data on a hard disk*

- NRAO offers a data shipping service using hard disks:
	- when the size of the data is large, or
	- when the user does not have fast enough internet connection.
- This disk-ordering process is done through the archive tool.
- The data will be saved on 1.8 TB disks and shipped to the observer.
- Cost \$125.00 USD.

**NRAC** 

- Disk shipment information and policies are posted at
	- https://archive.nrao.edu/archive/hdshipInfo.html

– https://science.nrao.edu/facilities/evla/data-shipment

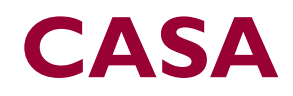

- Web site: http://casa.nrao.edu/
- Available for both Linux and Mac OS.

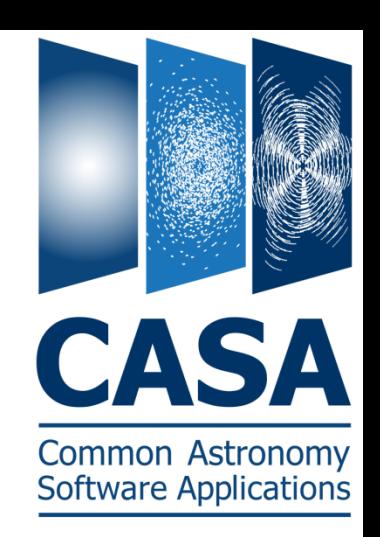

- Make sure to subscribe to the CASA mailing lists:
	- casa-announce: For announcements of new releases, workshops, etc…
	- casa-users: For critical bugs and code updates.

http://casa.nrao.edu/  $\rightarrow$  Getting Help  $\rightarrow$  Mailing lists

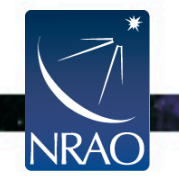

#### **CASA**

- Documentation is available at http://casa.nrao.edu/  $\rightarrow$  'Using CASA'
- Training material is available at http://casaguides.nrao.edu
- For help, use the NRAO help desk at: http://help.nrao.edu

#### **CASA 4.1.0 (stable revision 22971) will be used at this workshop**

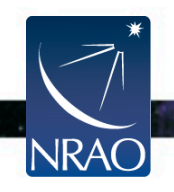

## **CASA**

- All CASA tasks can be listed by *tasklist.*
- The tasks are grouped as:
	- Import/export
	- Information
	- Editing
	- Manipulation
	- Calibration
	- Modeling
- Imaging
- Analysis
- Visualization
- Simulation
- Single dish
- Utility
- AIPS CASA dictionary, and (historic) MIRIAD-CASA and CLIC-CASA dictionaries are available in the CASA cookbook. http://casa.nrao.edu/ → 'Using CASA' → 'User Reference and Cookbook'.

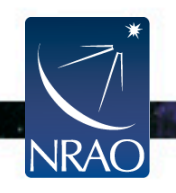

## **Loading The Data:** *importevla*

If one chooses to download the SDM-BDF

- The task *importevla* converts the SDM-BDF to MS*.*
- *importevla* is an enhanced version of *importasdm* that allows the use of the VLA online flags.
- It converts the data into a MS, and carries out various types of flagging (online flags, pure zeros, shadowing).

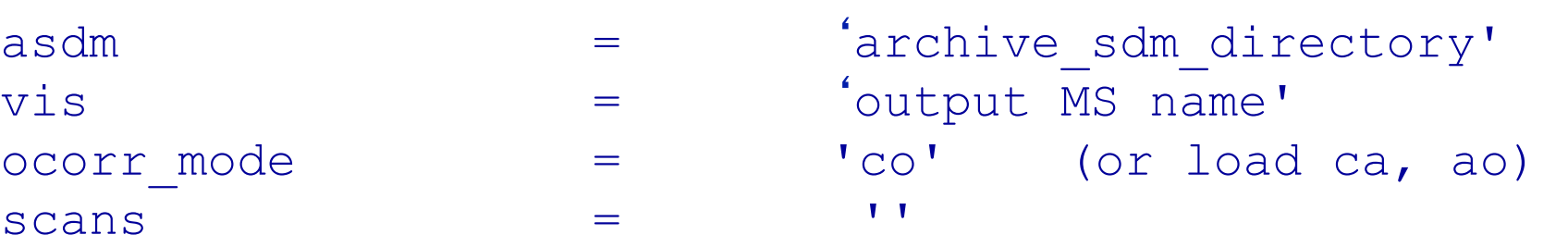

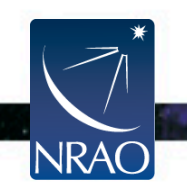

# **Loading The Data:** *importevla*

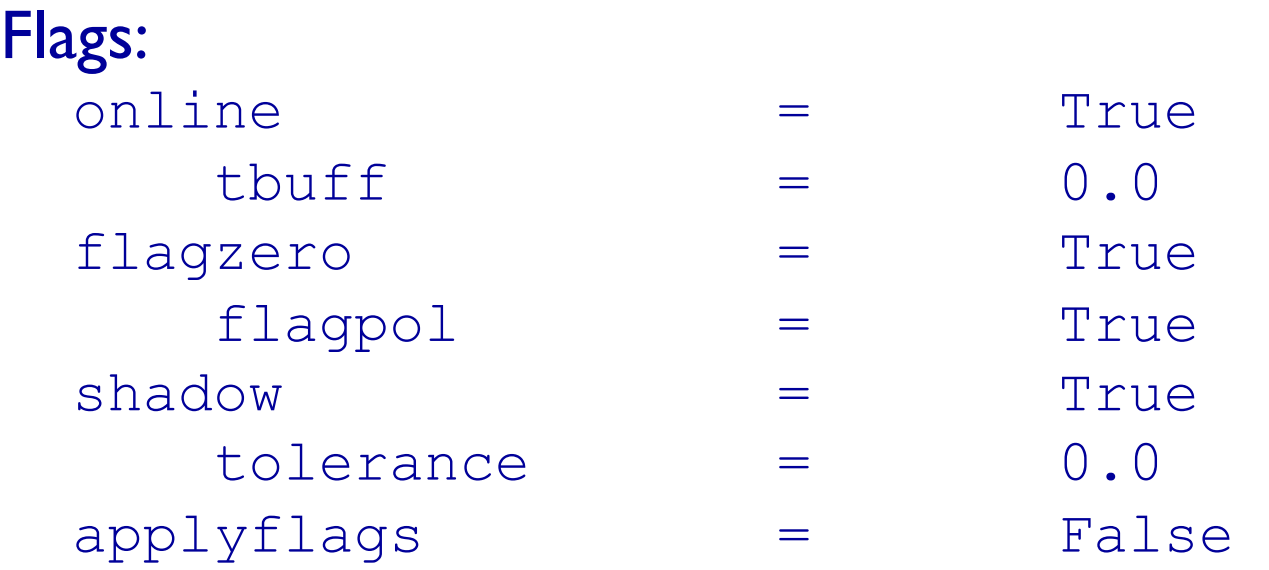

- If applyflags =  $False$  (default) => the flags are written to a FLAG CMD MS table. They can be examined (listed, plotted) and applied by using the task *flagcmd* [recommended].
- If applyflags =  $True$  => the flags are applied on the data.

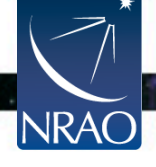

## **Examining Your Data**

- Observing summary (sources, scans, spectral windows, antennas, etc…): *listobs*
- Plotting the antennas: *plotants*
- Plotting/displaying data: *plotms (*unix command line *casaplotms),* and *msview*

**Examine your data carefully before flagging** 

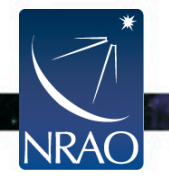

## **Observing Summary:** *listobs*

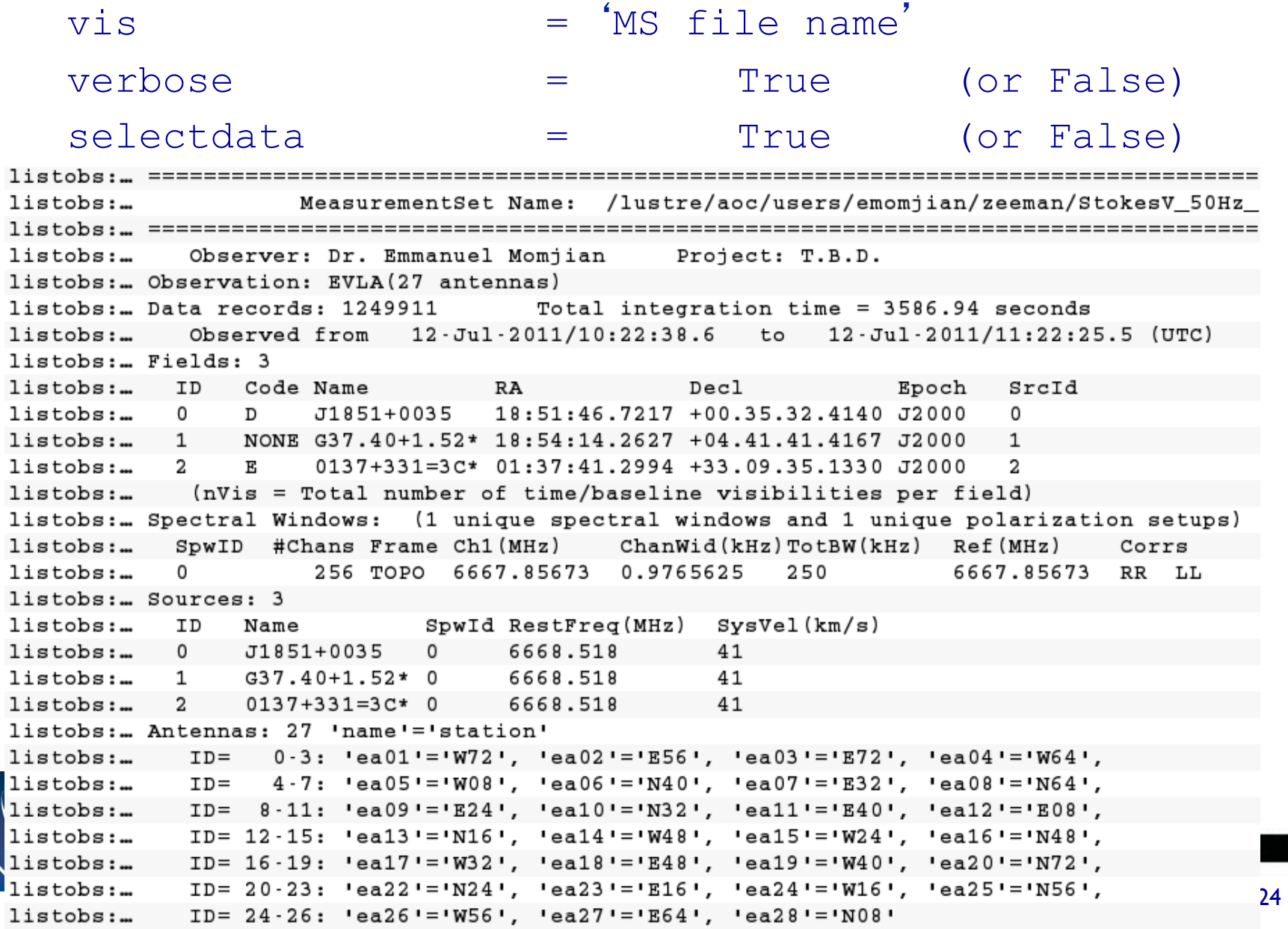

### **Plotting the antennas:** *plotants*

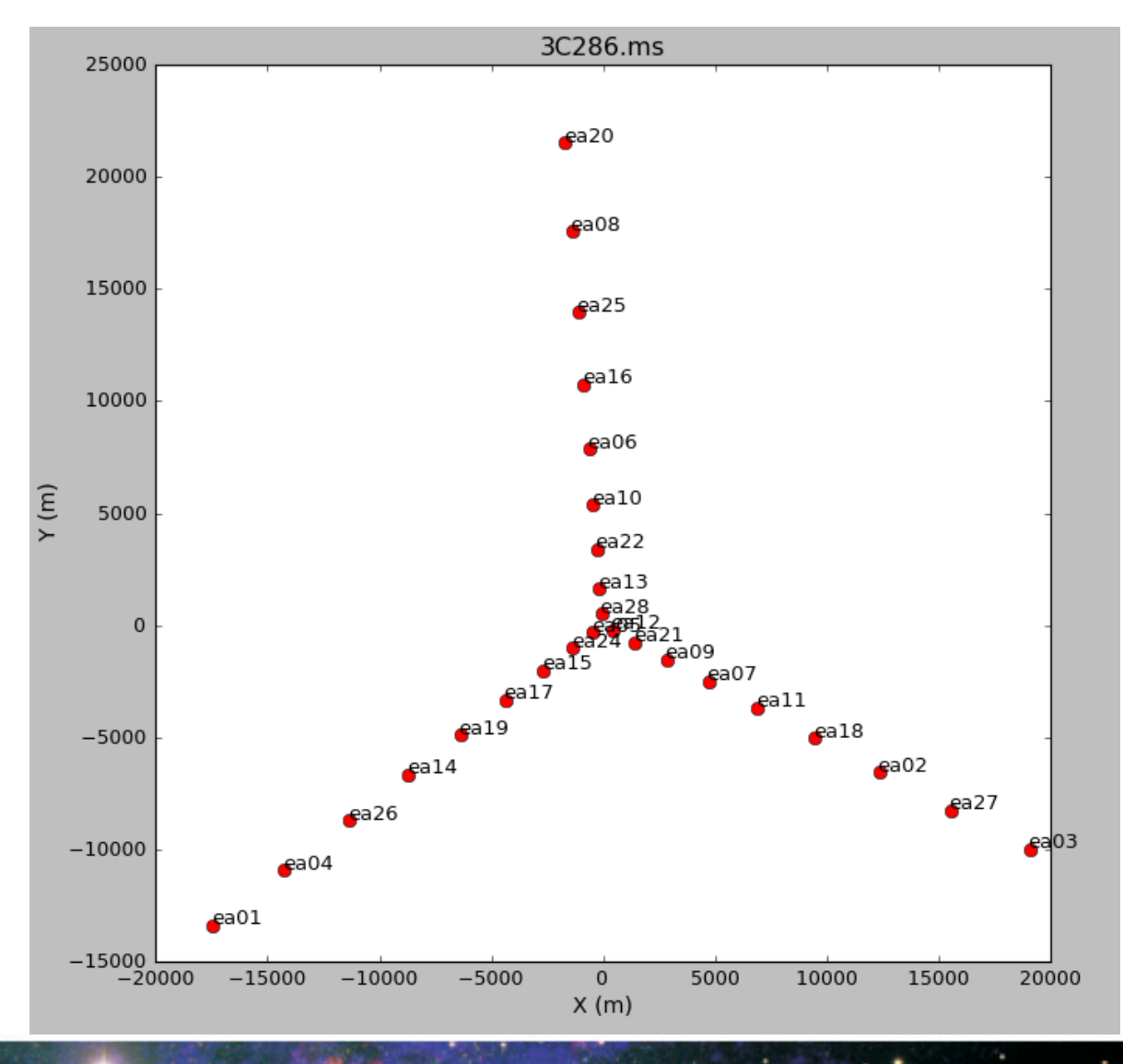

vis = 'MS file name'

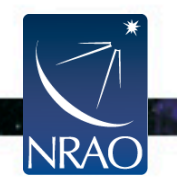

#### **Data Review:** *plotms (*unix command line *casaplotms)*

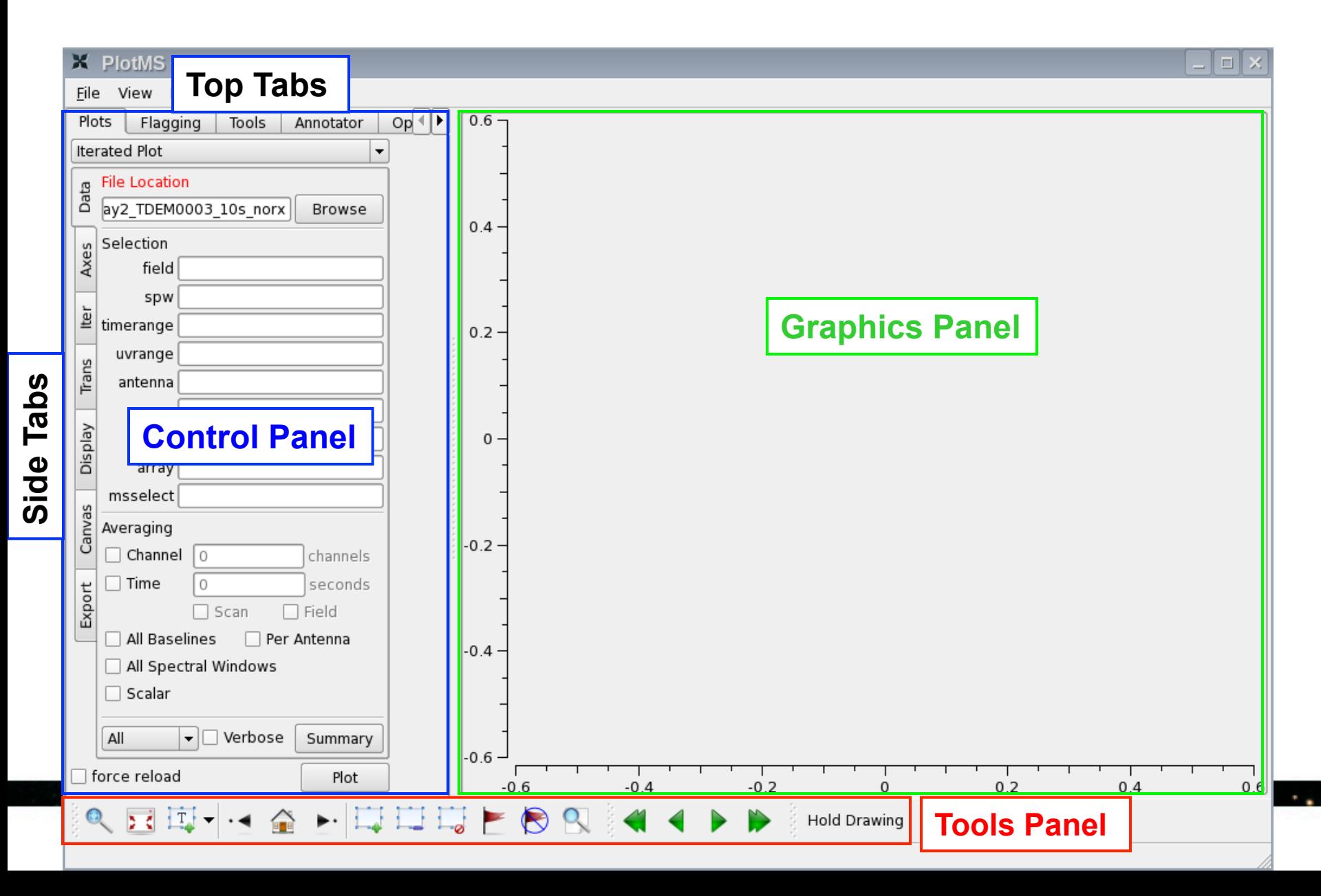

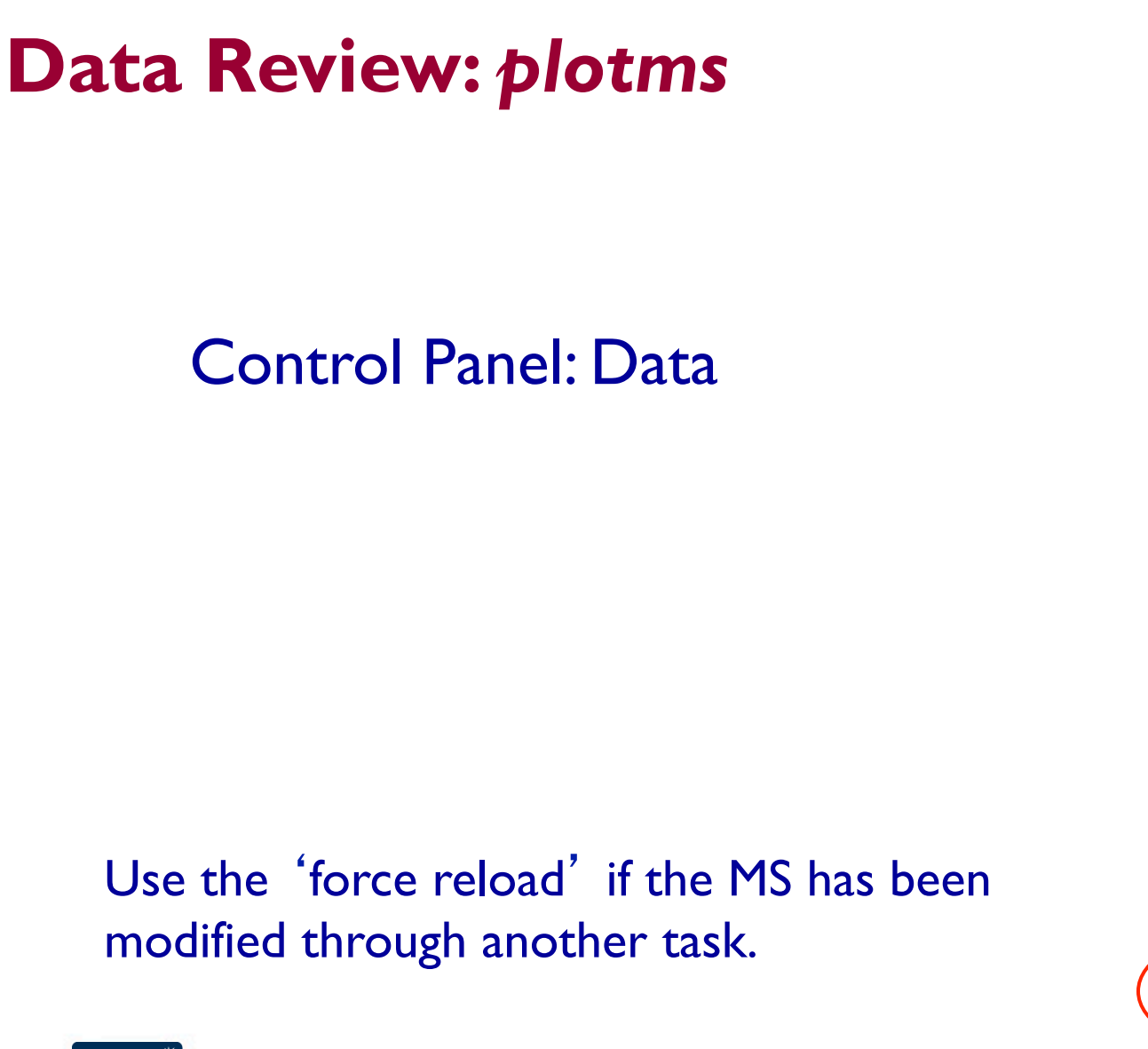

**NRAO** 

X PlotMS <3> View Help File  $\overline{Op}$ Plots Flagging Tools Annotator **Iterated Plot**  $\overline{\phantom{a}}$ **File Location** Data ay2\_TDEM0003\_10s\_norx Browse Selection Axes field spw  $\frac{1}{2}$  timerange uvrange Trans antenna scan Display corr arrav msselect Canvas Averaging  $\Box$  Channel  $\Box$ channels Export  $\Box$  Time  $\theta$ seconds  $\Box$  Scan  $\Box$  Field All Baselines  $\Box$  Per Antenna All Spectral Windows  $\Box$  Scalar  $\blacktriangleright$   $\blacksquare$  Verbose Summary All  $\Box$  force reload Plot T.

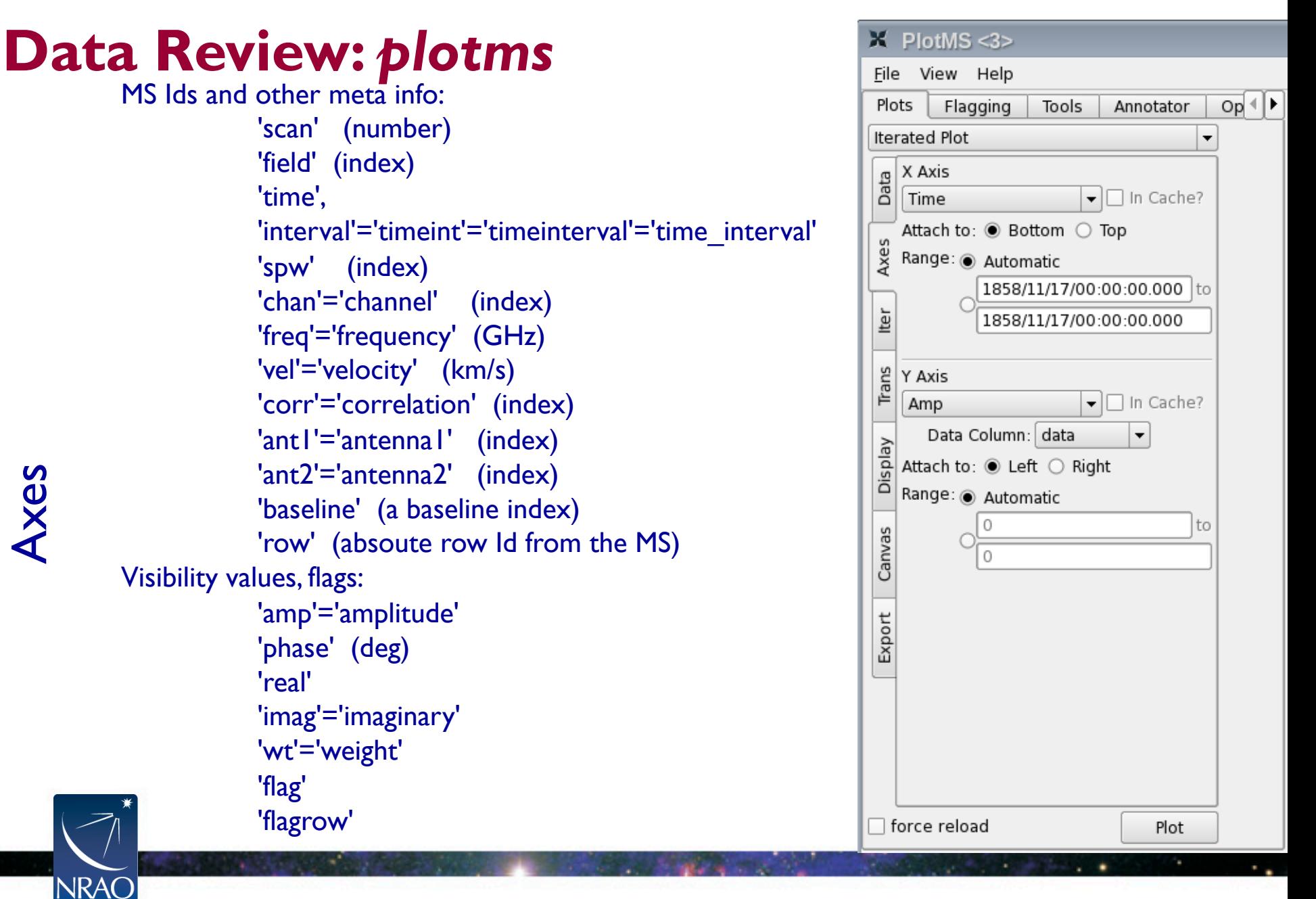

#### VLA Data Reduction Workshop – 8 – 12 April – Socorro 28

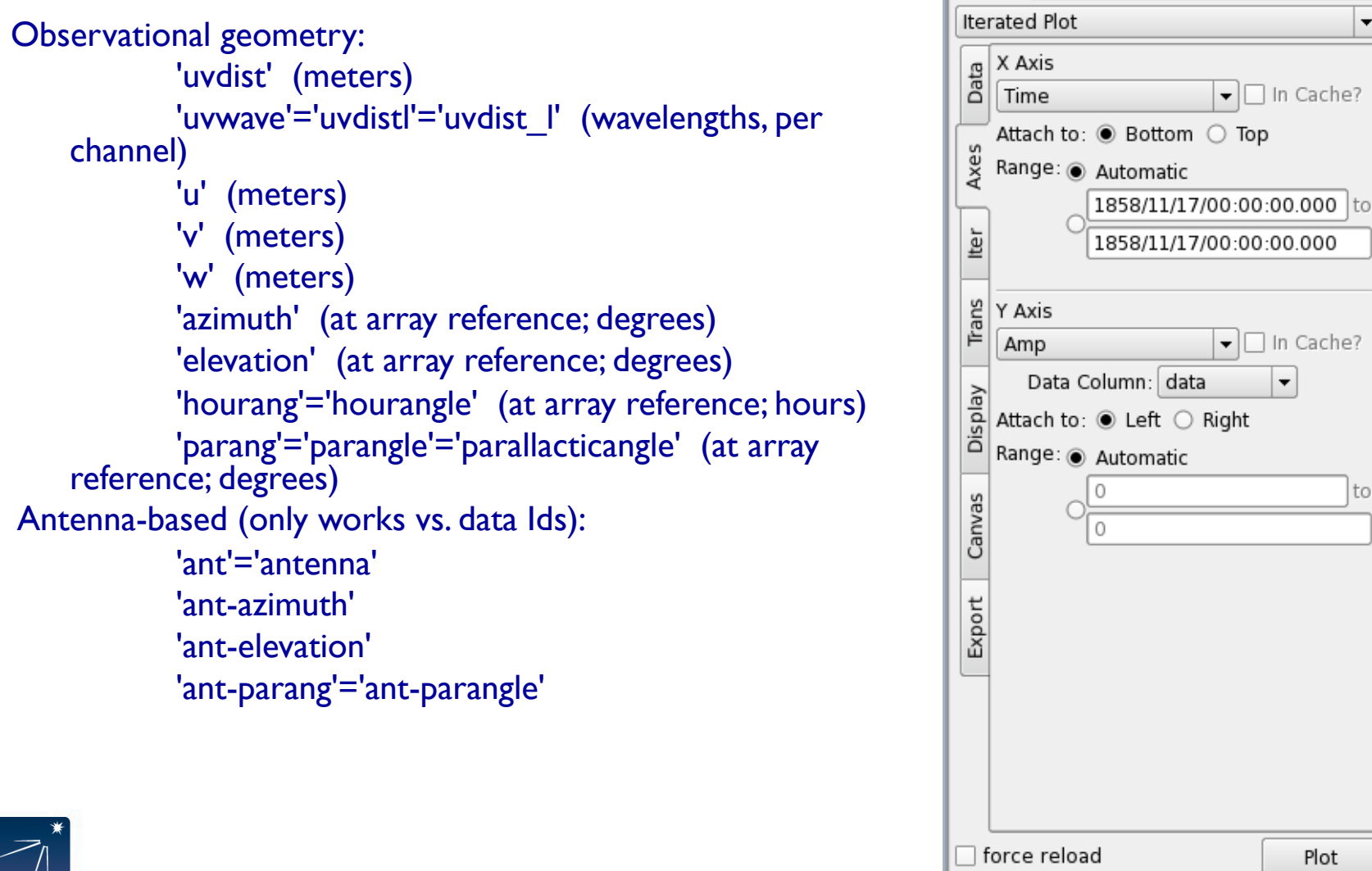

**NRAO** 

X PlotMS <3>

Eile

Plots

View Help

Flagging

Tools

Annotator

 $\overline{\bullet}$  In Cache?

 $\overline{\bullet}$  In Cache?  $\blacktriangledown$ 

to

Plot

 $Op($ 

 $\blacktriangledown$ 

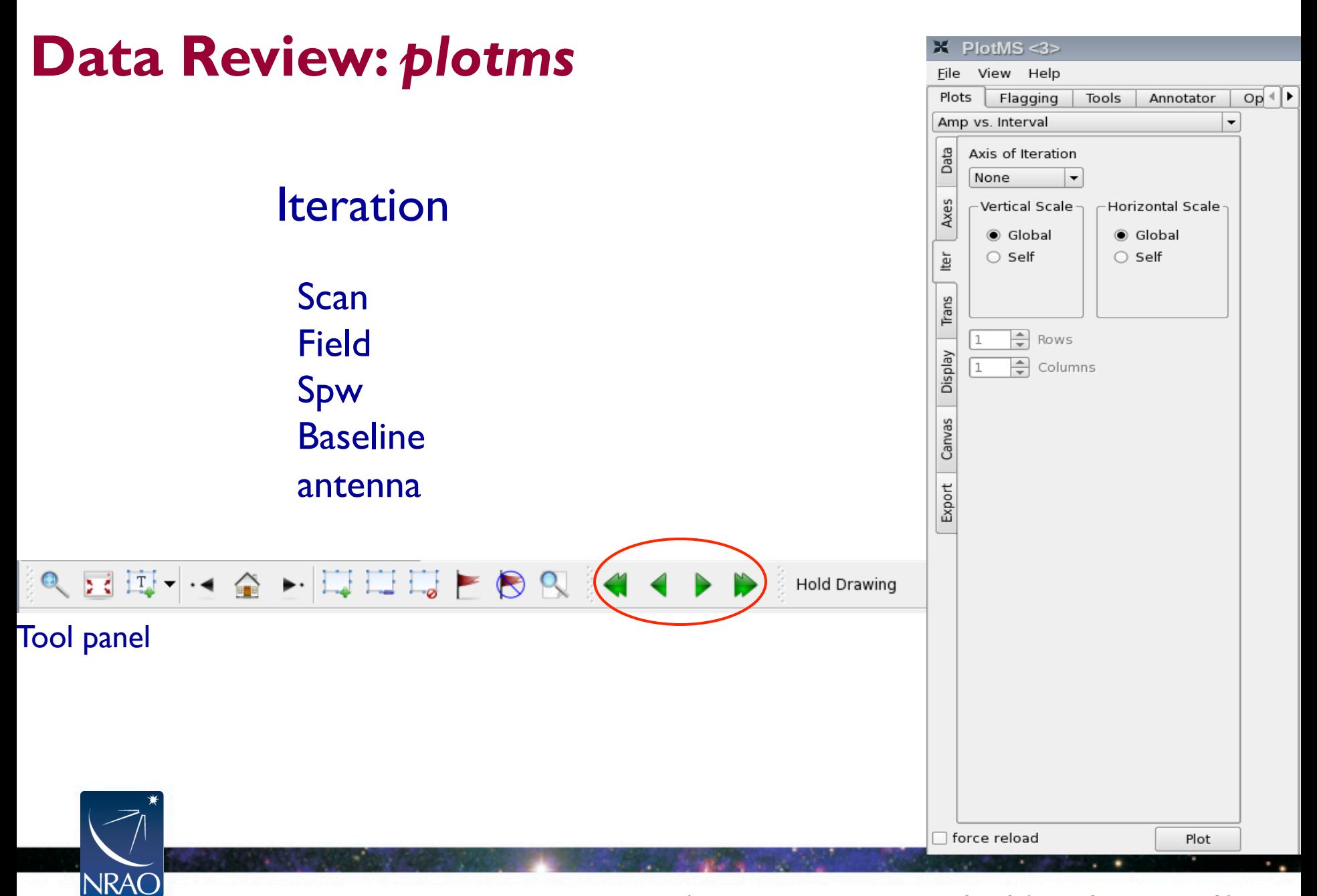

#### **Transformations**

#### Frame: TOPO, GEO, BARY, LSRK, LSRD, etc..

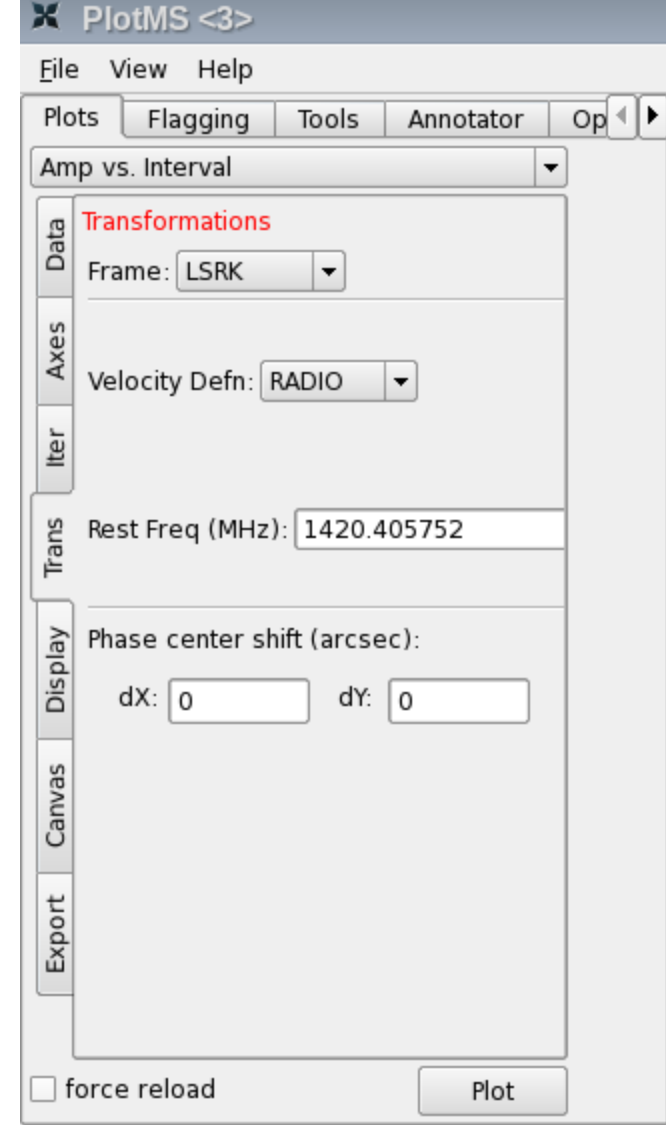

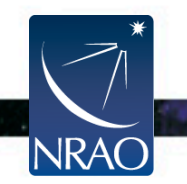

# **Display**

Colorize by: **Scan** Field Spw Antenna1 Antenna2 Baseline **Channel Correlation** 

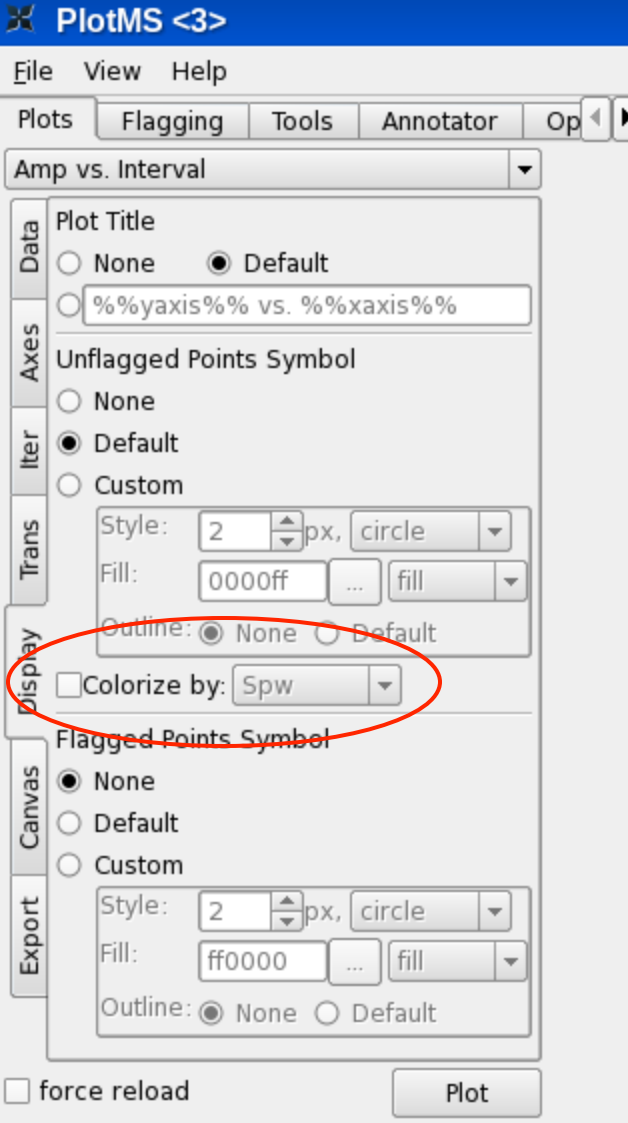

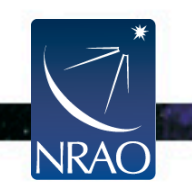

**NRAC** 

#### Example: x-axis: time, y-axis: amp iter: spw (with all channels averaged)

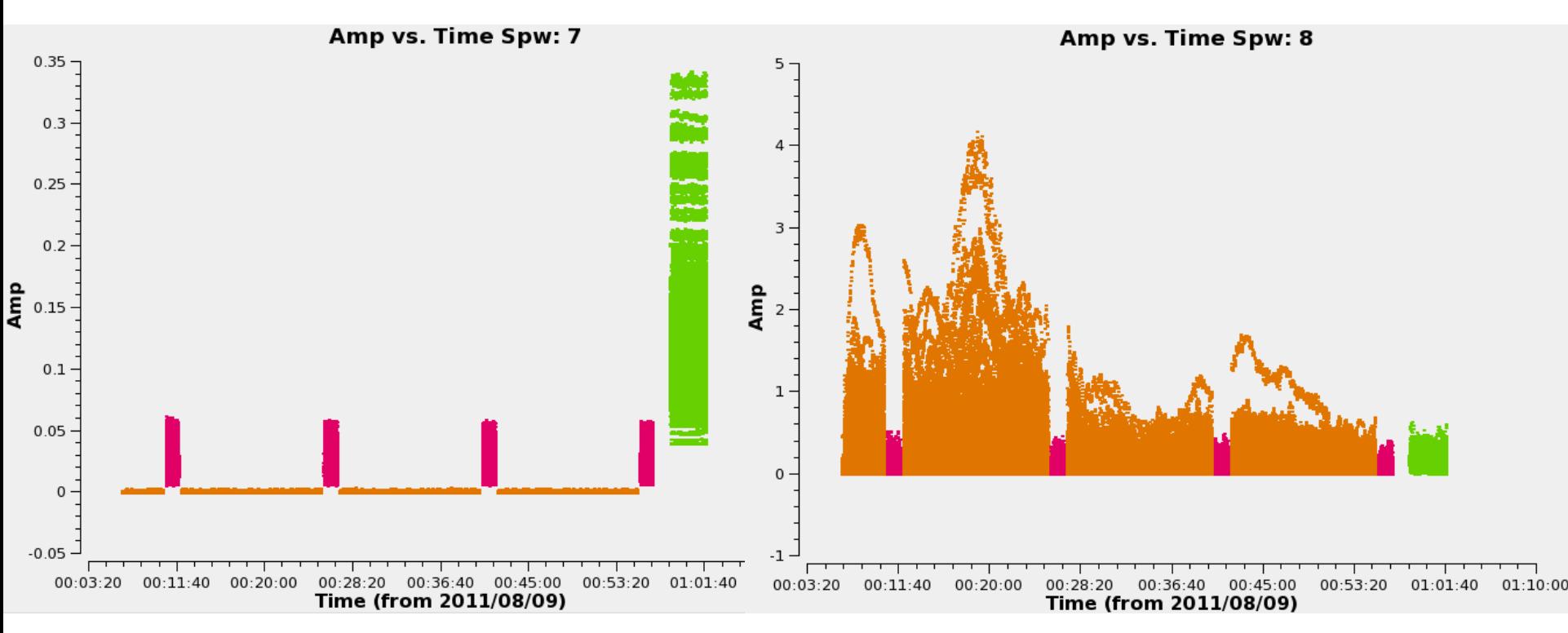

#### Example: x-axis: frequency, y-axis: amp

iteration: scan

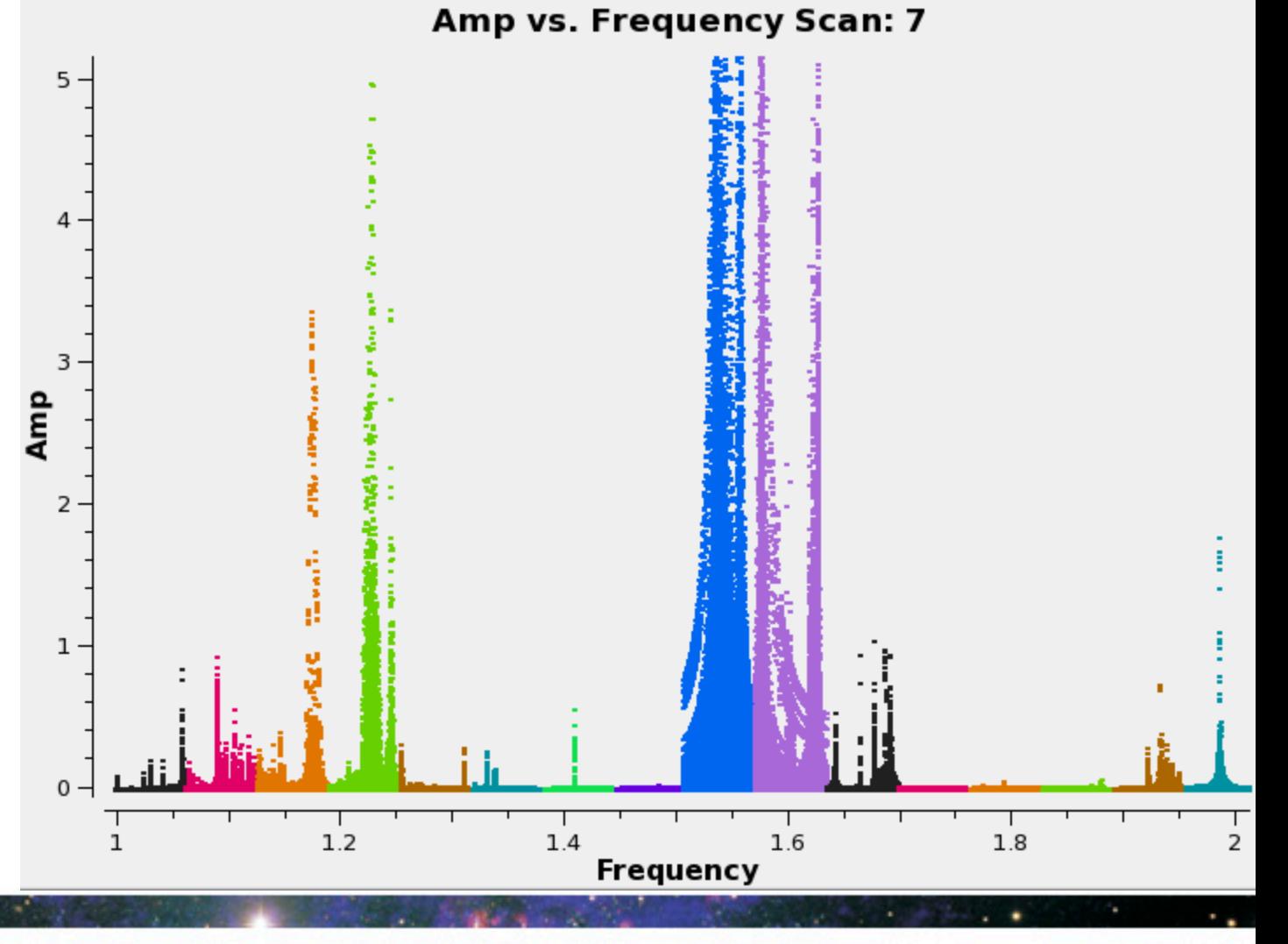

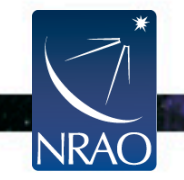

#### **Flagging (or unflagging) Data**

*1. flagdata:* All purpose flagging task based on selection.

- Includes RFI flagging capabilities (RFLAG, TFCROP).
- *2. flagcmd:* All purpose flagging task based on commands (alternative to *flagdata* for certain types of flagging).
- *3. plotms:* Interactive flagging
- *4. msview:* Interactive flagging

**Review the VLA operator**'**s log carefully. Certain issues (e.g., antennas without receivers), do not end up in the online flags, and need to be flagged manually.** 

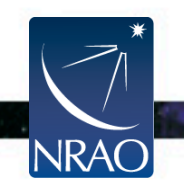

#### **Flagging (or unflagging) Data A few important notes**

- 1. Data in CASA are either flagged or not flagged.
	- Every MS has a flag column.
	- Every bit of data has its own flag (set either to true or false).
	- Applying flags means setting the flag column entries of the selected bits of data to true.
- *2. Most* flagging tasks have the option of creating a flag backup.
- 3. A flag backup is a MS that contains the state of the flags before running a flagging task.
- 4. Using *flagmanager*, backed-up flags can be restored (or a flag backup can be made).

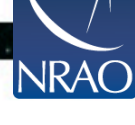
# **Flagging Data:** *flagdata -* **Modes**

- *list* = apply a list of flagging commands
- *manual* = flagging based on specific selection parameters
- $clip$  = clip data according to values
- *quack* = remove/keep specific time range at scan beginning/end
- *shadow* = remove antenna-shadowed data
- *elevation* = remove data below/above given elevations
- *tfcrop* = auto identification of outliers on the time-freq plane
- *rflag* = auto detection of outliers based on sliding-window RMS filters
- *extend* = extend and/or grow flags
- Also *summary* (per antenna, correlation, field, scan, total), and unflag.
- Can also flag calibration tables.

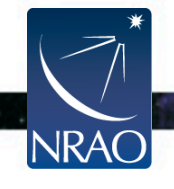

# **Flagging Data:** *flagcmd*

- It allows listing, plotting, saving, applying, or un-applying flags.
- Flagging modes (inpmode) are:
	- table: uses the FLAG CMD MS table (initially created by *importevla*)
	- list: uses an ASCII file that contains a set of flagging commands.
	- xml: uses the online flags from Flag. xml in the MS.
- It allows the user to save the flag records in the FLAG CMD MS table or a file.

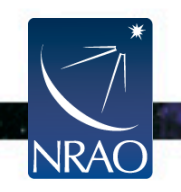

## **Examining the flags with** *flagcmd*

### list

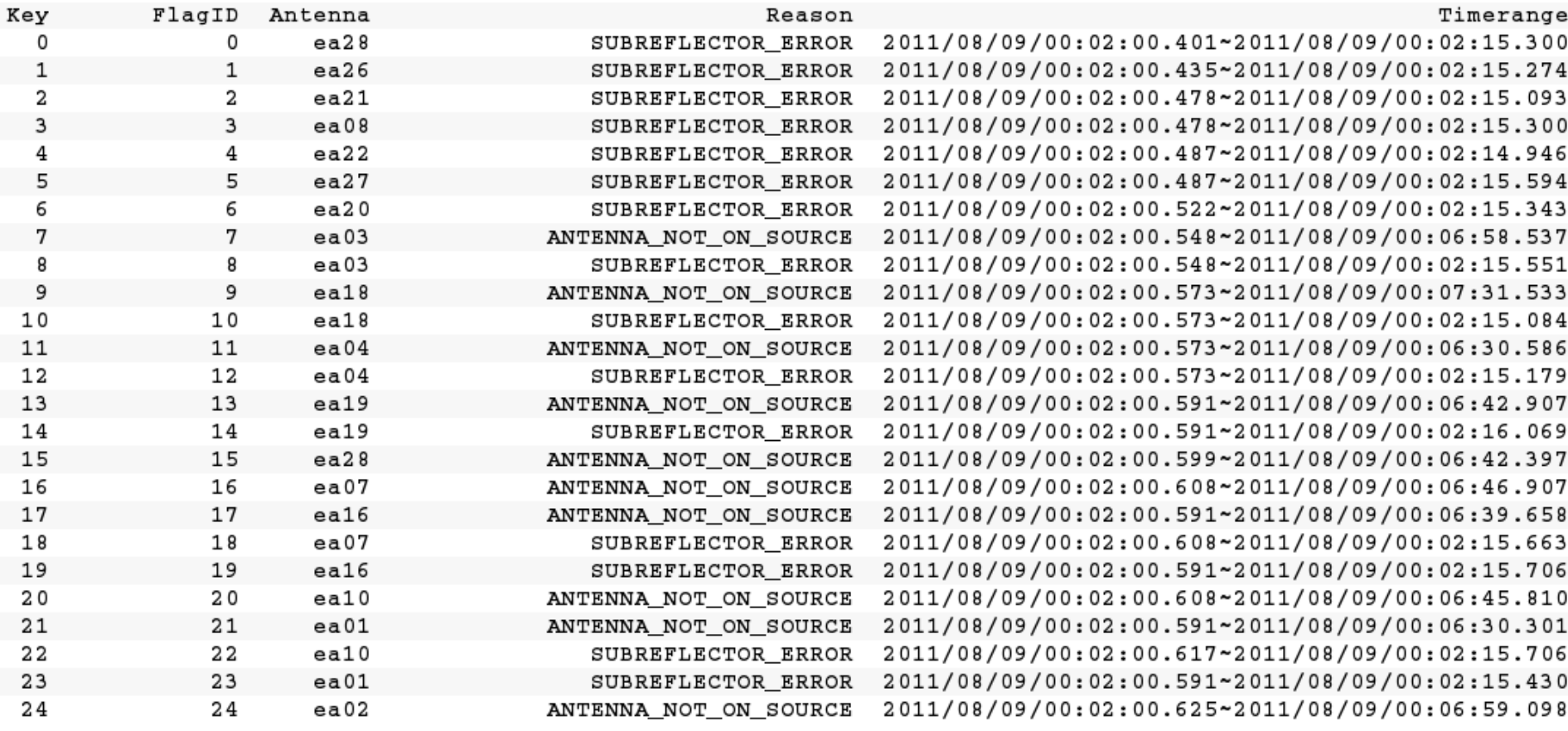

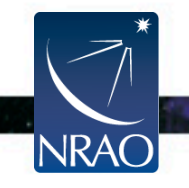

## **Examining the flags with** *flagcmd*

plot

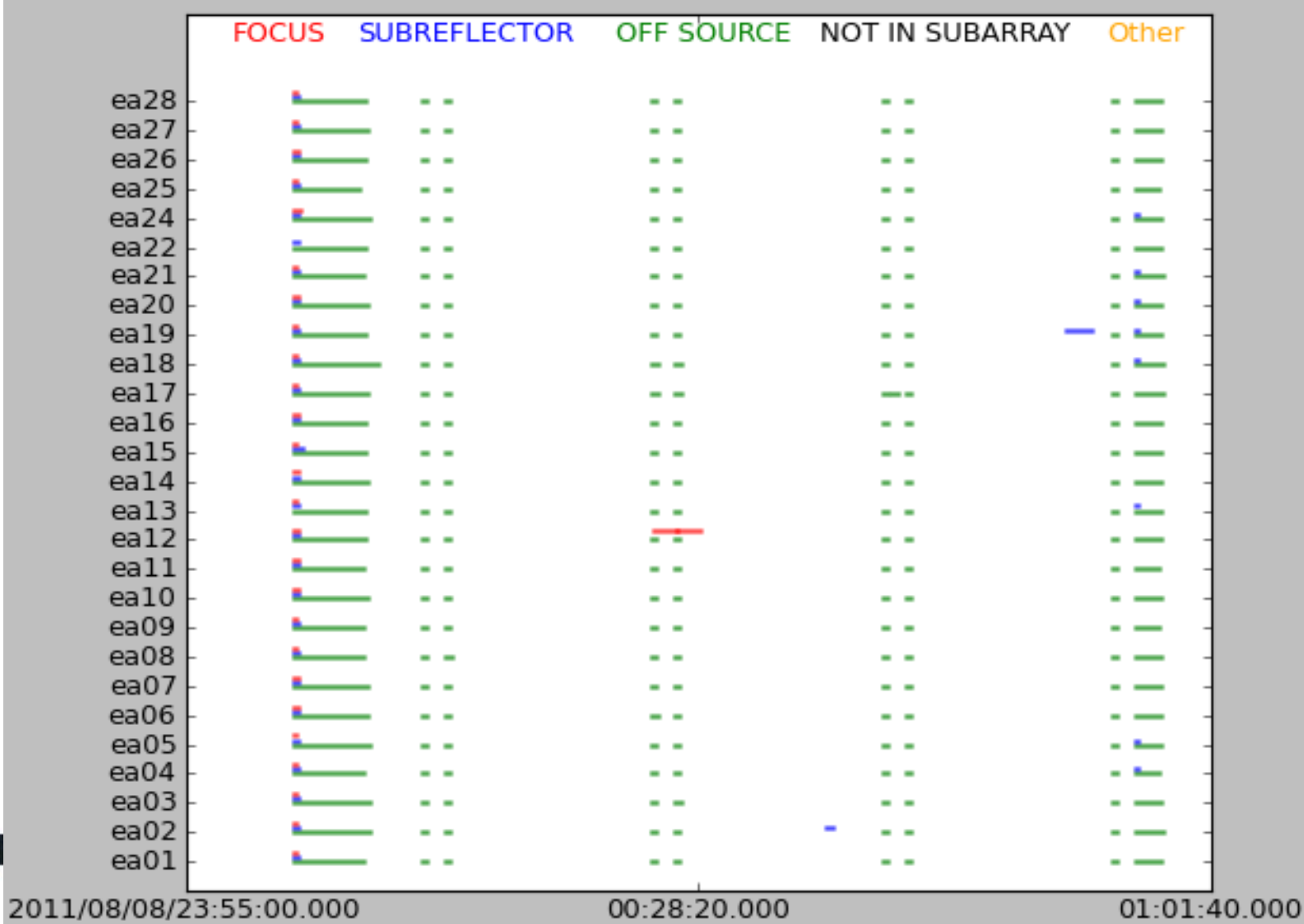

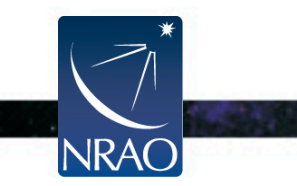

# **Flagging Data:** *flagdata vs. flagcmd*

- Complementary flagging tasks.
- Have several common features.
- Some of the important differences:

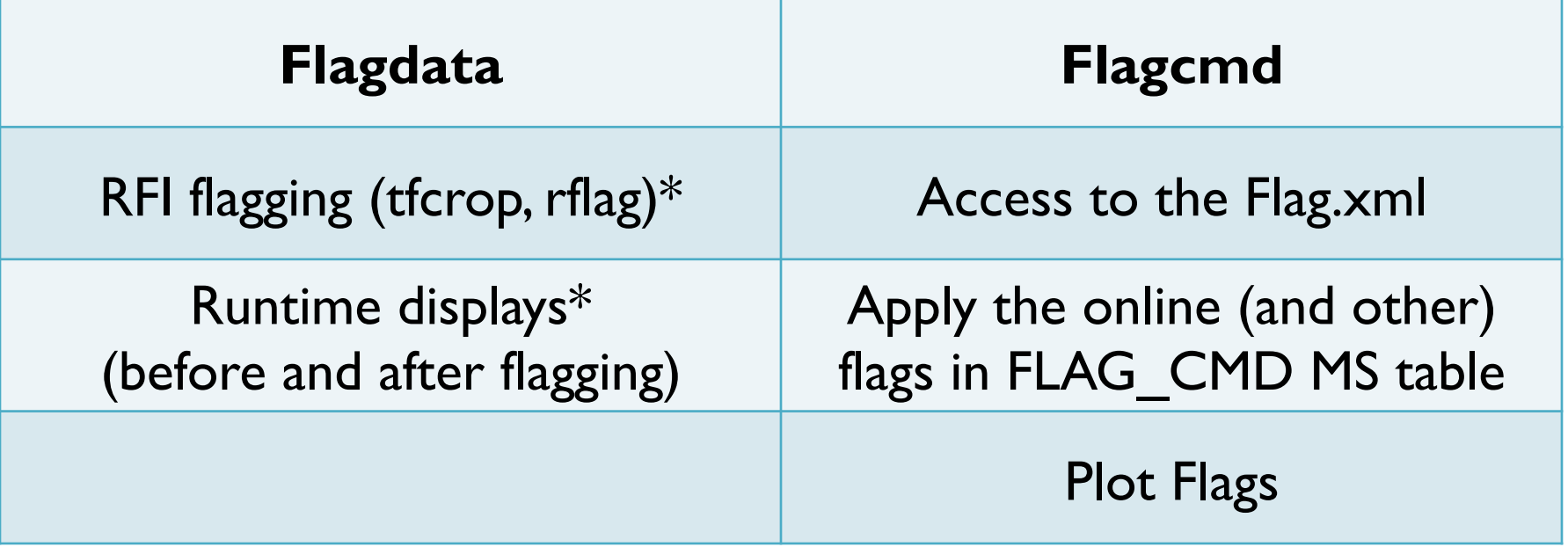

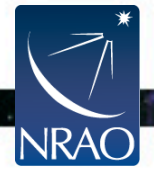

\* More details on Tuesday by U. Rau

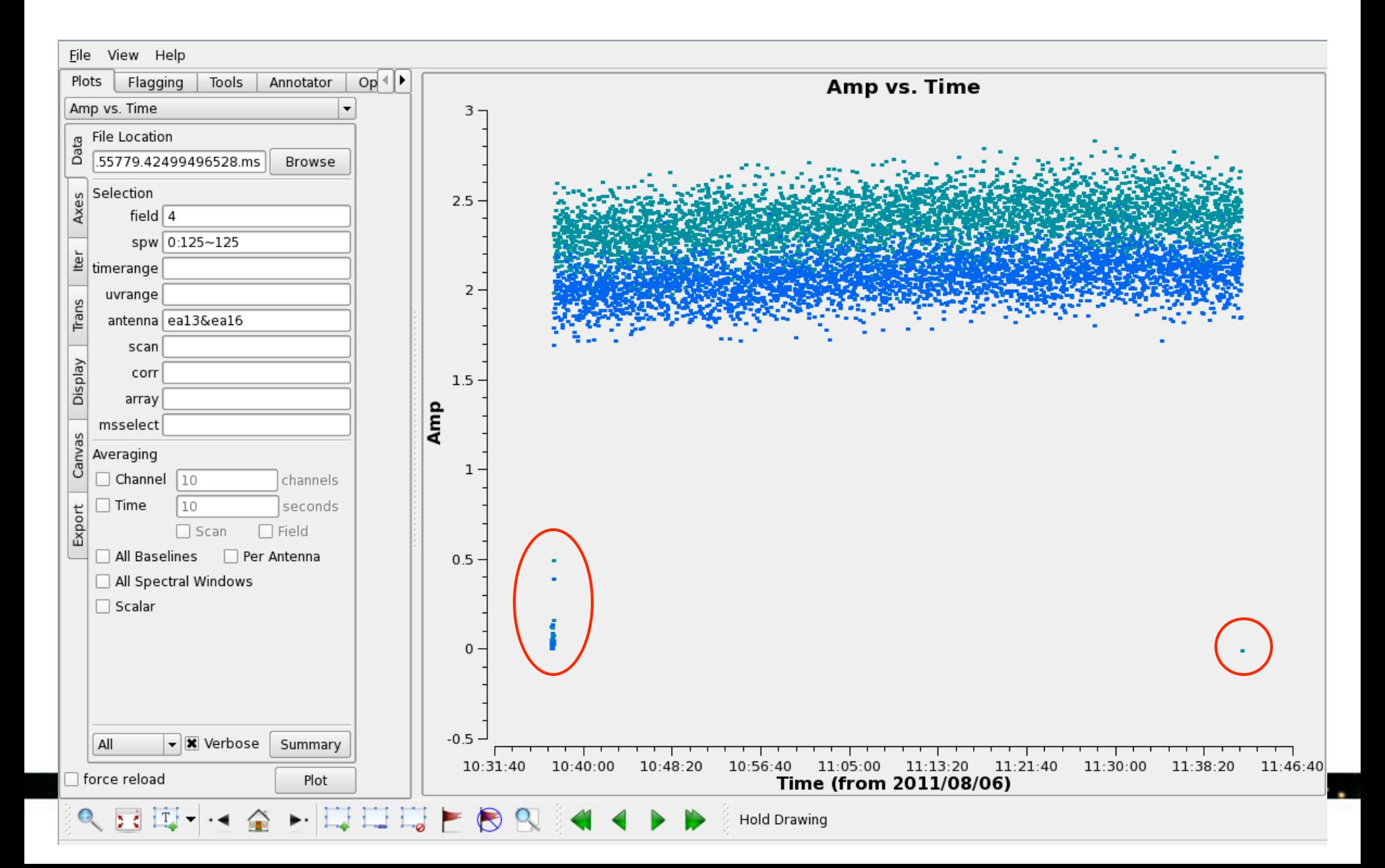

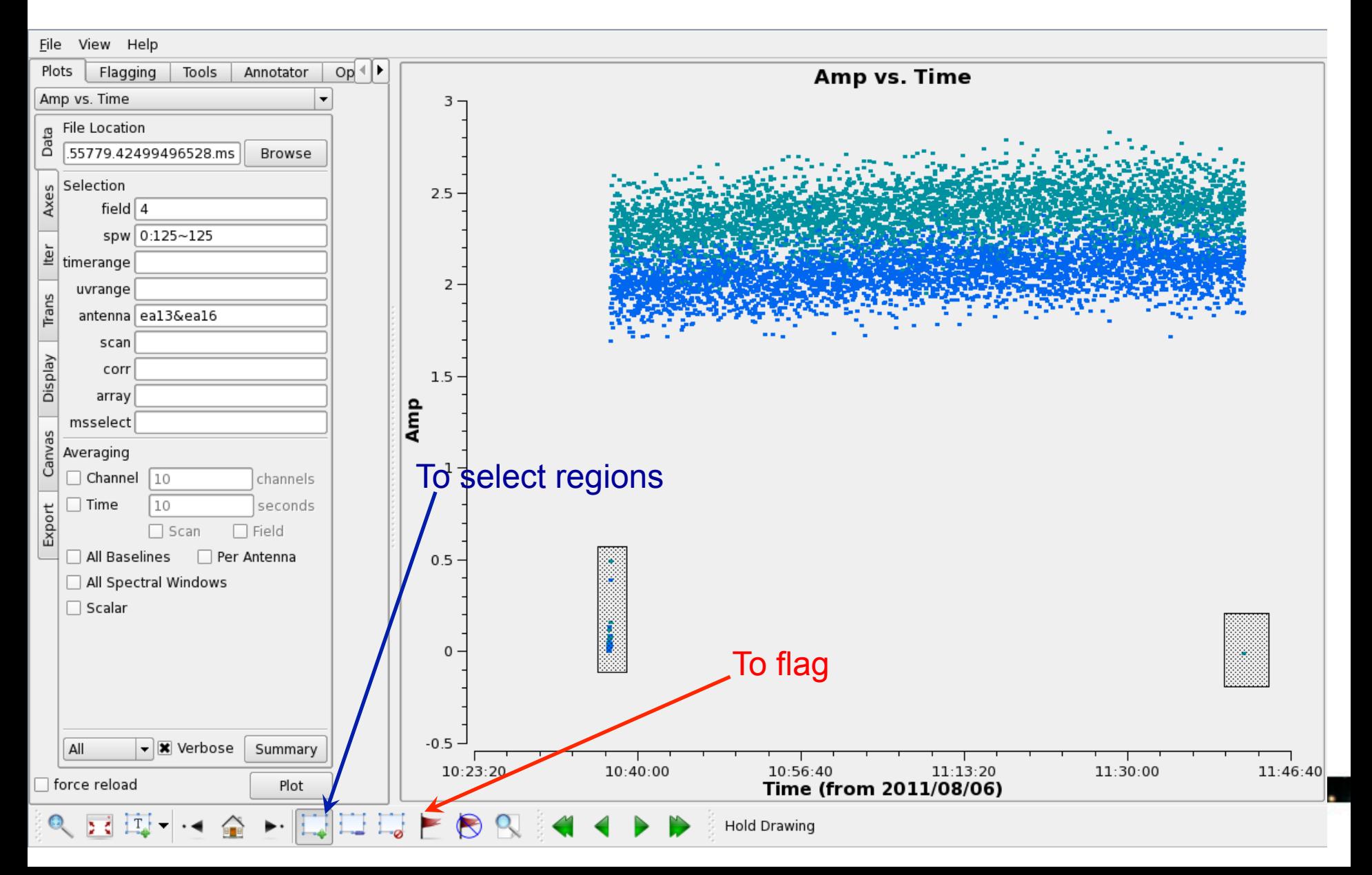

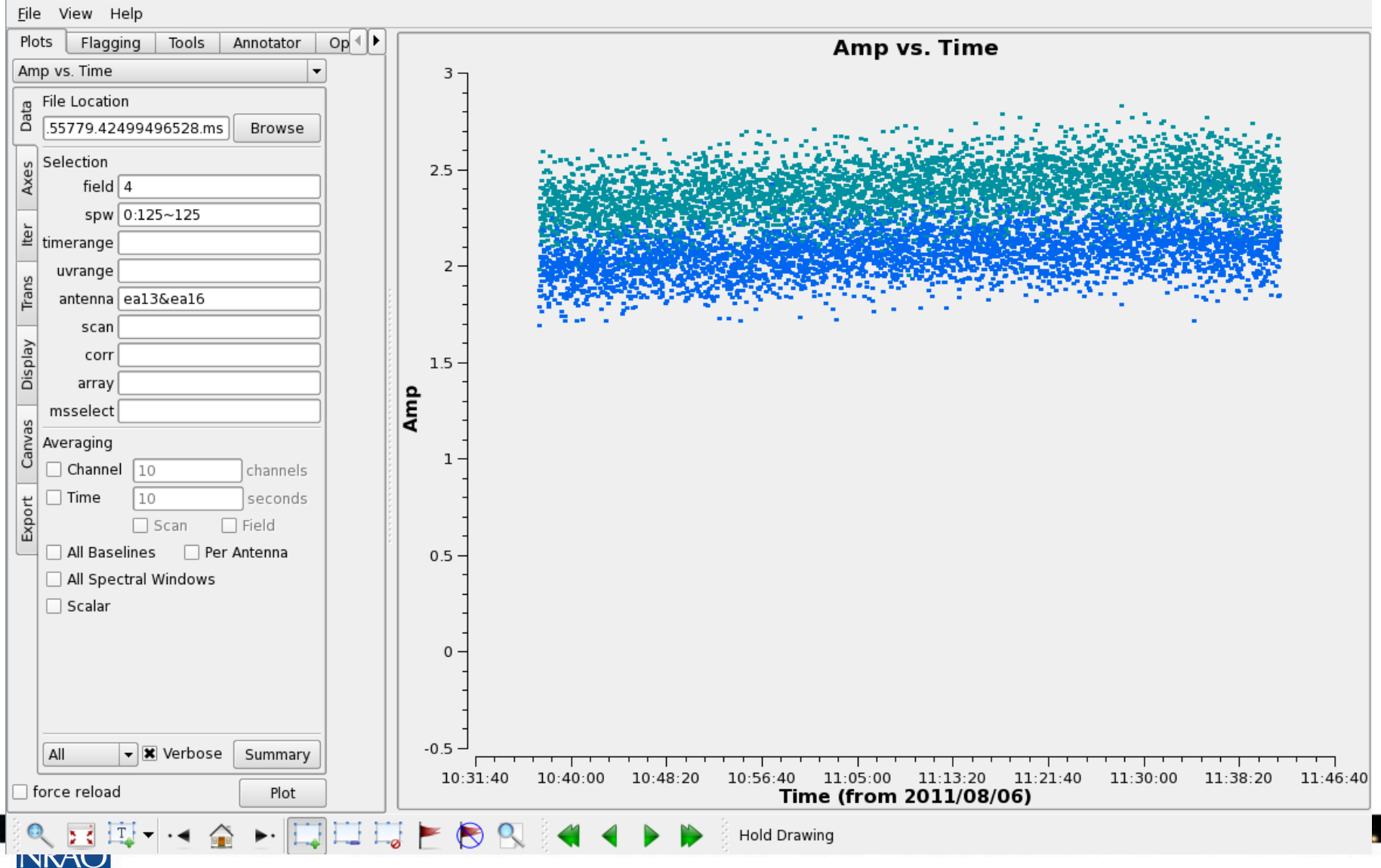

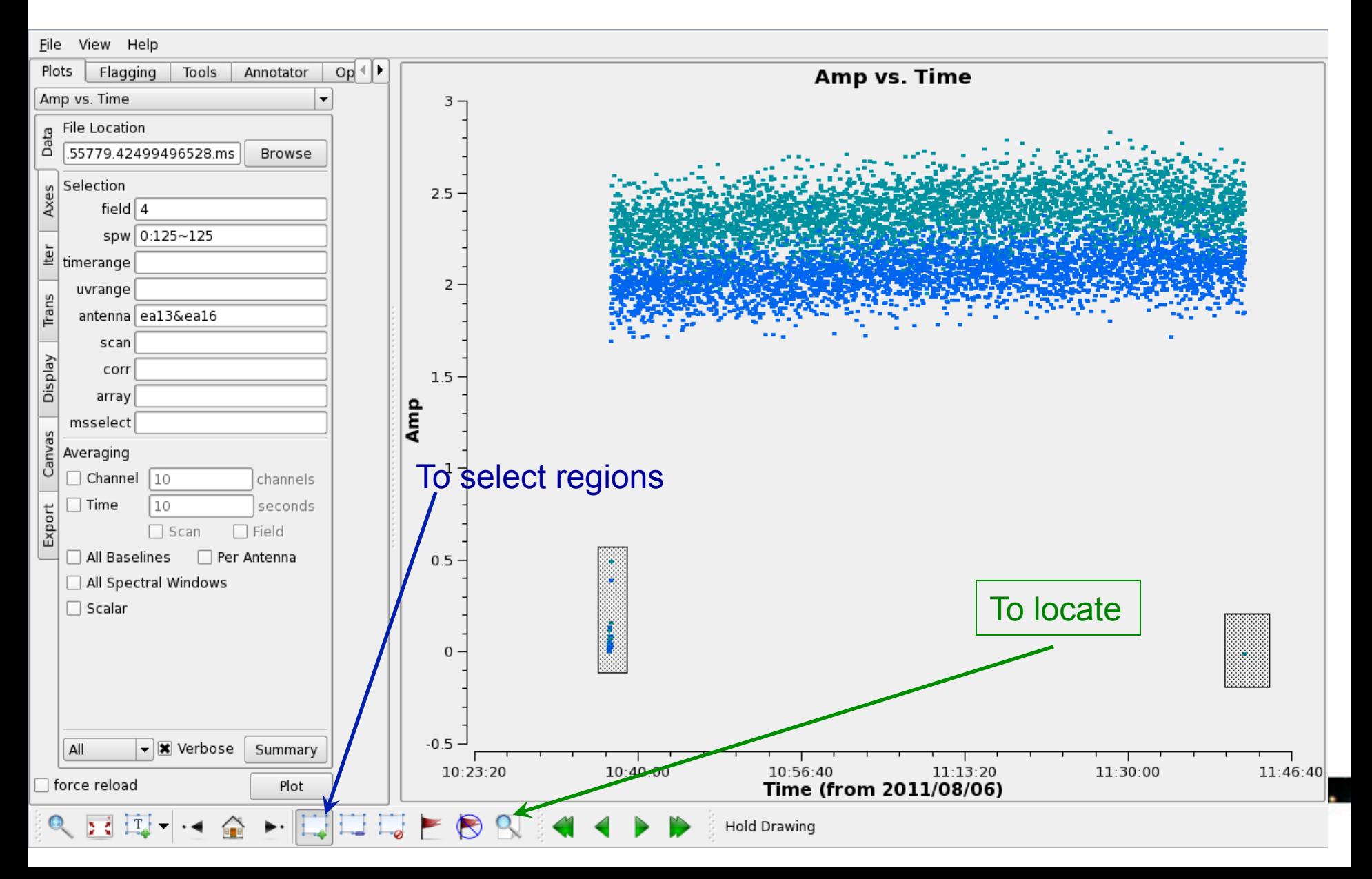

#### The output of locate in the casalog

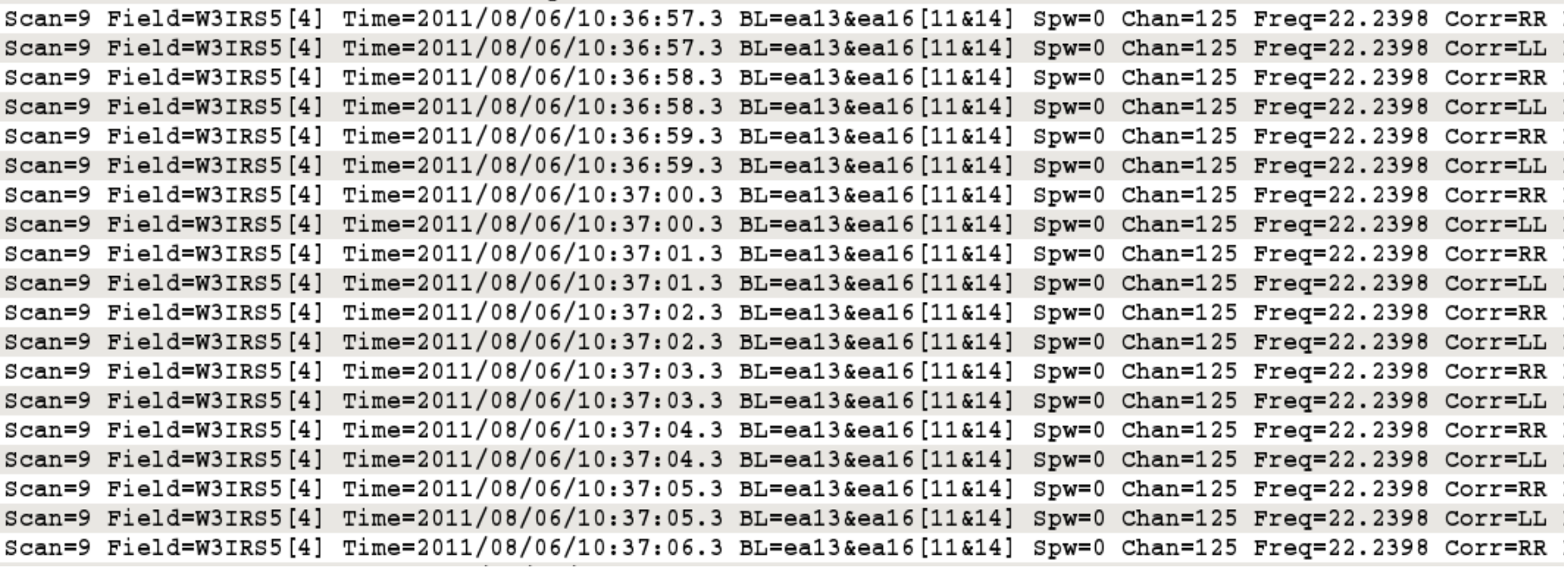

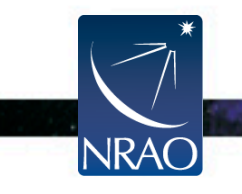

### **Flagging Data:** *plotms A few important notes*

- Use *plotms* carefully for flagging data.
- Keep in mind that flagging data with *plotms* often requires extending the flags (through the Flagging tab).
- *plotms* does not produce a flag backup (*flagmanager* has to be used).
- Use *plotms* to identify bad data (through the locate option). Then flag the bad data using *flagcmd* o*r flagdata*.

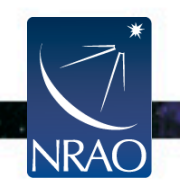

# **Flagging Data:** *msview*

- Shows gray scale (or colored) waterfall, plots.
- Plots Time vs. Baseline, or Time vs. Channel for
	- Amplitude (or amplitude diff or amplitude rms)
	- Phase (or phase diff or phase rms)
	- Real
	- Imaginary
- Provides interactive flagging tools (comparable to TVFLG and SPFLG in AIPS).

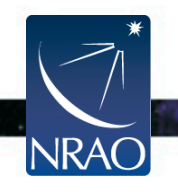

## **Flagging Data:** *msview*

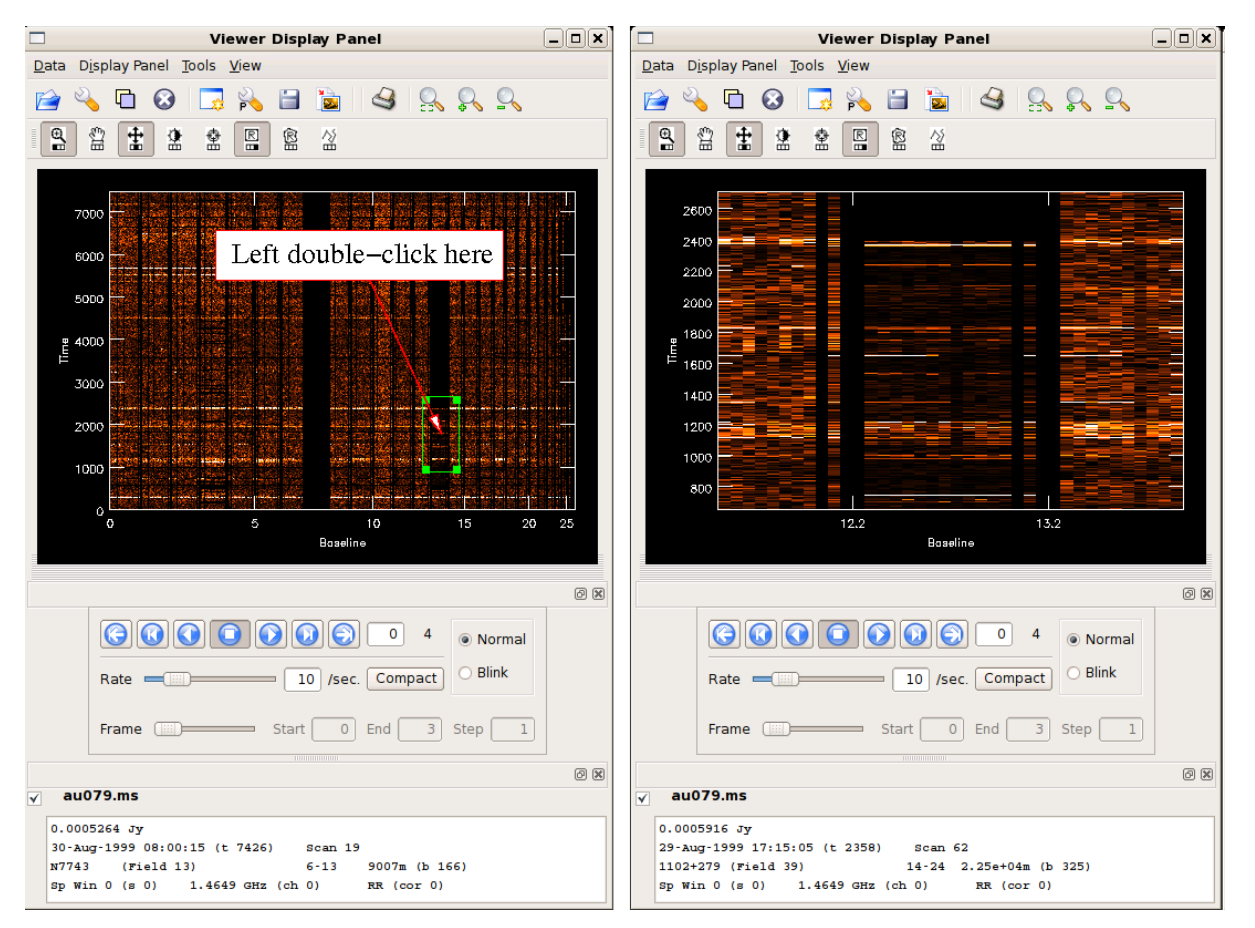

#### http://casaguides.nrao.edu/  $\rightarrow$  Data flagging with viewer

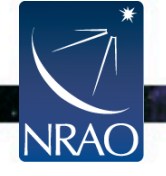

# **Flagging Data:** *msview*

### Use the Flagging Options

- to expand the flags.
- **to apply the flags.**

**NRAO** 

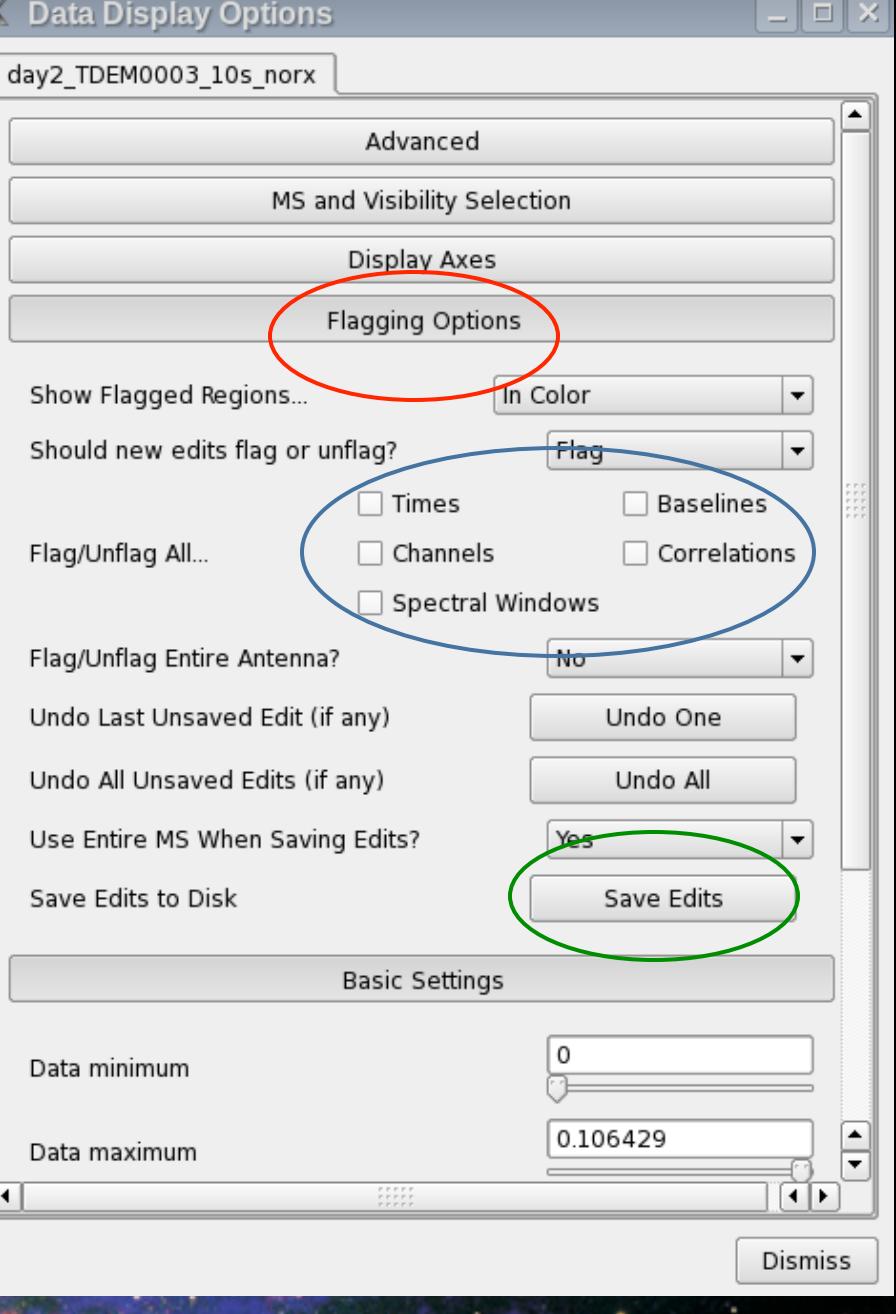

### **Radio Frequency Interference (RFI)**

- 1. VLA observations, particularly at the lower frequency bands, will be severely affected by RFI.
- 2. VLA RFI information is available at:

https://science.nrao.edu/  $\rightarrow$  VLA  $\rightarrow$  Observing  $\rightarrow$  Guide to VLA Observing  $\rightarrow$  Radio Frequency Interference

- RFI listings per frequency Band.
- Spectra of various RFI sweeps between I-50 GHz.

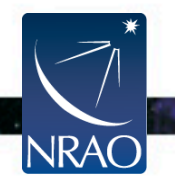

### **RFI: L-band**

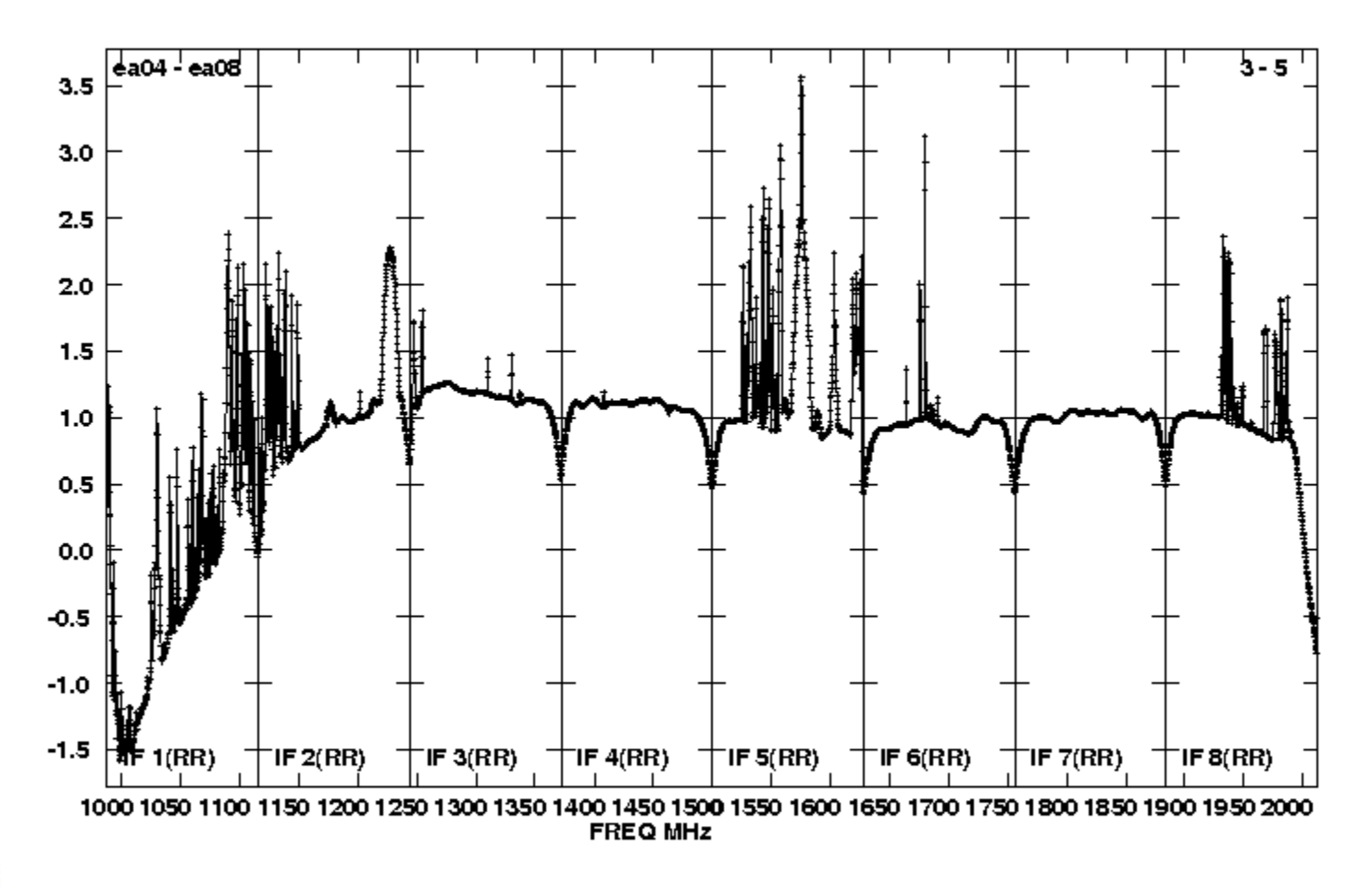

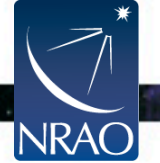

### **RFI: S-band**

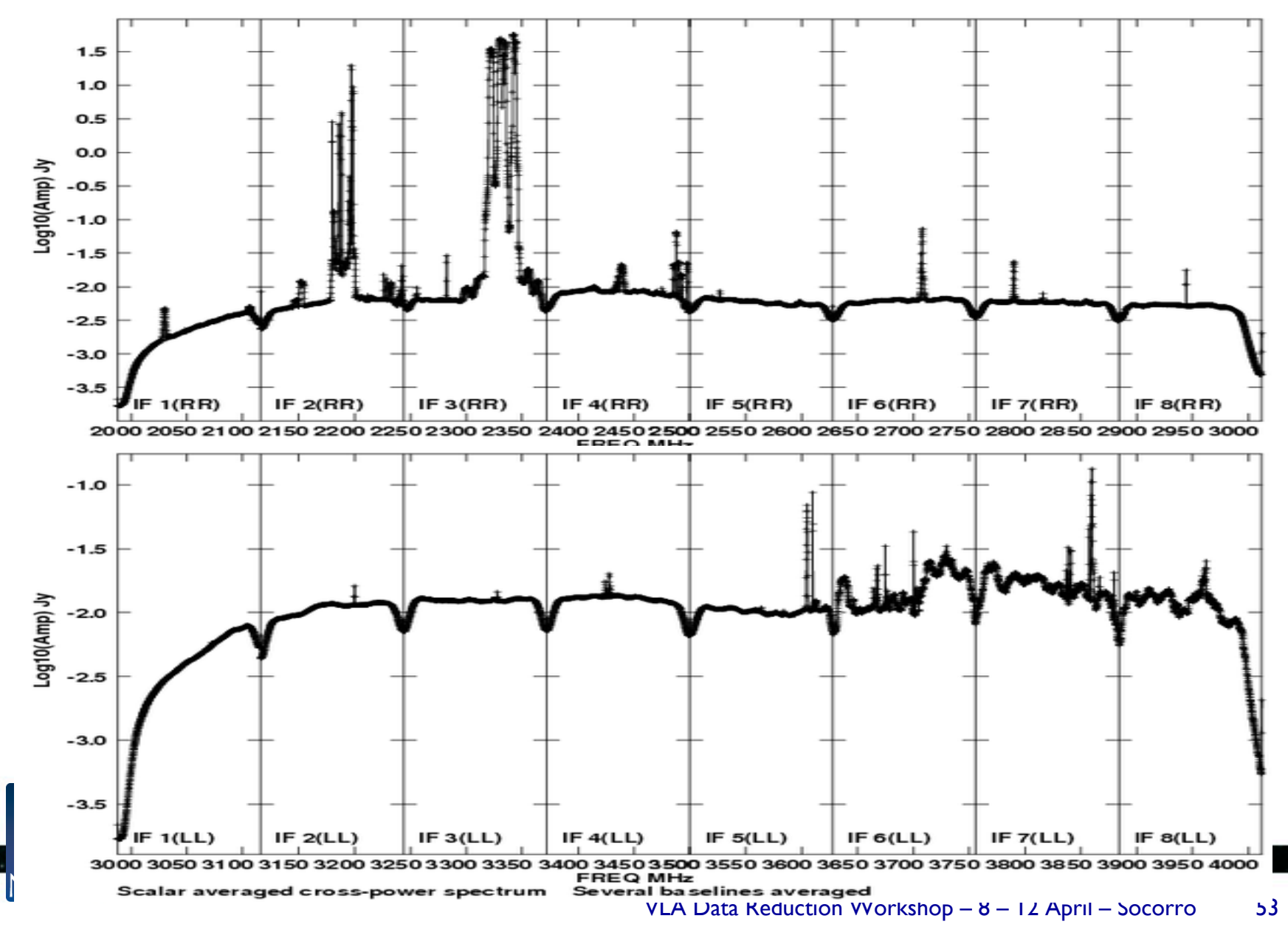

### **RFI: C-band**

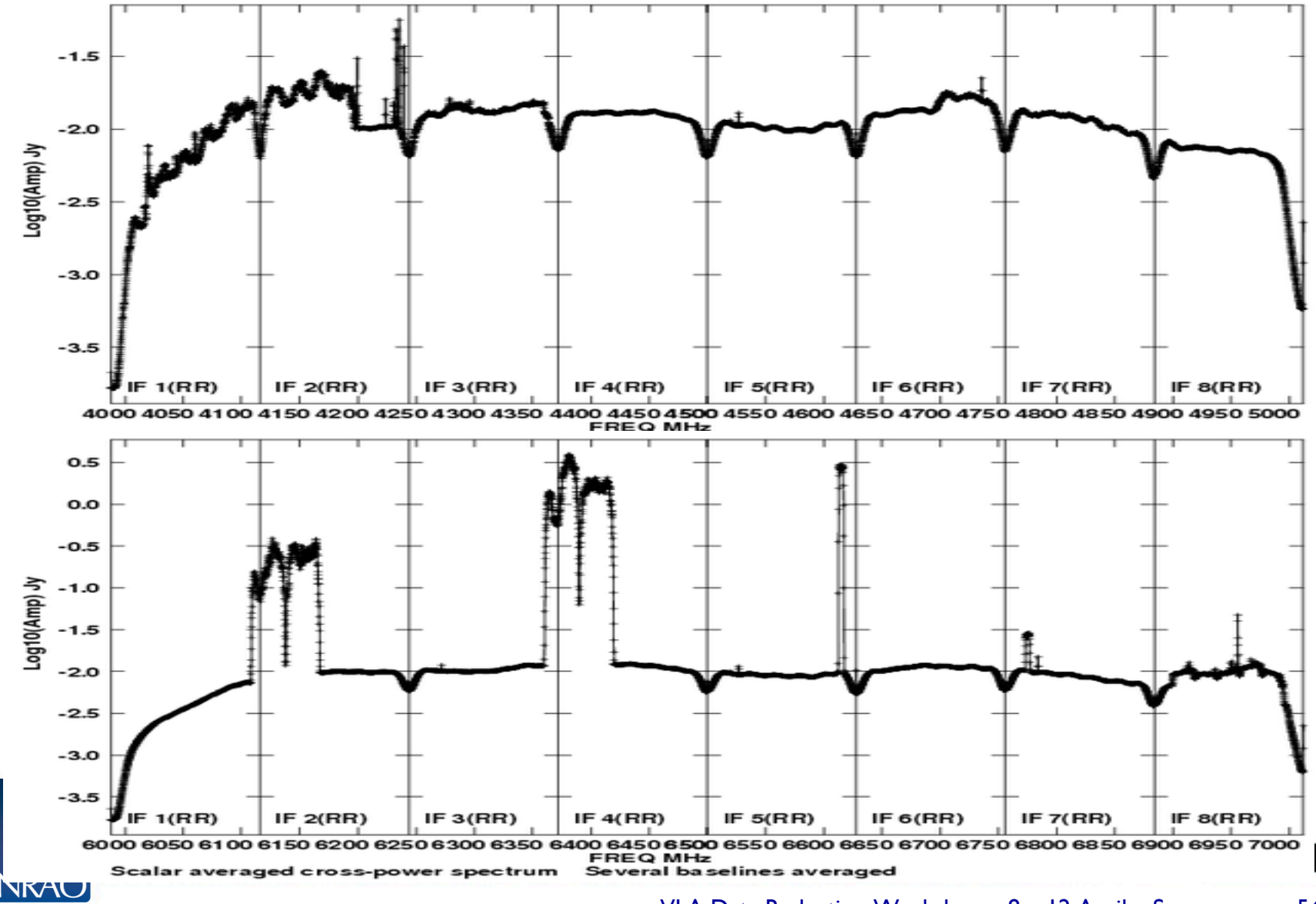

VLA Data Reduction Workshop – 8 – 12 April – Socorro 54

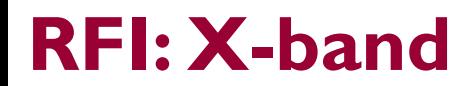

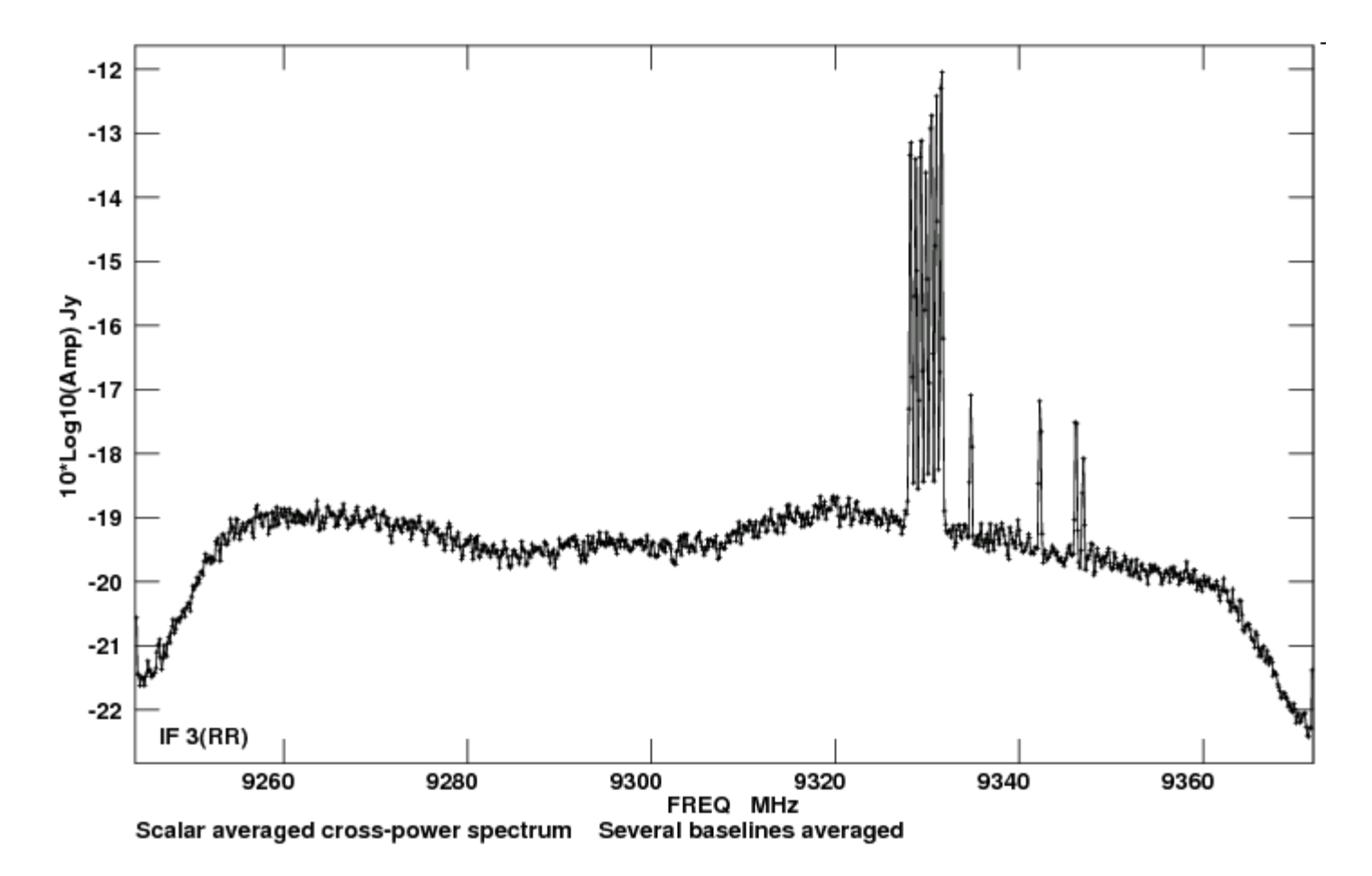

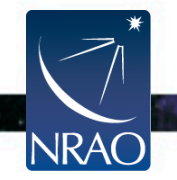

### **RFI: Ku-band**

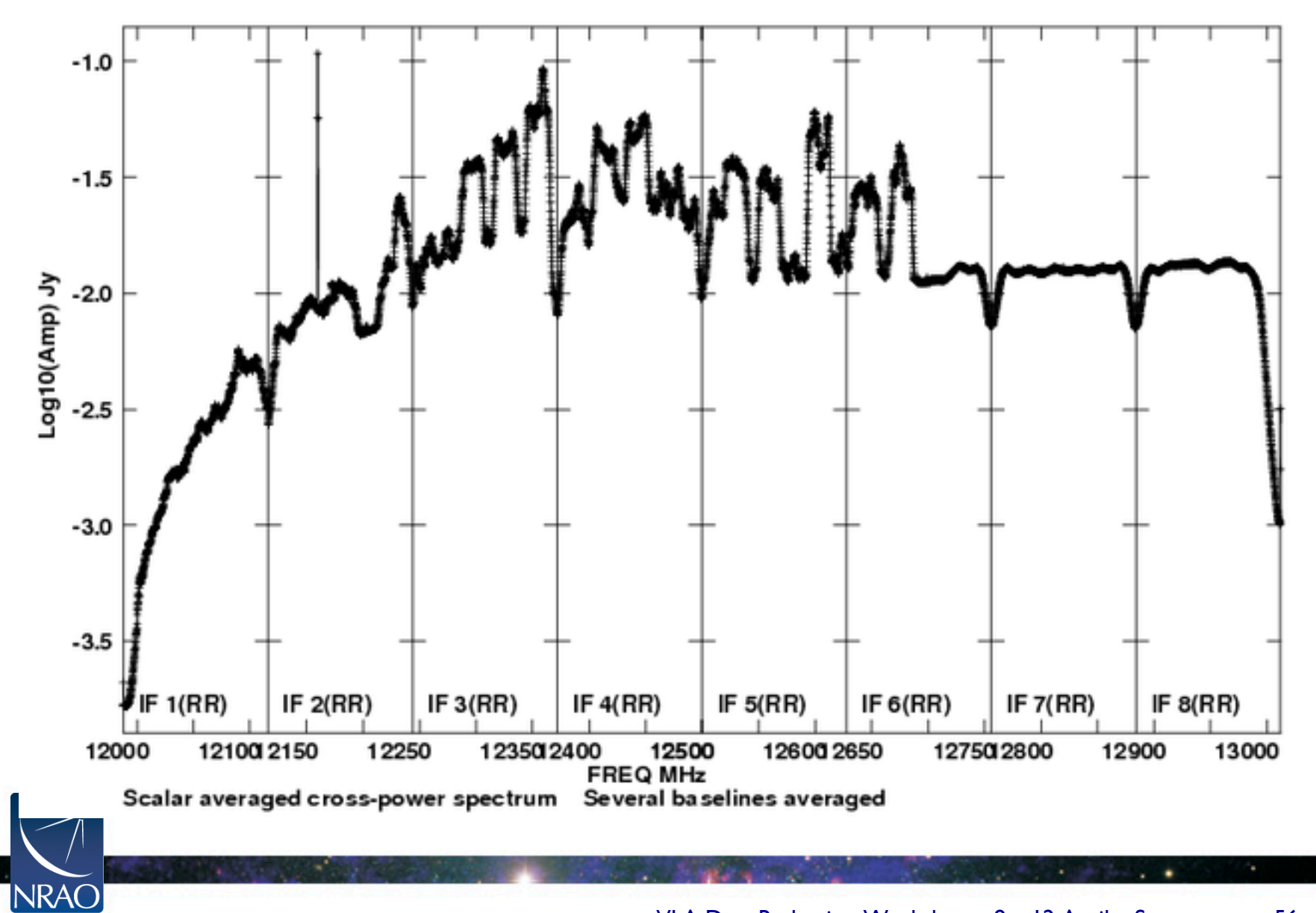

### **RFI: K-band**

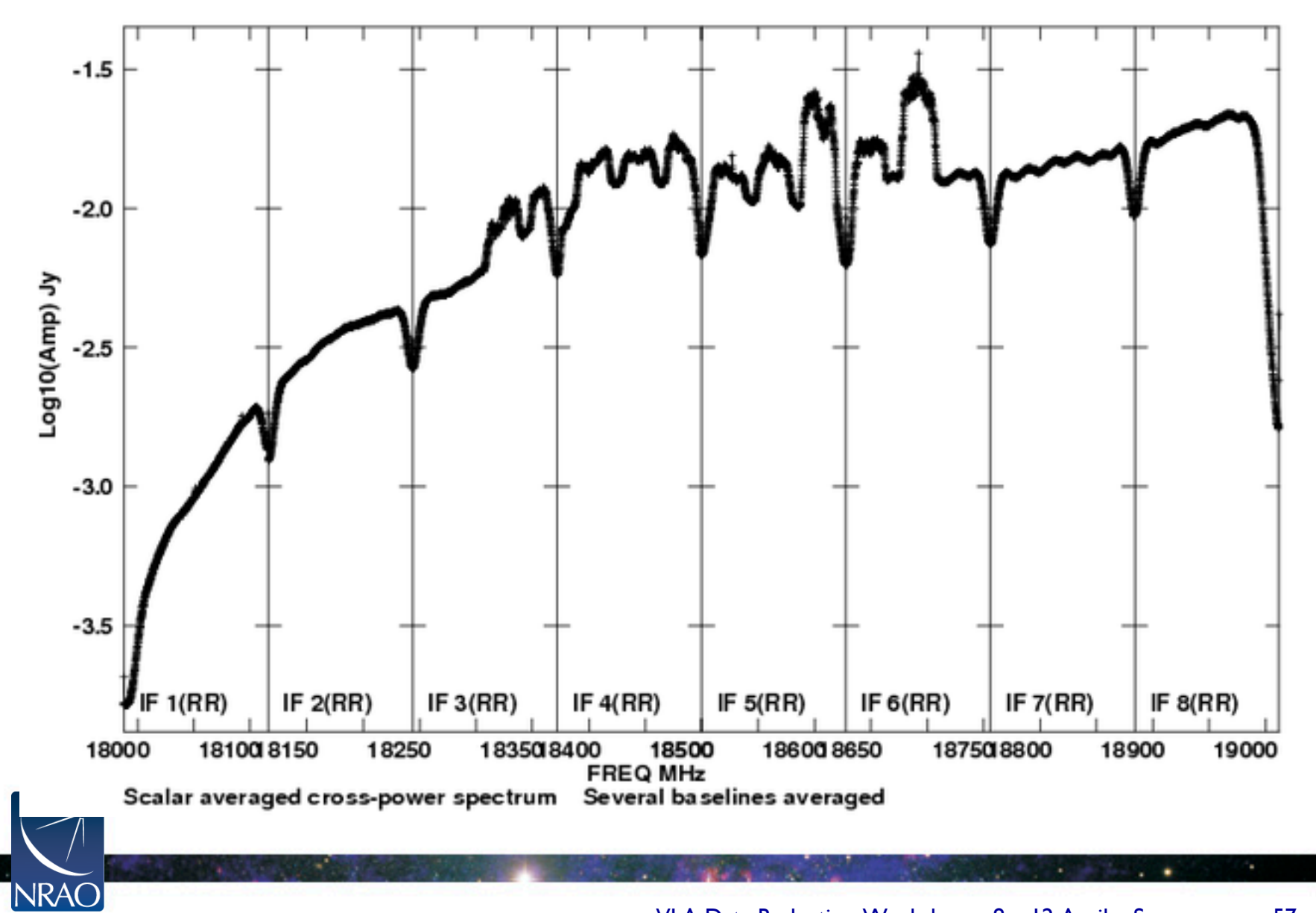

### **RFI: Ka-band**

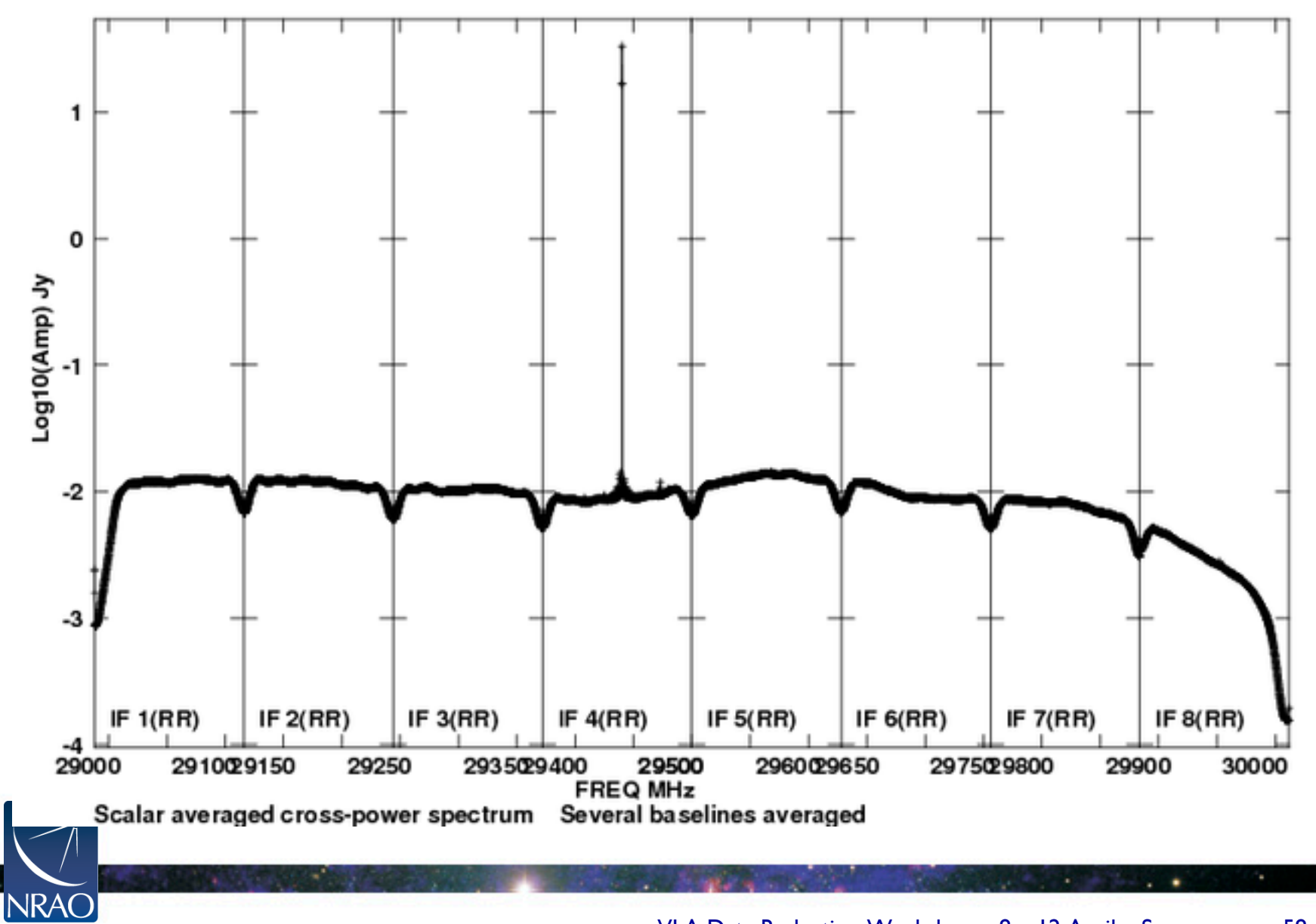

### **RFI: Q-band**

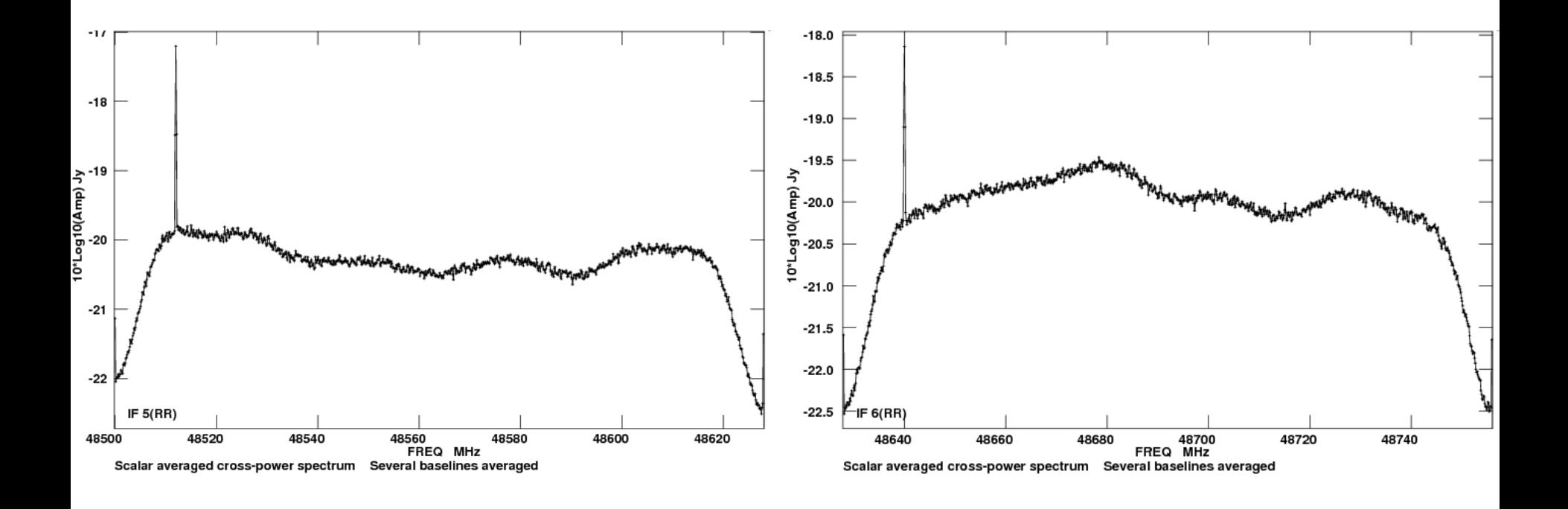

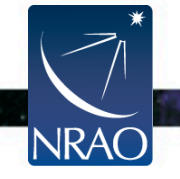

### **RFI: feedback from observers**

- The VLA has opened the full 1 to 50 GHz frequency range.
	- Also the 230-470 MHz range [shared risk].
- This exposed us to all types of RFI.
- RFI is direction dependent.
- User feedback is critical for our ongoing RFI identification and monitoring efforts.
- Observers are asked to email nrao-rfi@nrao.edu and provide:
	- Observation/project code
	- Frequency and Time of the observations
	- The characteristics of the RFI signal (e.g., continuous, intermittent)
	- A spectrum

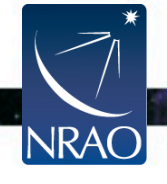

### **RFI: spectral (Gibbs) ringing**

- Strong RFI will introduce disturbing spectral ringing.
- Hanning-smoothing should be applied on such data sets before attempting any spectral flagging, or calibration.
- In CASA, the task to use is *hanningsmooth.*

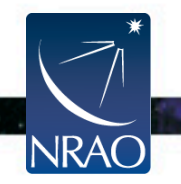

### **VLA Data Reduction Techniques: II**

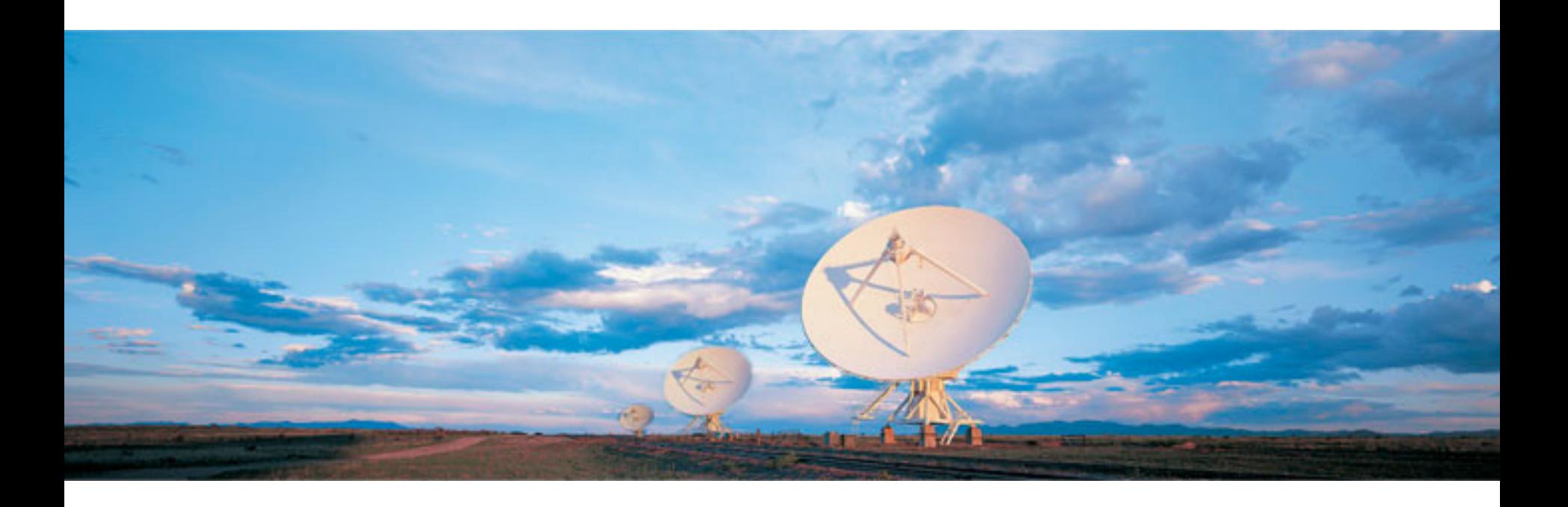

#### Emmanuel Momjian NRAO

Atacama Large Millimeter/submillimeter Array Karl G. Jansky Very Large Array Robert C. Byrd Green Bank Telescope Very Long Baseline Array

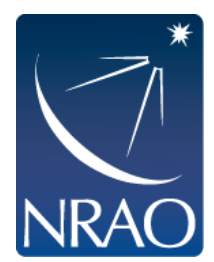

### **Outline**

- The archive tool.
- Loading the data set.
- CASA
- Examining/Flagging the data set.
- Calibration
	- Including high and low frequency considerations.
- **Imaging** 
	- Including spectral line, continuum, wide band, and wide field.
- Image analysis

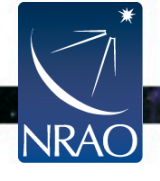

Ι 

ΙΙ 

### **The MS structure**

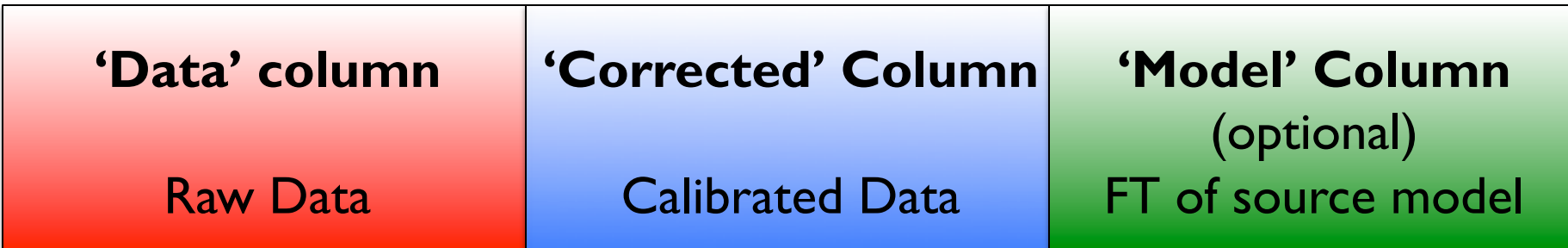

- When you load your data from the archive, your MS will only have the 'Data' column.
- The other two columns can be created by various means.
- The creation of the other two columns  $\rightarrow$  MS tripling in size.
- The 'Model' Column is optional.
	- If not created  $\rightarrow$  MS doubling in size.
	- Models can be "attached" to the MS, FT-ed and used when needed (replacing the need for the 'Model' column).

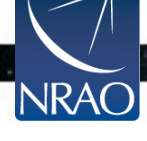

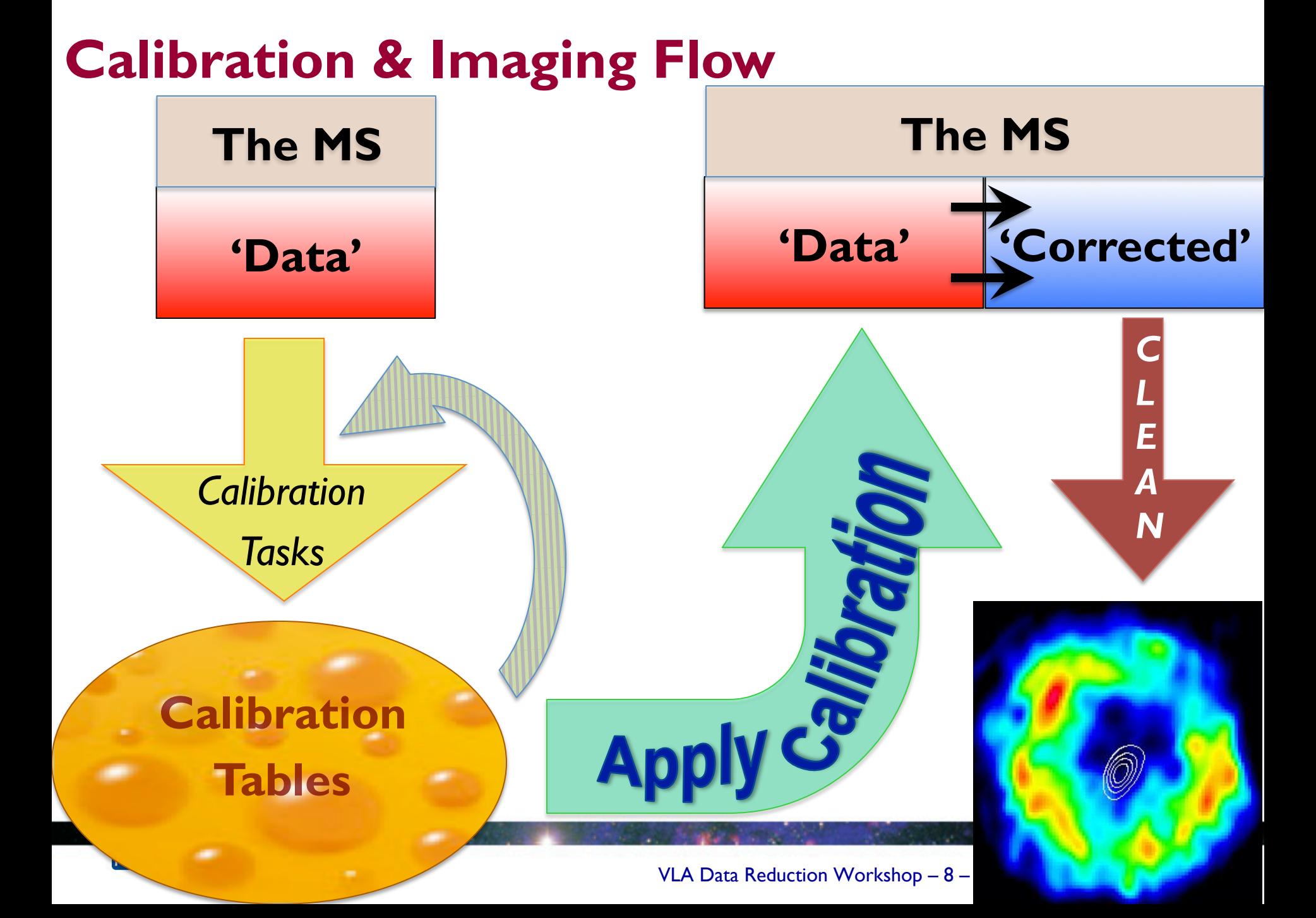

### **Calibration**

- Correcting antenna positions
- **Gain Curves**
- Opacity (HF) and Ionospheric (LF) corrections
- Requantizer gain calibration (for 3-bit)
- Setting the flux density scale
- Delay calibration
- Initial Phase only calibration (HF)
- Bandpass calibration
- Complex gain calibration
- Polarization Calibration
- Setting the flux scales of the secondary calibrators

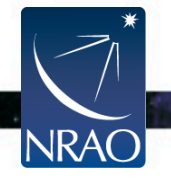

Prior **Calibration** 

### *gencal*

#### • *gencal* is a task for various types of corrections:

```
'amp'= amplitude correction
```

```
'ph' = phase correction
```

```
'sbd'= single-band delay
```

```
'mbd'= multi-band delay
```

```
'antpos' = ITRF antenna position corrections
```

```
'antposvla' = VLA-centric antenna pos. corrections
```

```
'tsys' = Tsys from the SYSCAL table (ALMA)
```

```
'swpow' = EVLA switched-power gains (experimental)
```

```
'rq' = EVLA requantizer gains
```
'**opac**' **= Tropospheric opacity** 

'**gc**' **= Gain curve (zenith-angle-dependent gain)** 

 $'eff' = Antenna efficiency (sqrt(K/Jy))$ 

'gceff' = Gain curve and efficiency

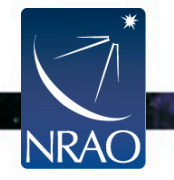

### **Antenna Positions:** *gencal*

- Check the operator's log to see if any antennas were recently moved.
- Use the task *gencal* to produce a calibration table that includes the antenna position corrections

caltype = 'antpos' caltable = 'antpos.cal'

Baseline correction related information is at: http://www.vla.nrao.edu/astro/archive/baselines/

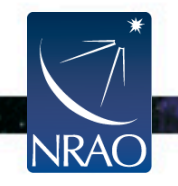

## **Gain Curves:** *gencal*

- Large antennas have a forward gain that changes with elevation.
- Gain curves describe how each antenna behaves as a function of elevation, for each receiver band.
- The polynomial coefficients for the VLA are available directly from the CASA data repository.
- Especially important for higher frequencies.
- In *gencal*, set

```
caltype = 'gc'caltable = 'gaincurve.cal'
```
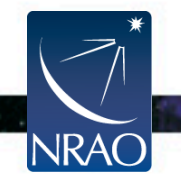

# **Opacity Corrections (HF):** *plotweather, gencal*

- Atmospheric optical depth corrections.
- Important for high frequency observations (>15 GHz).
- Use *plotweather* to estimate opacities.
	- Uses weather statistics and/or seasonal models.
	- **Plots weather statistics.**
- Use *gencal* to make a calibration table using the derived opacities.

caltype = 'opac' caltable = 'opacity.cal'

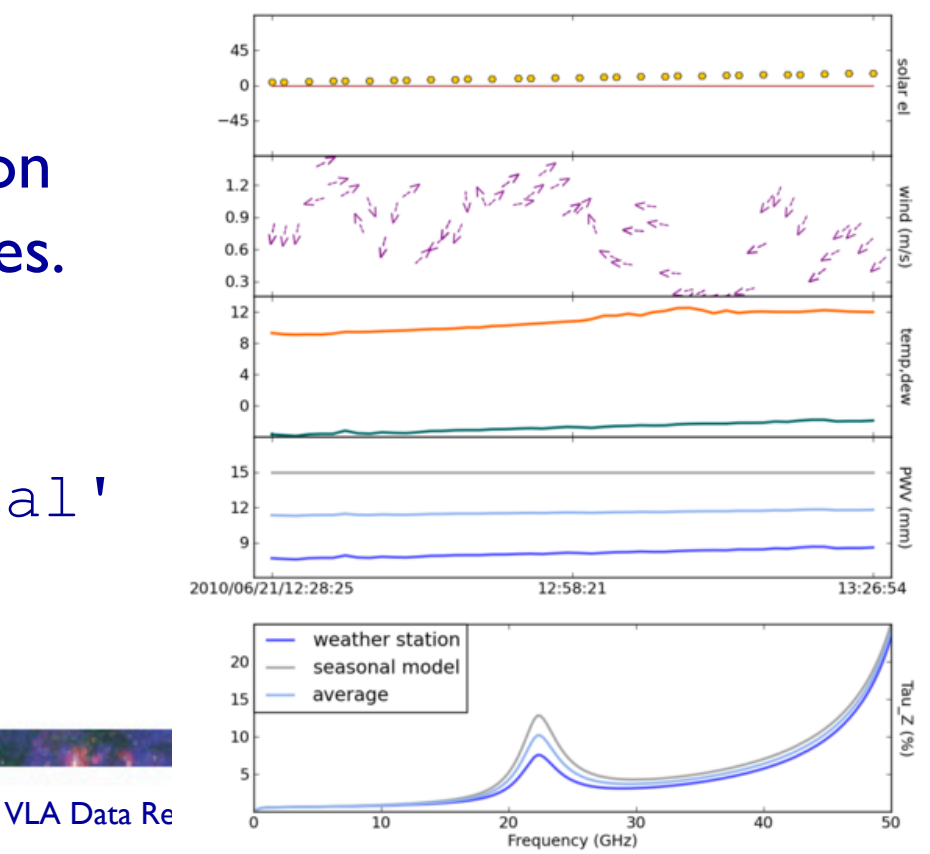

### **Ionosphere Correction**

- Needed for lower frequency observations (< 1 GHz).
- Available in AIPS (task *TECOR*; derives corrections for ionospheric Faraday rotation and dispersive delay).
- An improved version will be implemented in CASA in the future.

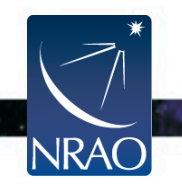

## **Requantizer gains (3-bit):** *gencal*

- Required for 3-bit data.
	- During the observations, the setting of the requantizer gains introduces 5-10% gain changes.
- In *gencal*, set

caltype = 'rq' caltable = 'requant\_gains.cal'

• Need to use CASA version 4.1

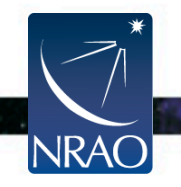
## **Setting the flux density scale:** *setjy*

- Calculates the absolute flux density
	- as a function of frequency for standard flux calibrators
	- also time for Solar System objects.
	- If provided, attaches a model record to the MS

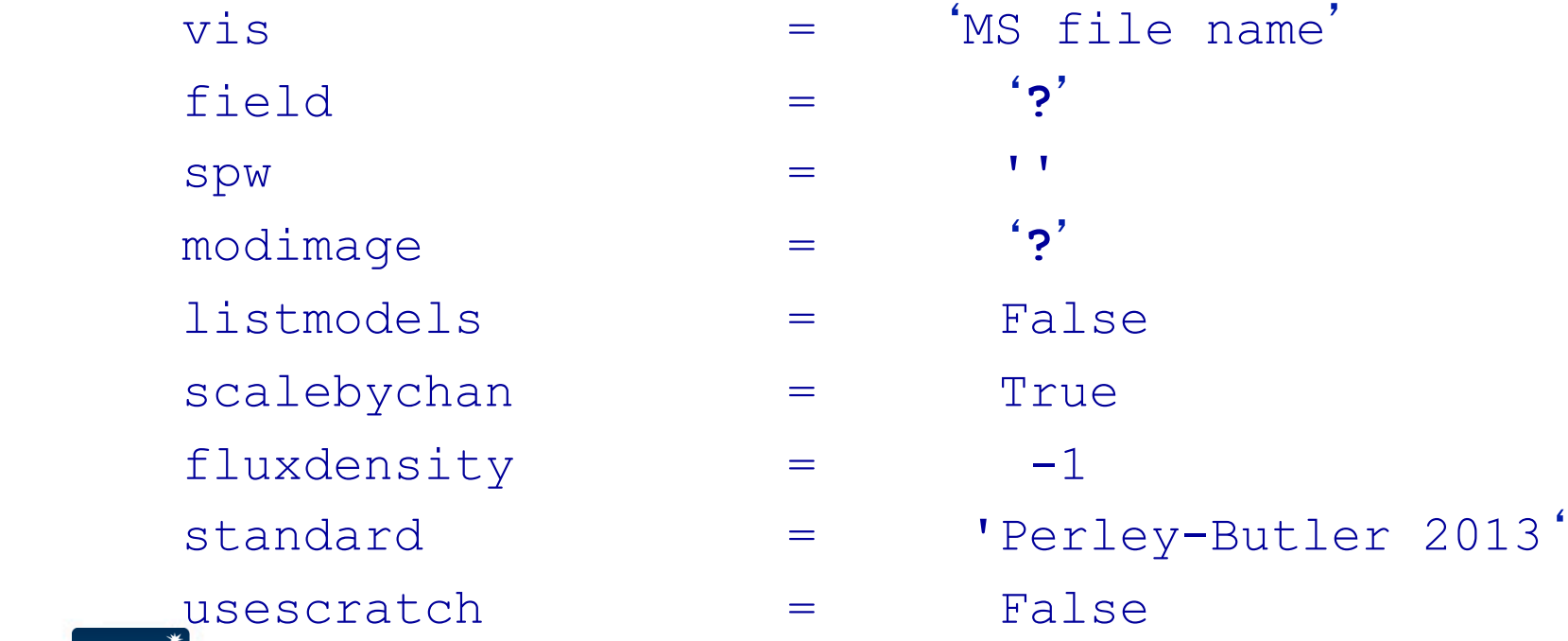

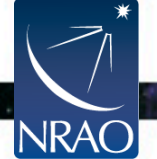

## **Calibration:** *setjy*

- listmodels
	- If True, the task will only list the available primary calibrator models (3C138, 3C147, 3C286, 3C48; at L, S, C, X, U, K, A, Q bands).
	- If False, the task will calculate the flux density.
- usescratch
	- If True, the 'Model' column will be created. This will increase the size of the MS.
	- If False, the model is simply attached to the MS. When needed, it will be FT-ed and used.

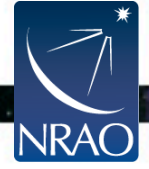

#### **Calibration:** *setjy*

**The** scalebychan **parameter** 

- If **False**: The values will be per spectral window.
- **Do not set it to False!**<br>Amp vs. Frequency, ea01-ea04, RR

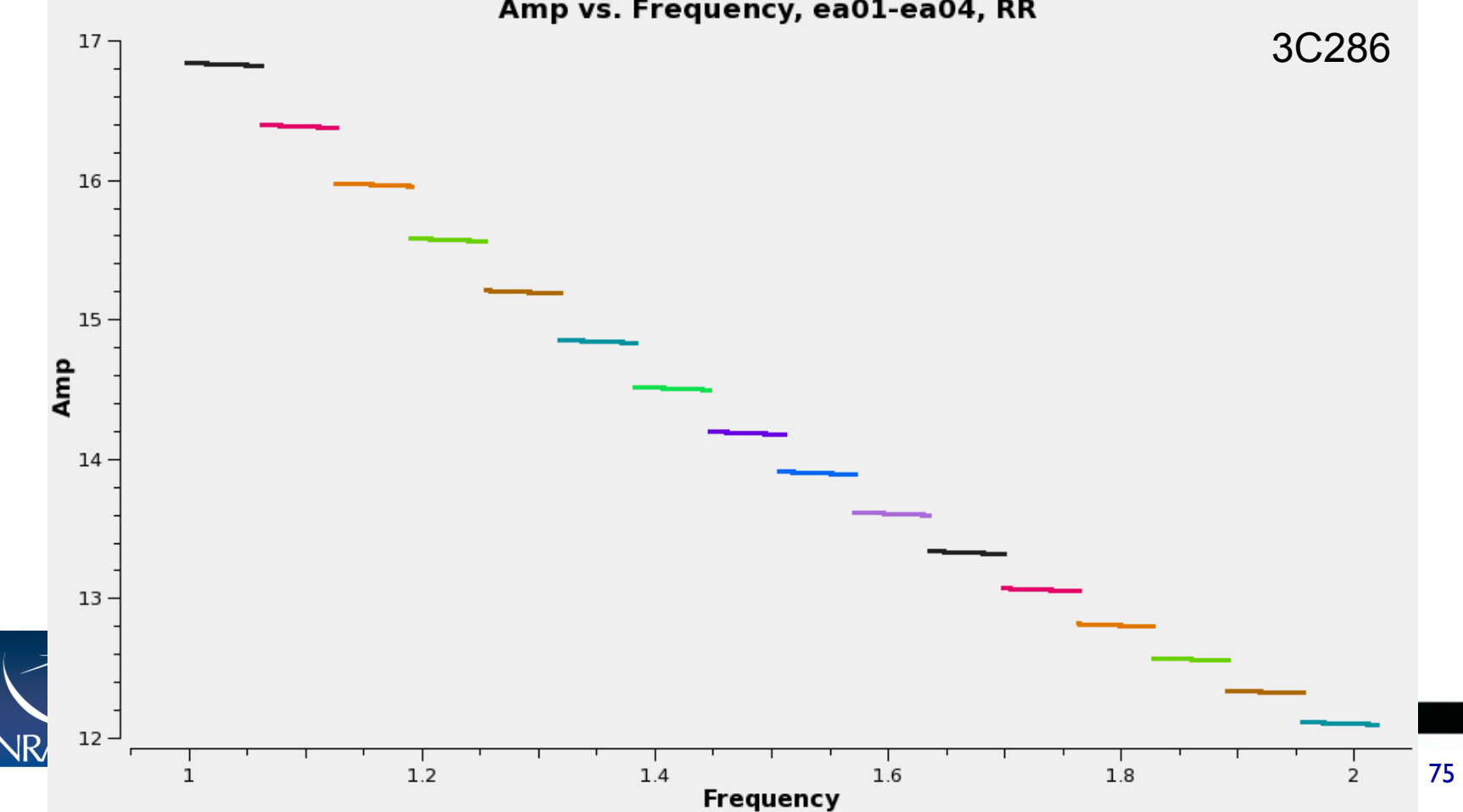

#### **Calibration:** *setjy*

#### **The** scalebychan **parameter**

• If **True**: The values will be per spectral channel

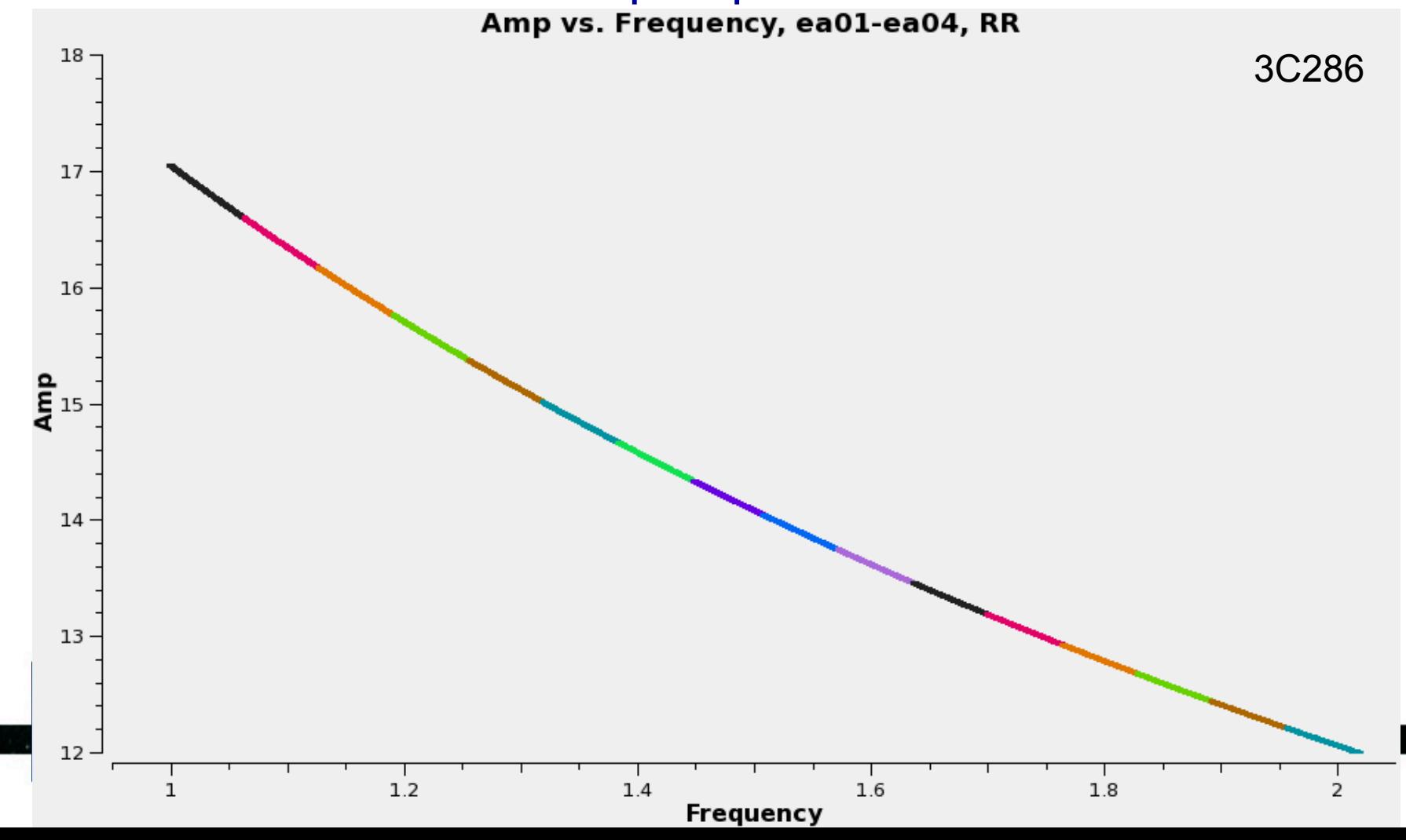

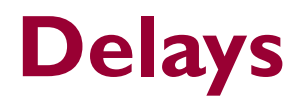

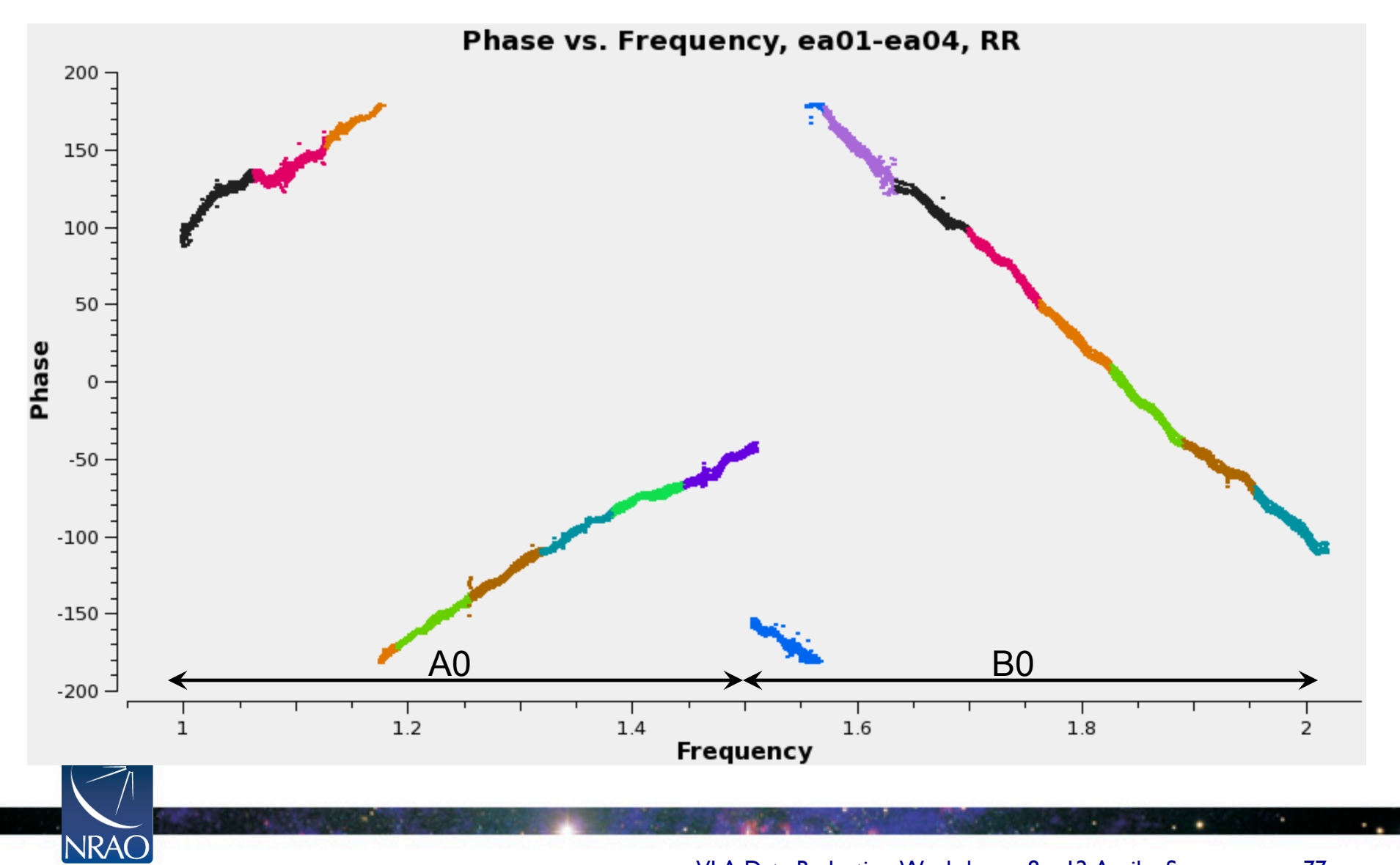

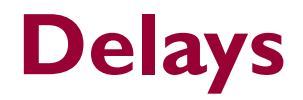

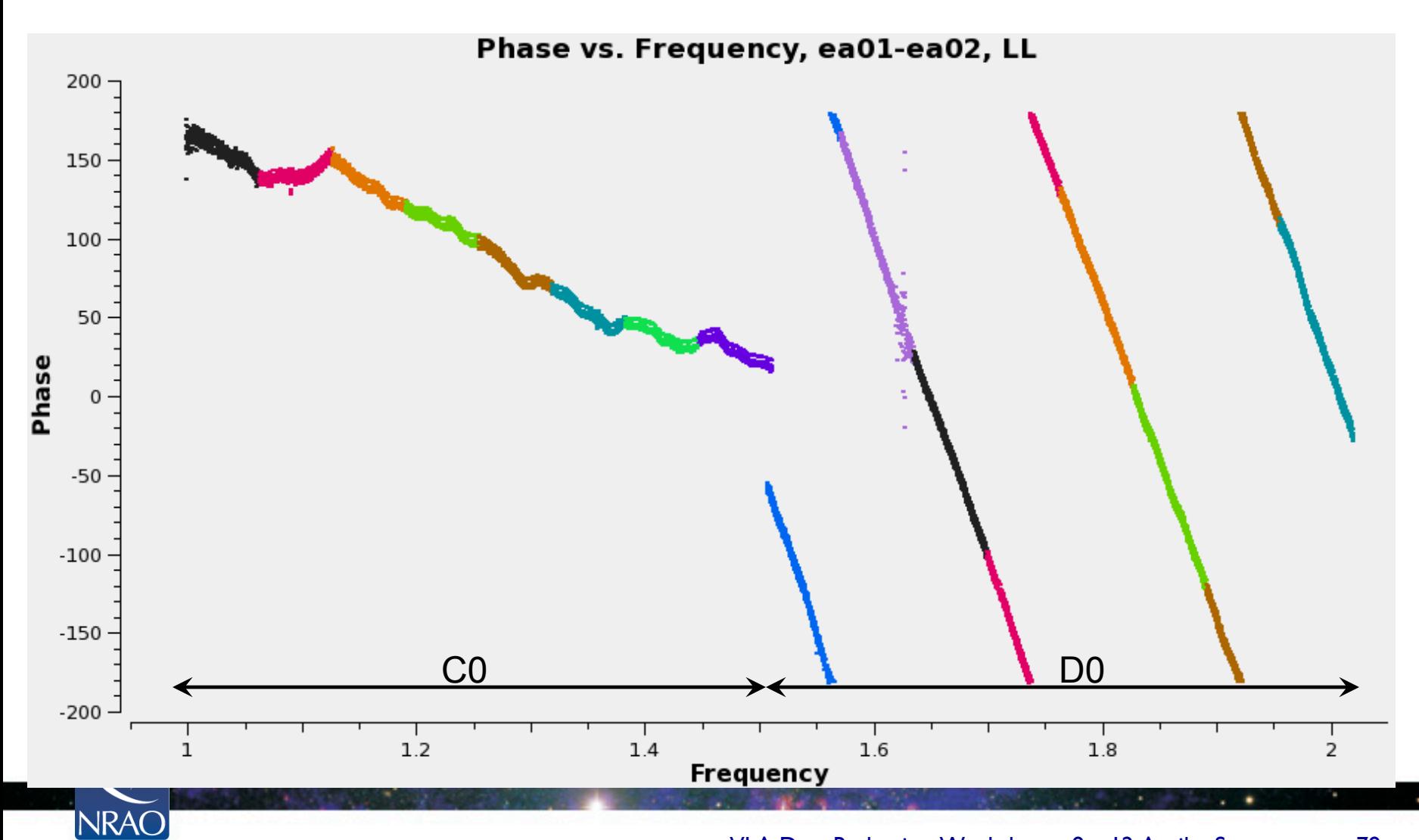

# **Delay Calibration:** *gaincal*

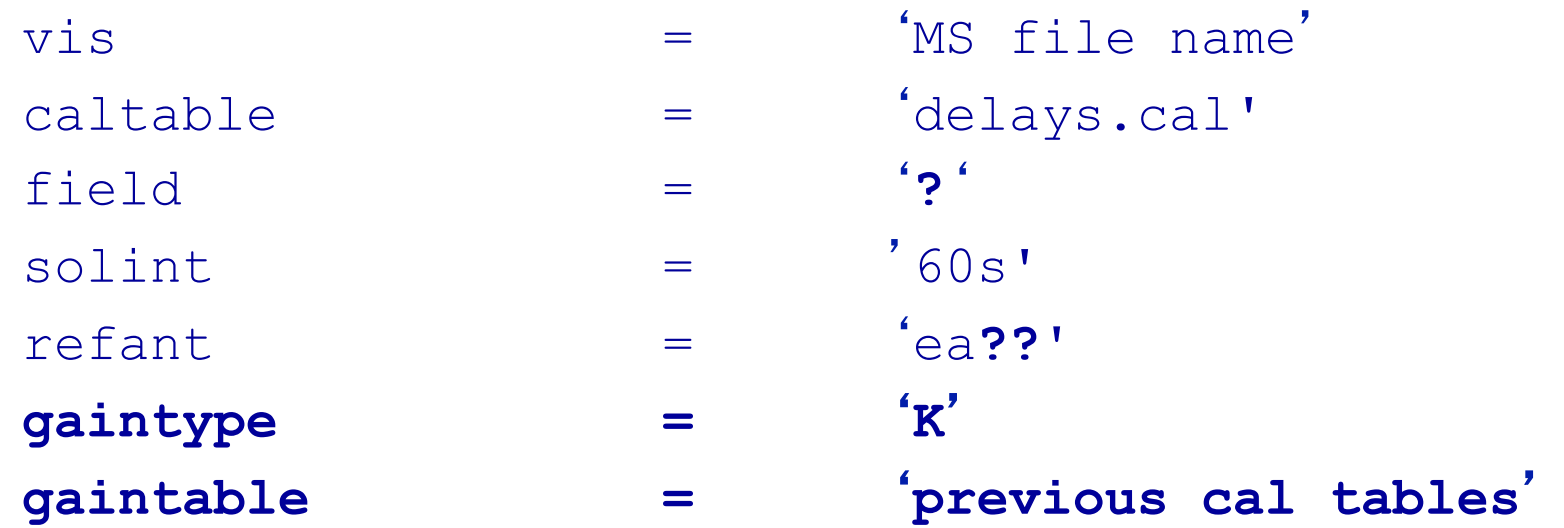

- Choose I min of data on a strong source (through selectdata  $\rightarrow$  timerange).
- Make sure the refant has baselines to all the antennas in the selected time range.
- This is not a Global Fringe Fitting; it solves for antenna based singleband delays.

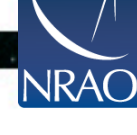

## **Before Bandpass Calibration**

- Bandpass calibration is not only needed for spectralline observations, but also for continuum.
- Before calibrating the bandpass, do phase-only calibration on the bandpass calibrator (to be applied when calibrating the bandpass).
	- Prevents decorrelation when vector averaging.
	- Critical for high frequency observations.
	- Can also be used in low frequency observations.

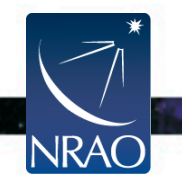

# **Initial Phase only calibration:** *gaincal*

- Run *gaincal* on the bandpass calibrator using:
	- −a short solution interval, and
	- −a few channels per spw (free of RFI).
- This table should only be used while calibrating the bandpass.
- In *gaincal*, set
	- − caltable ='bpphase.gcal'
	- $-calmode = 'p'$
	- − gaintype = 'G'
	- − gaintable = 'various calibration tables'
	- − solint = 'a short time interval'

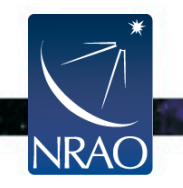

#### **Initial Phase only calibration Plotting the solutions:** *plotcal*

- *plotcal* is a multi-purpose plotter (editor) for calibration results
- To plot the phase calibration results:

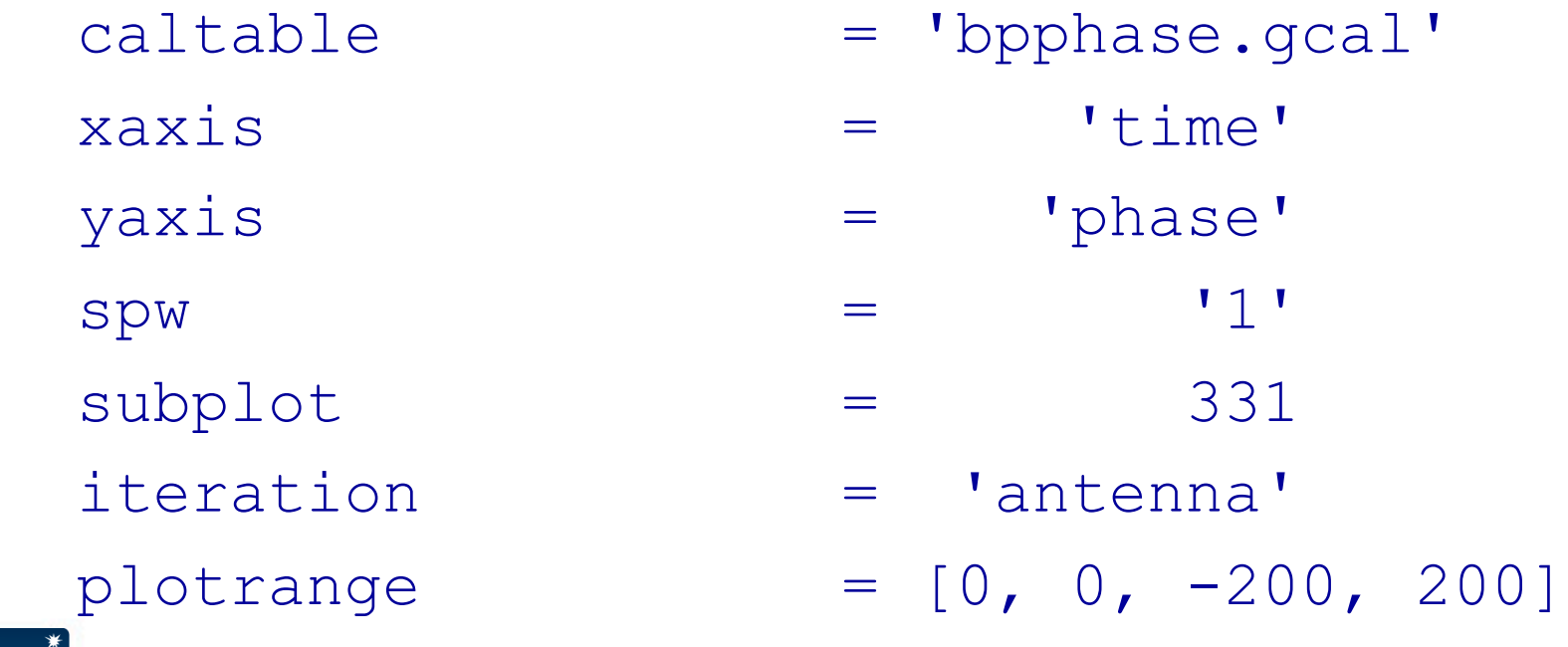

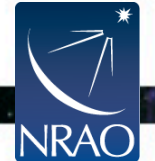

#### **Initial Phase only calibration Plotting the solutions:** *plotcal*

#### CASA Plotter <2>

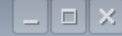

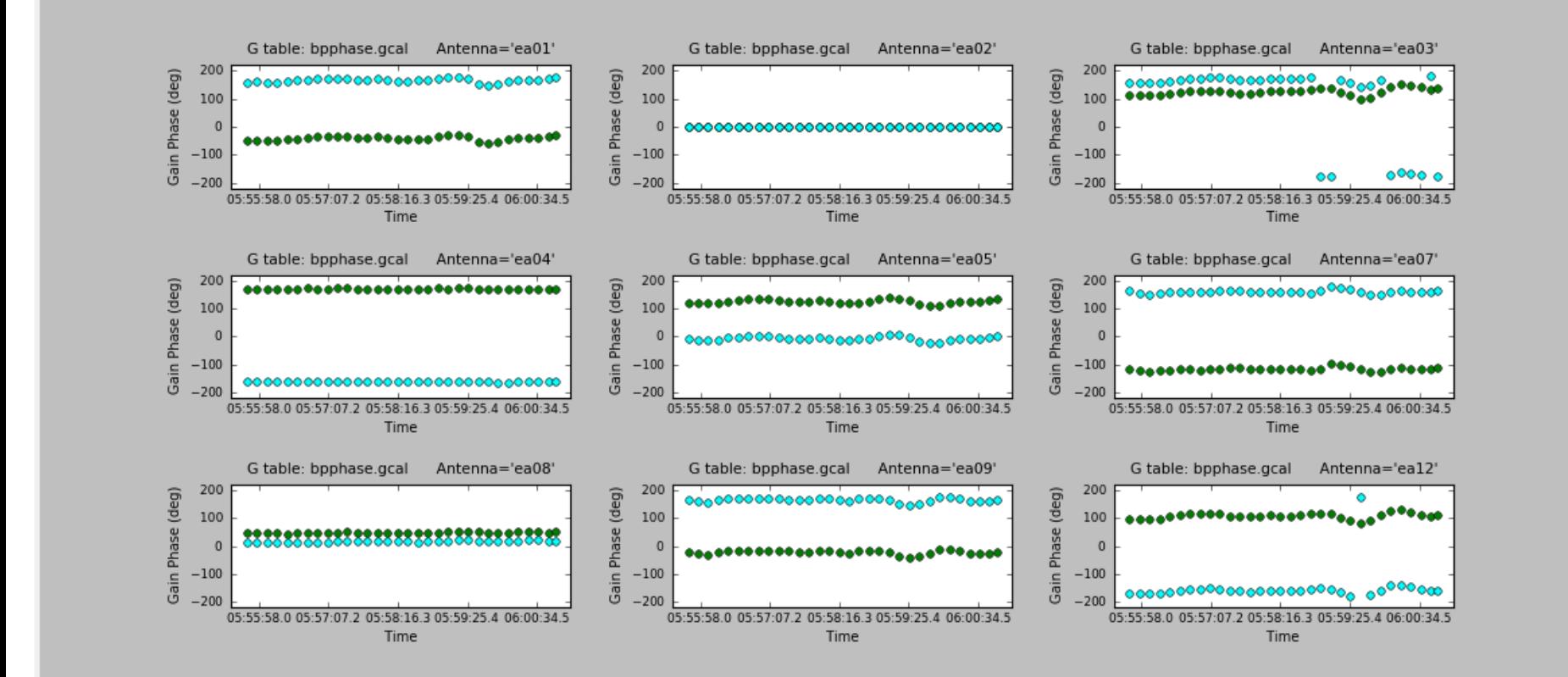

VLA Data Reduction Workshop – 8 – 12 April – Socorro 83

 $\mathbf{U}$ flag Mark Region | Flag Locate **Next** Quit ė E

### **Bandpass Calibration:** *bandpass*

**NRAO** 

• Needed for continuum observations too.

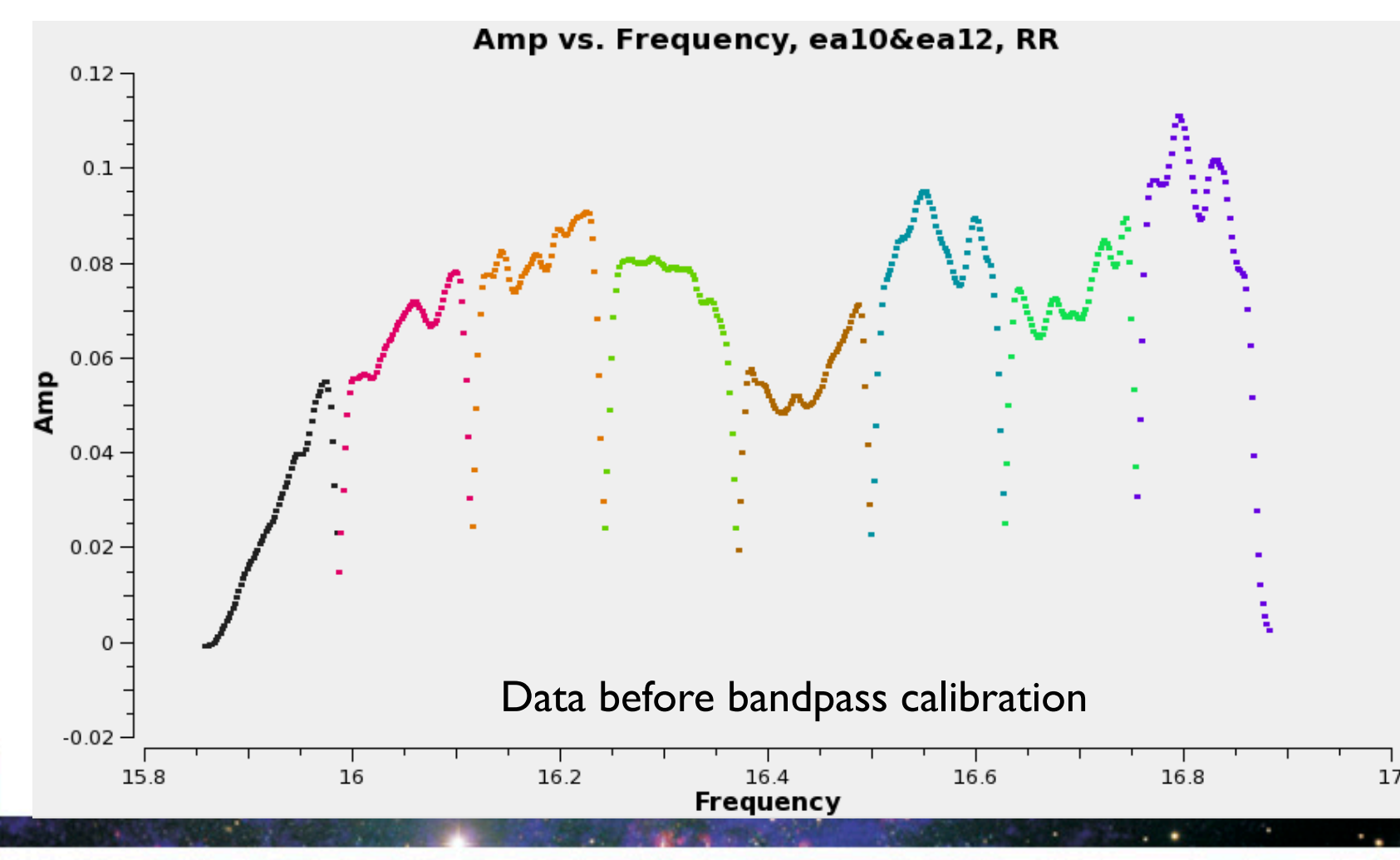

## **Bandpass Calibration:** *bandpass*

**NRAO** 

• Needed for continuum observations too.

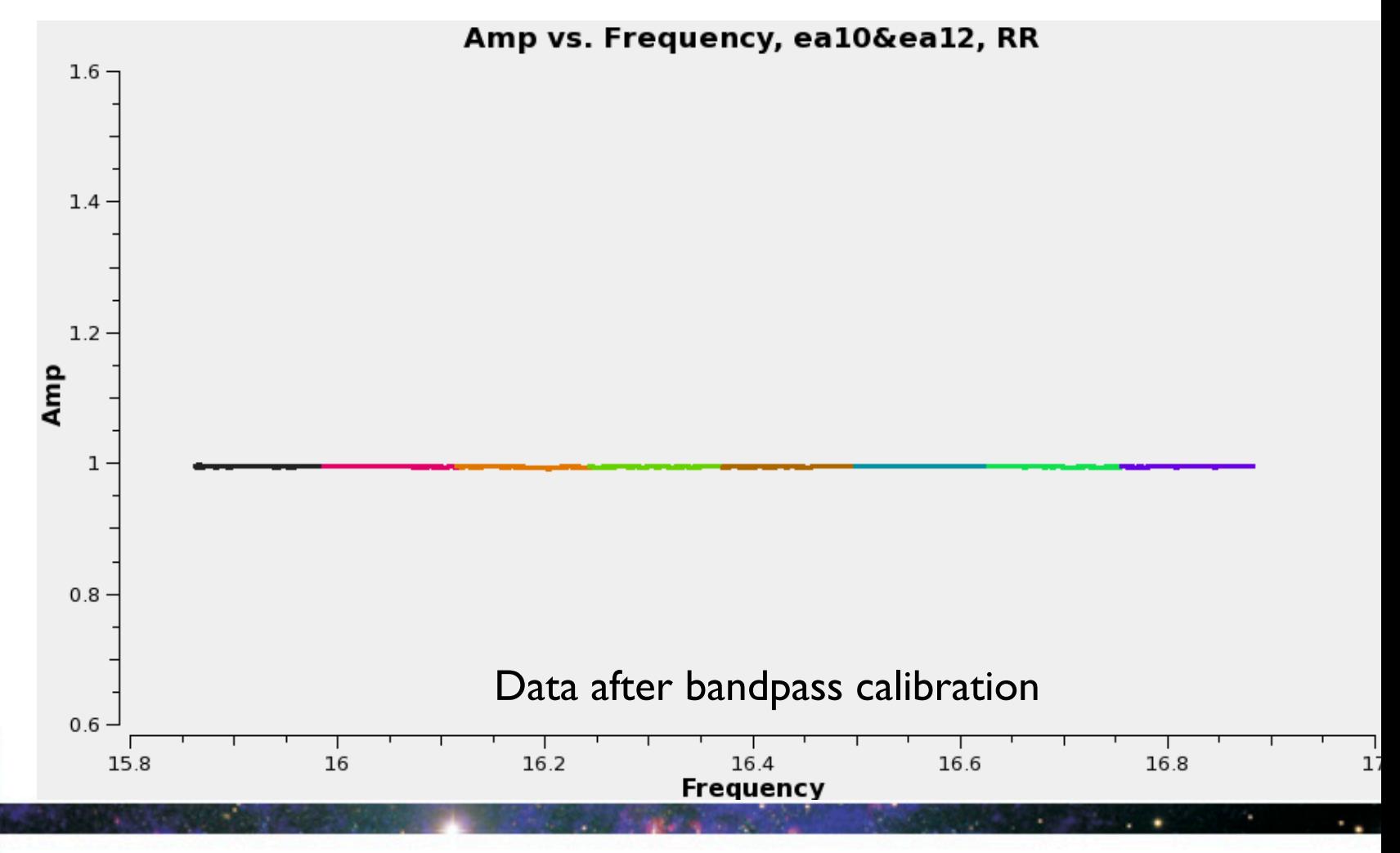

## **Bandpass Calibration:** *bandpass*

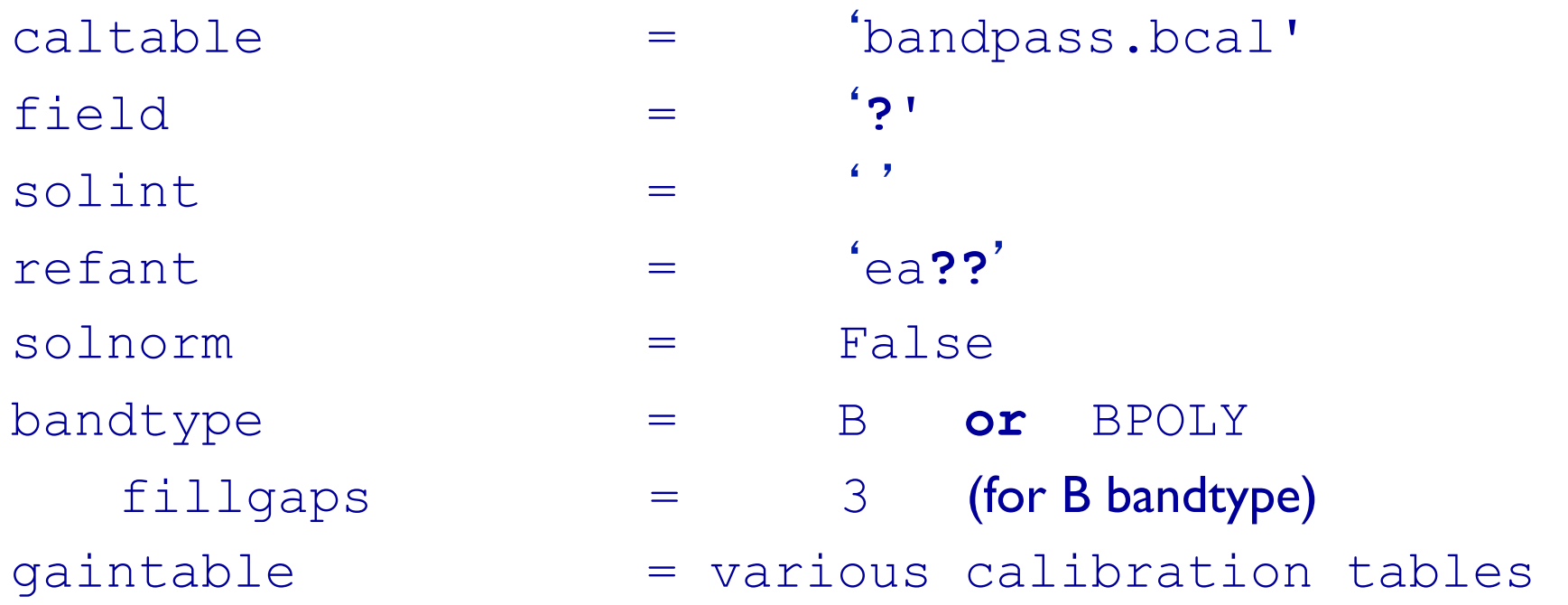

- If using a source other than the flux calibrator, the spectral index (and the spectral curvature) should be accounted for.
- CASA will report these while bootstrapping the flux densities. - Use *setjy* to insert these values.

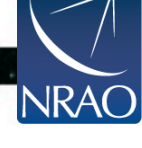

# **Bandpass Calibration Plotting the solutions:** *plotcal*

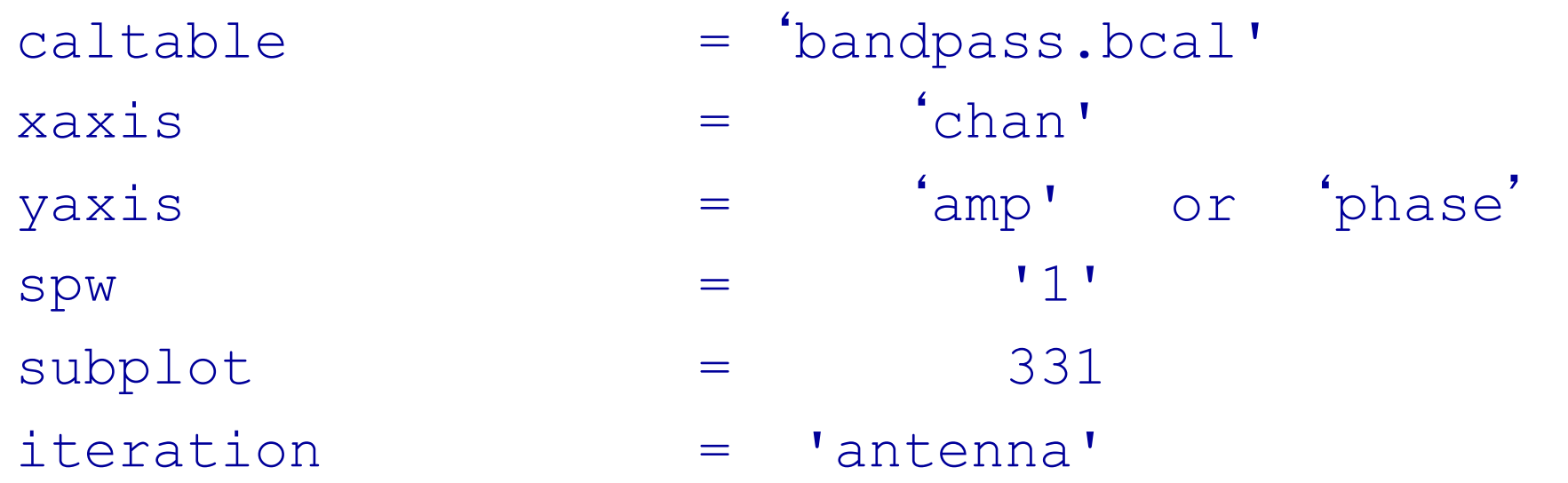

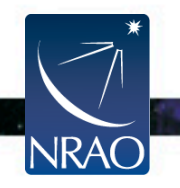

#### **Bandpass Calibration Plotting the solutions:** *plotcal*

**CASA Plotter** 

 $NRA$ 

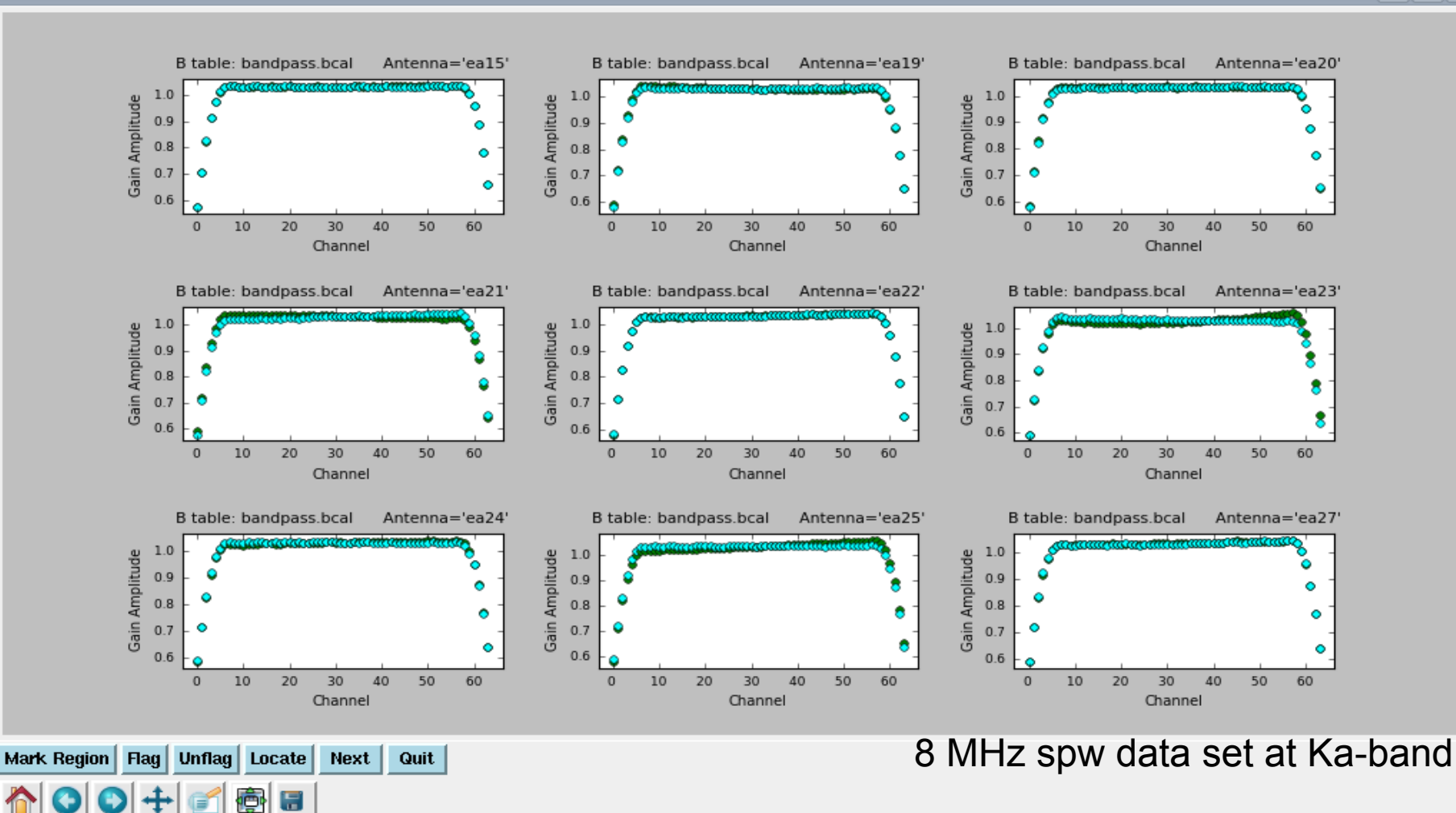

 $\Box$ 

#### **Bandpass Calibration Plotting the solutions:** *plotcal*

**NRAC** 

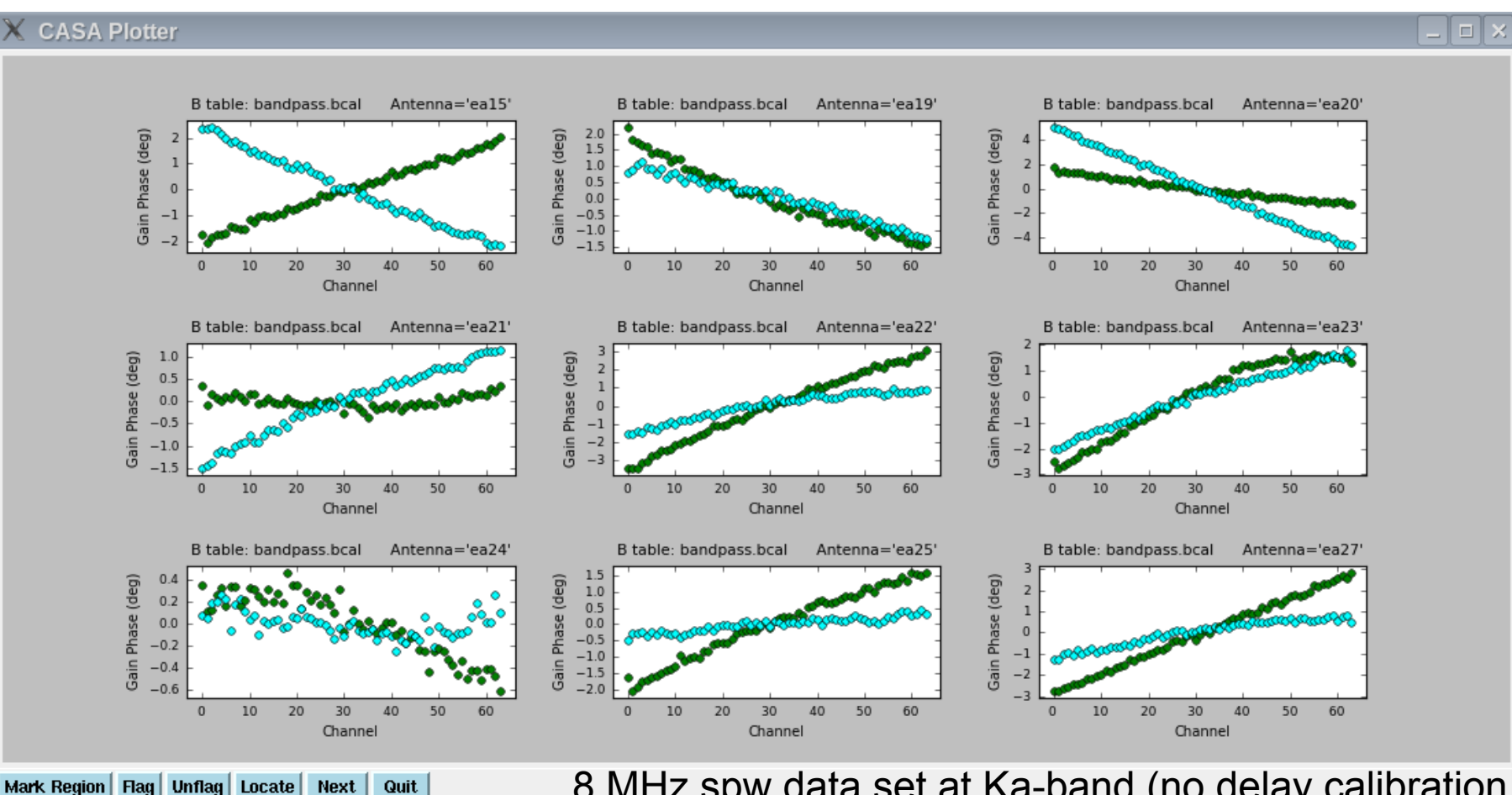

8 MHz spw data set at Ka-band (no delay calibration was performed prior to the bandpass calibration).

## **Complex Gain Calibration:** *gaincal,* **High Freq**

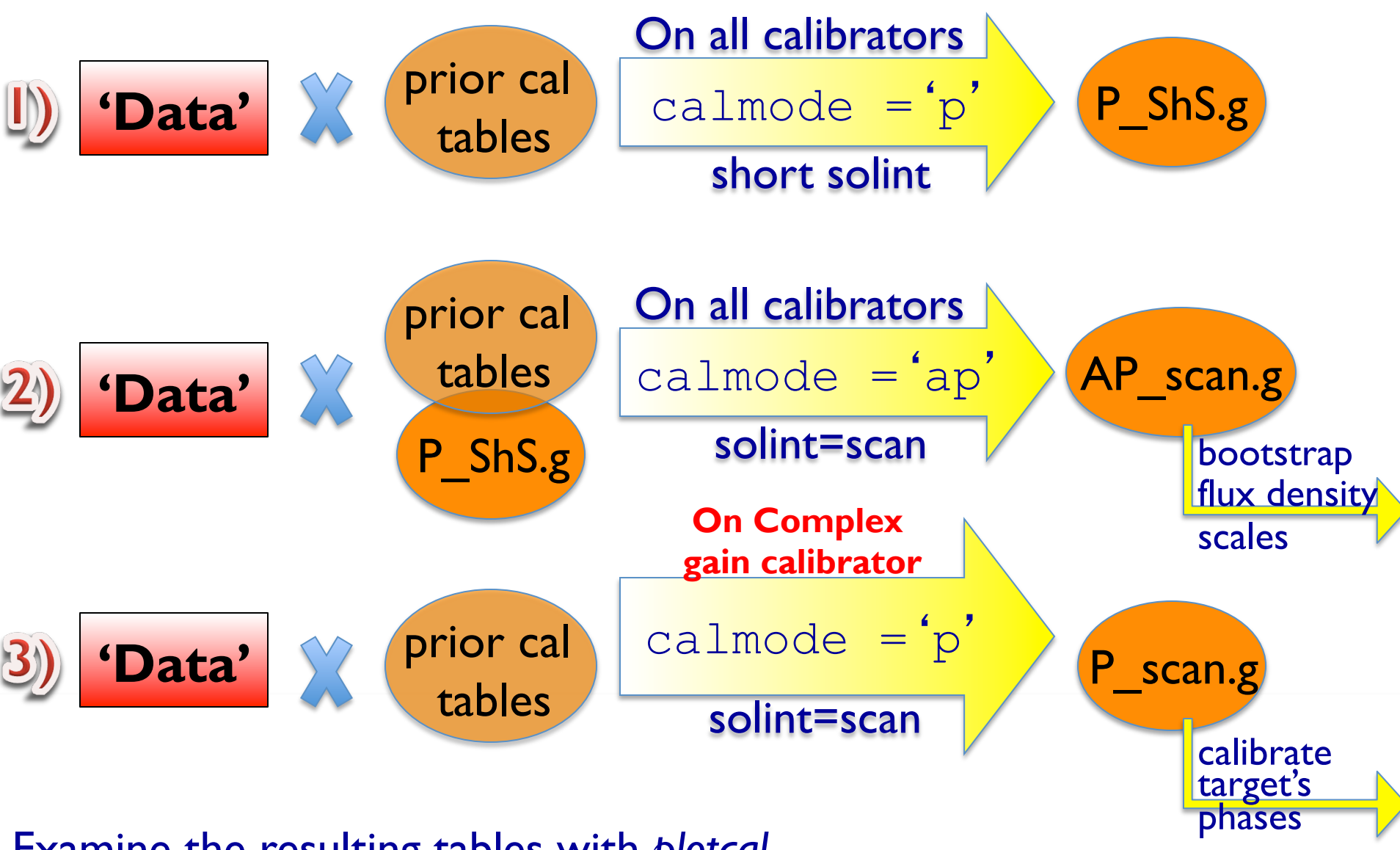

Examine the resulting tables with *plotcal*

# **Complex Gain Calibration:** *gaincal,* **Low Freq**

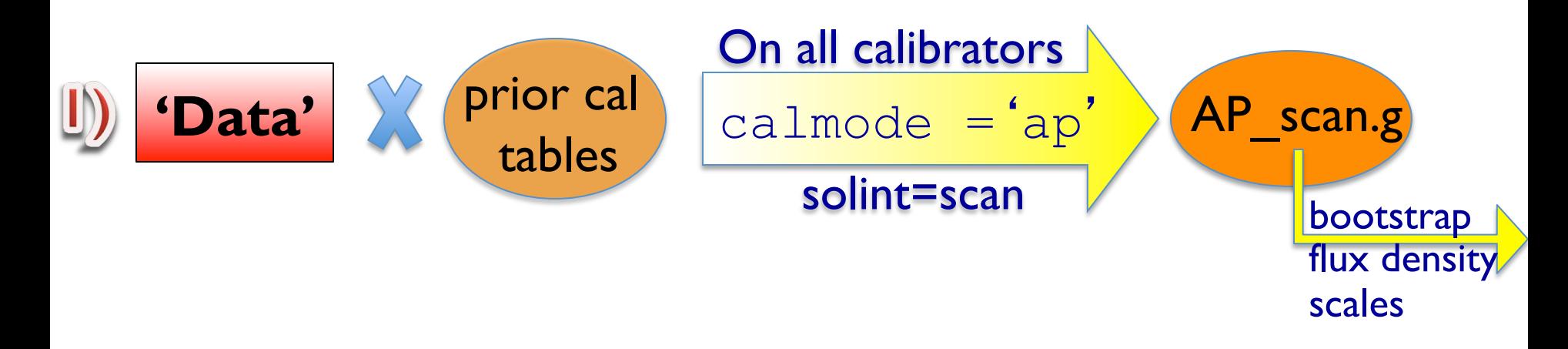

- Examine the resulting table with *plotcal*.
- If the phases show rapid variations (e.g., due to ionosphere), use the method outlined for high frequencies.
- The calibration pipeline uses the HF approach.

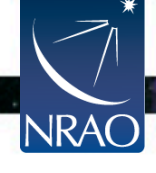

## **Polarization Calibration**

- *Gaincal*
	- solving for the cross-hand delays
- *Polcal*
	- 1. solving for the leakage terms
	- 2. solving for the R-L polarization position angle
- $\triangleright$  For VLA observations, and particularly for wide bandwidth observations: have channel based solutions for the leakage terms and for the R-L polarization position angle.
- $\triangleright$  Both CASA and AIPS allow solving for these per spectral channel.

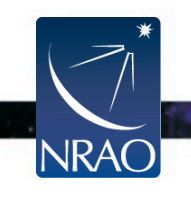

#### **Polarization Calibration:** *gaincal*

- For polarization calibration, you will typically observe
	- A source to calibrate the leakage terms (this can be a polarized or an unpolarized source), and
	- A source with very well known polarization characteristics to calibrate the polarization position angle.
- Before running *polcal*, we recommend calibrating the cross hand delays:
	- Use one of the polarized sources.
	- Run *gaincal* with gaintype = 'KCROSS'.
	- Examine the resulting table with *plotcal*.

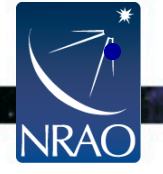

Apply the resulting table in subsequent steps.

#### **Polarization Calibration:** *polcal* **1. Solving for the leakage (D) terms (instrumental pol.)**

Ø For an unpolarized calibrator (*Q=U=0*):

• Use  $poltype = 'DF'$  to solve for the leakage terms (D) on per channel (f) basis.

 $\triangleright$  For a polarized calibrator with unknown polarization:

- Use  $poltype = 'Df+QU'$  to solve for channel base leakage terms & apparent source polarization.
	- This requires several scans (at least 3), and
	- good parallactic angle coverage  $(60^{\circ}$  of parallactic angle range is recommended).

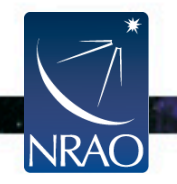

Examine the resulting tables with *plotcal*.

#### **Polarization Calibration:** *polcal* **2. Solving for the R-L polarization position angle**

- To obtain an accurate polarization position angle, the R-L phase needs to be calibrated.
- In *polcal*, use  $\text{poly-1}$  poltic politic politic for a frequency dependent polarization position angle calibration.
- Requires the use of a source with known polarization angle (use setjy to set its Q and U values).
- Examine the resulting table with *plotcal*.
- VLA/VLBA polarization monitoring databases:
	- http://www.vla.nrao.edu/astro/calib/polar/ (up to 2009)
	- http://www.aoc.nrao.edu/~smyers/evlapolcal/polcal\_master.html

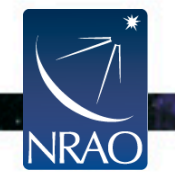

## **Scale flux density:** *fluxscale*

- Bootstraps the flux density scale of the secondary calibrators.
- Uses the scan based 'ap' gain table  $v$  is  $=$ 'MS file name' caltable = 'input ap table'  $reference = 'field # of the flux cal'$ **fluxtable =**  '**output table' incremental = True** or **False**  AP\_scan.g
- Reports the flux density values per calibrator per spw.
- Fits across the spw's of each calibrator to report a spectral index and curvature (can be supplied through *setjy* if needed).

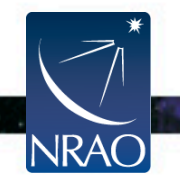

### **Scale flux density:** *fluxscale*

- **fluxtable =**  '**output table' incremental = T or F**
- $\cdot$  If incremental = F

The output table replaces the input 'ap' table.

 $\bullet$  If incremental =  $T$ 

The output table contains only the scaling factors, and should be used alongside the input 'ap' table.

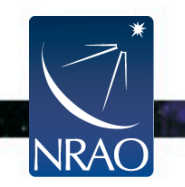

# **Apply Calibration:** *applycal*

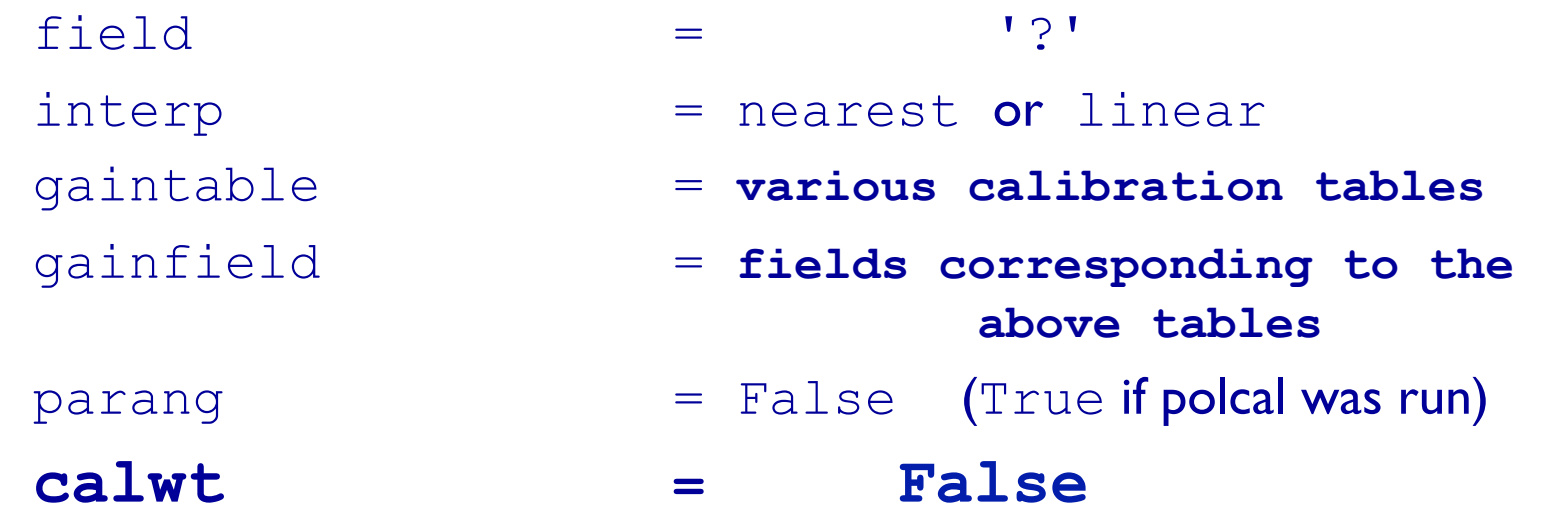

- One field at a time, but targets with the same calibrators can be grouped together.
- Use the appropriate tables for each source.
- Make sure to match the gainfield entries with the gaintables.

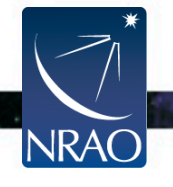

Examine the calibrated data (the corrected column) with *plotms*. Flag, if needed, and re-calibrate.

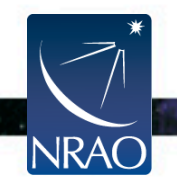

#### **The VLA Calibration Pipeline**

- Performs basic flagging and calibration using CASA.
- It has been run on all data sets since the start of the current D-configuration (semester 2013A).
- Primarily designed for Stokes *I* continuum data.
- To run successfully, the scan intents in the scheduling block must be set correctly.
- Information and scripts are at:

https://science.nrao.edu/facilities/vla/data-processing/pipeline

Many more details on Wednesday by C. Chandler.

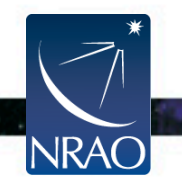

# **Split the target(s):** *split*

- Split the target source(s) using the corrected column.
- Optionally:
	- apply time averaging
	- apply frequency averaging

– choose spectral windows/channels

- choose a certain UV range
- choose particular scans
- choose polarization

- choose certain antennas
- The *split*-ed data will occupy the 'data column' in the resulting MS.
- Self-calibration can be performed if the target is strong enough.
- Self-calibrated data will be placed in the corrected column (upon running applycal).

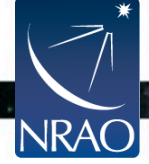

# **(Re)Weighting visibilities:** *statwt*

- VLA data currently have their weights set to 1.
- statwt reweights the visibilities according to their scatter.
- Needed to down-weight underperforming antennas, or spw's affected by RFI.
- How/when to use it:
	- The data should be fully calibrated.
	- Highly recommended to *split* the data (source) of interest first (some time averaging might be helpful).
	- While *split*-ing, avoid applying any frequency averaging.
	- Run *statwt*, and then average the data as needed/desired.

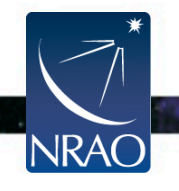

#### **Continuum Subtraction:** *uvcontsub*

 $vis$  =

fitspw

want cont = False

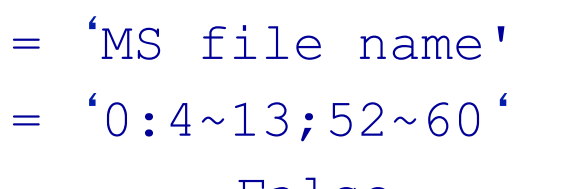

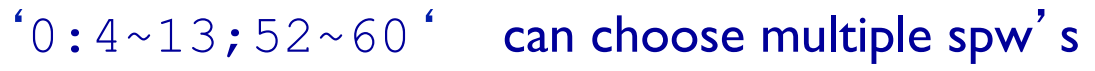

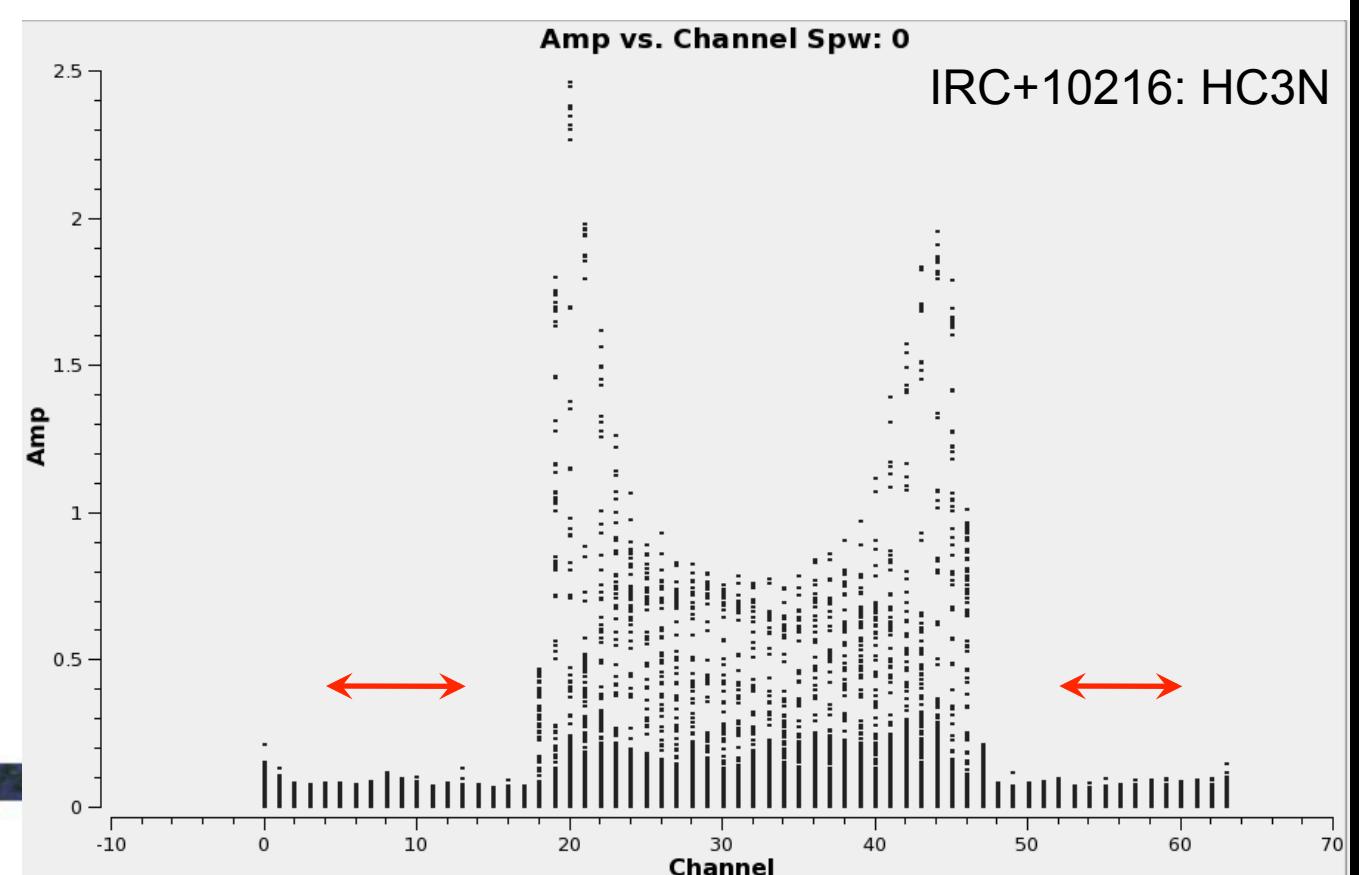

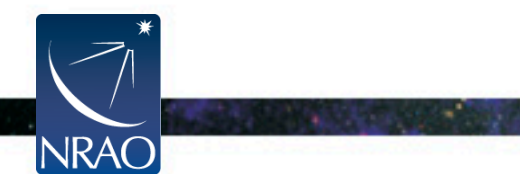

## **Doppler Correction:** *cvel*

- The VLA does not offer Doppler Tracking, but only Doppler setting.
- The line of interest may shift over one or more channels during the observations.
- If adding different observing blocks, one can choose to first Doppler correct (*cvel*) each block, concatenate (*concat*) and then image (*clean*). However, stay tuned for the alternative…
- *cvel* should be run if one needs/wants to do self-calibration using a (narrow) strong spectral line.
- *cvel* could also be used if several spw's need to be combined (to make a single spw).

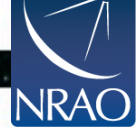

# **Imaging:** *clean*

The imaging/cleaning task in CASA provides various options:

- Make 'dirty' image and 'dirty' beam (psf).
- Multi-frequency-continuum images or spectral channel imaging
- Full Stokes imaging
- **Mosaicking**
- Multi-scale cleaning
- Widefield cleaning
- Interactive clean boxing
- Use starting model (e.g., from single dish)
- Imaging outlier fields

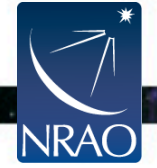

# **Imaging:** *clean*

#### **Interactive cleaning:**

- Invokes the viewer.
- Cleaning regions (masks) can be made for each spectral channel if needed.
- If no mask is specified, cleaning is not performed (only in interactive mode).
- Channel 28 of the HC3N cube of IRC+10216.
- The white contour is showing the mask that has been drawn with the polygon tool.
- Rectangular or ellipsoidal masks can also be
	- made.

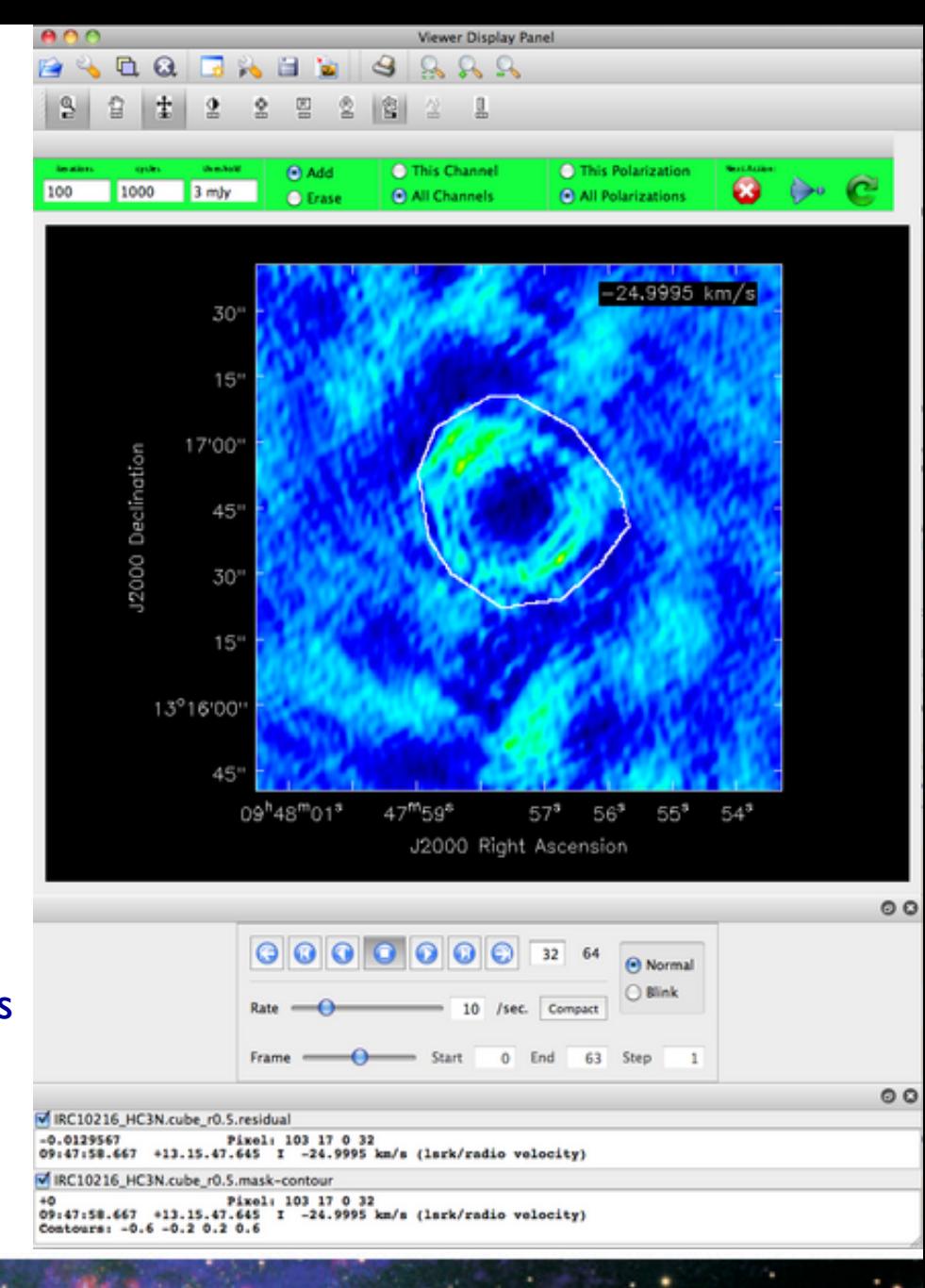

# **Imaging:** *clean*

- If redoing, rename the output (imagename).
- Always check the CASA log while imaging.
- Avoid <sup>^</sup>c while imaging  $\rightarrow$  it might disturb your UV data.
- Can use mask files from previous clean iterations.
- If dirty image is desired, set  $niter = 0$ .
- By default, a model record gets attached to the MS (e.g., for self-calibration). If usescratch  $=$  T, it generates the Model column.

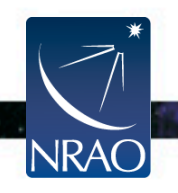

## **Spectral Line Imaging:** *clean*

- Allows for imaging in the following modes:
	- Channel
	- **Frequency**
	- **Velocity**
- If the data are not Doppler corrected (*cvel*-ed), *clean* can perform the correction on the fly with the velocity (or frequency) mode.
- *clean* can also image multiple MS files, Doppler-correcting them on-the fly. This results in a single (concatenated) image cube.

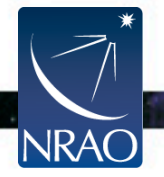
#### **Continuum Imaging: clean Wide-band narrow-field imaging**

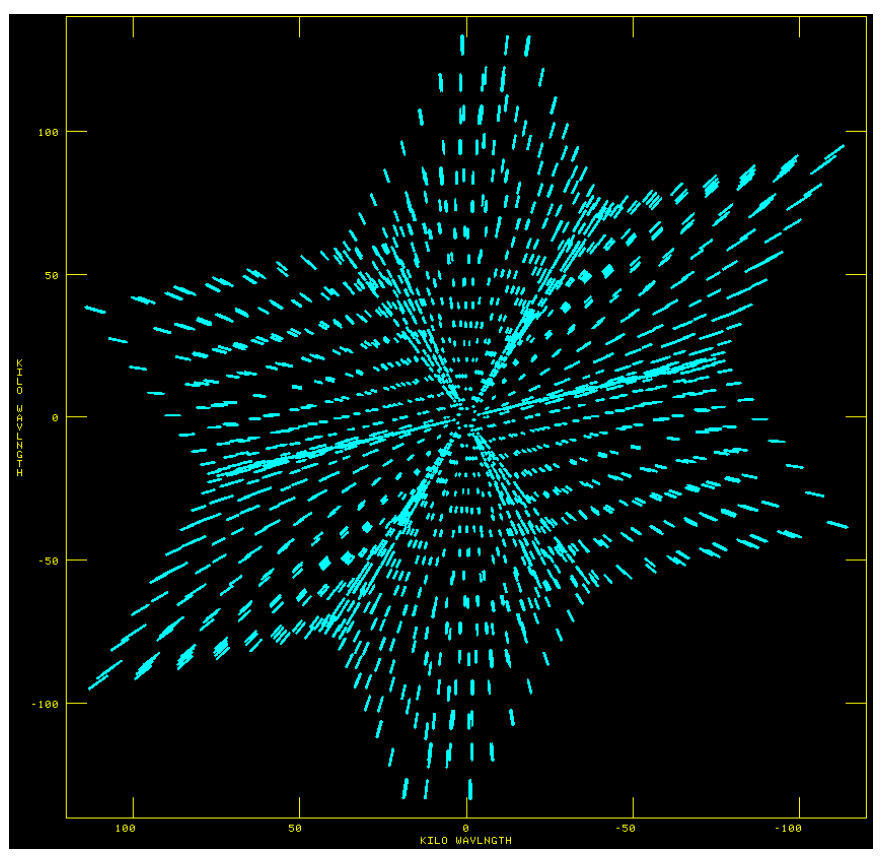

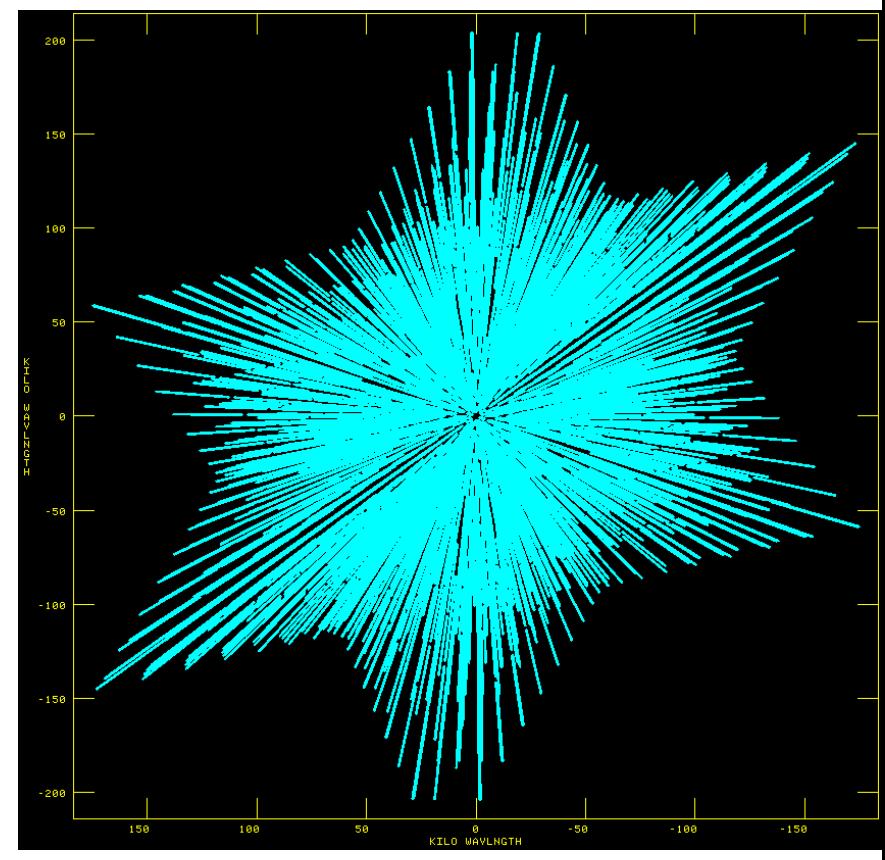

1 x 64 MHz spw 16 x 64 MHz spw

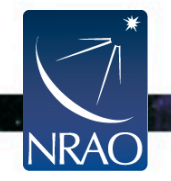

# **Continuum Imaging: clean Wide-band narrow-field imaging**

- Wide bandwidths:
	- Better UV coverage  $\rightarrow$  cleaner dirty beam  $\rightarrow$  better image fidelity.
	- More data  $\rightarrow$  better SNR.
- In *clean*, mode = 'mfs'; multi-frequency synthesis.
	- Combines all channels during imaging.
	- With nterms=2, get both average intensity and spectral slope image (intensity x spectral index). It also gives a spectral index image.
- If imaging sources that have complicated spatial structure, also use the parameter multiscale in *clean* => MS-MFS.
- This subject will be covered in detail on Tuesday by U. Rau. **NRAC**

# **Continuum Imaging:** *clean*  **Wide-band wide-field imaging**

- Wide field imaging is required because:
	- The VLA provides wide bandwidths, which in turn
		- greatly improves the continuum sensitivity, and
		- makes it sensitive for emission from a larger area.

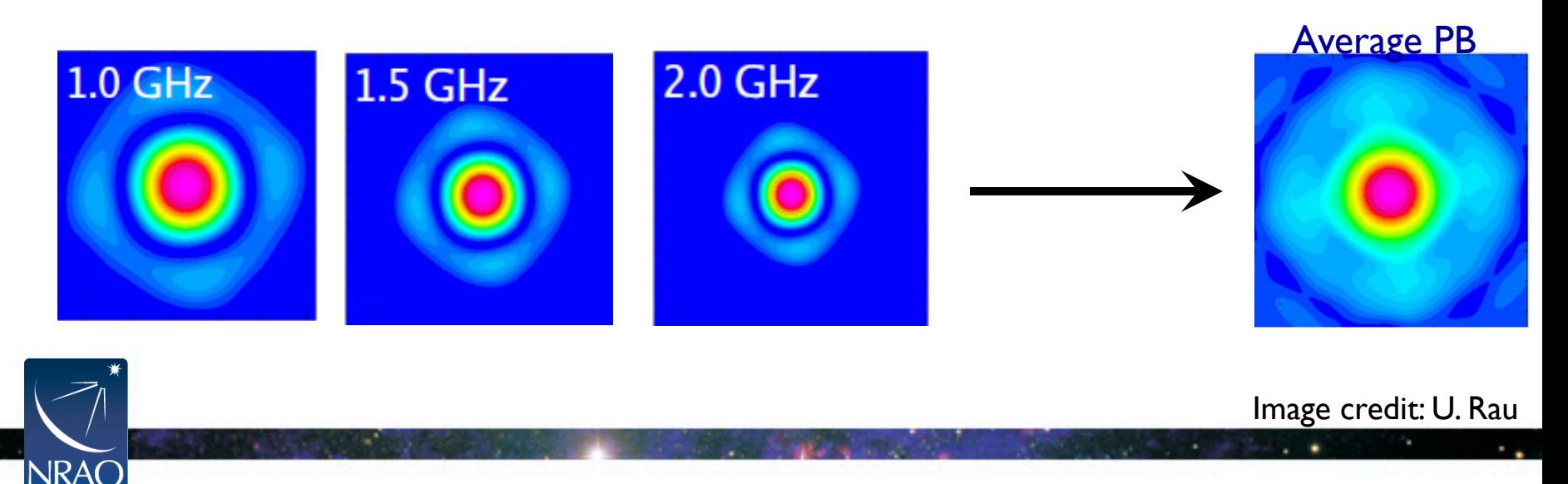

# **Continuum Imaging:** *clean*  **Wide-band wide-field imaging**

- Set gridmode = 'widefield' in *clean*.
	- Applies corrections for non-coplanar effects during imaging by using:
		- The W-projection algorithm and/or Multi-faceting.
			- This can also be used for narrow-band widefield imaging.
- This subject + more advanced topics will be covered in detail on Tuesday by S. Bhatnagar.

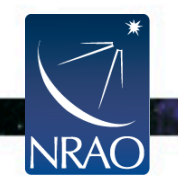

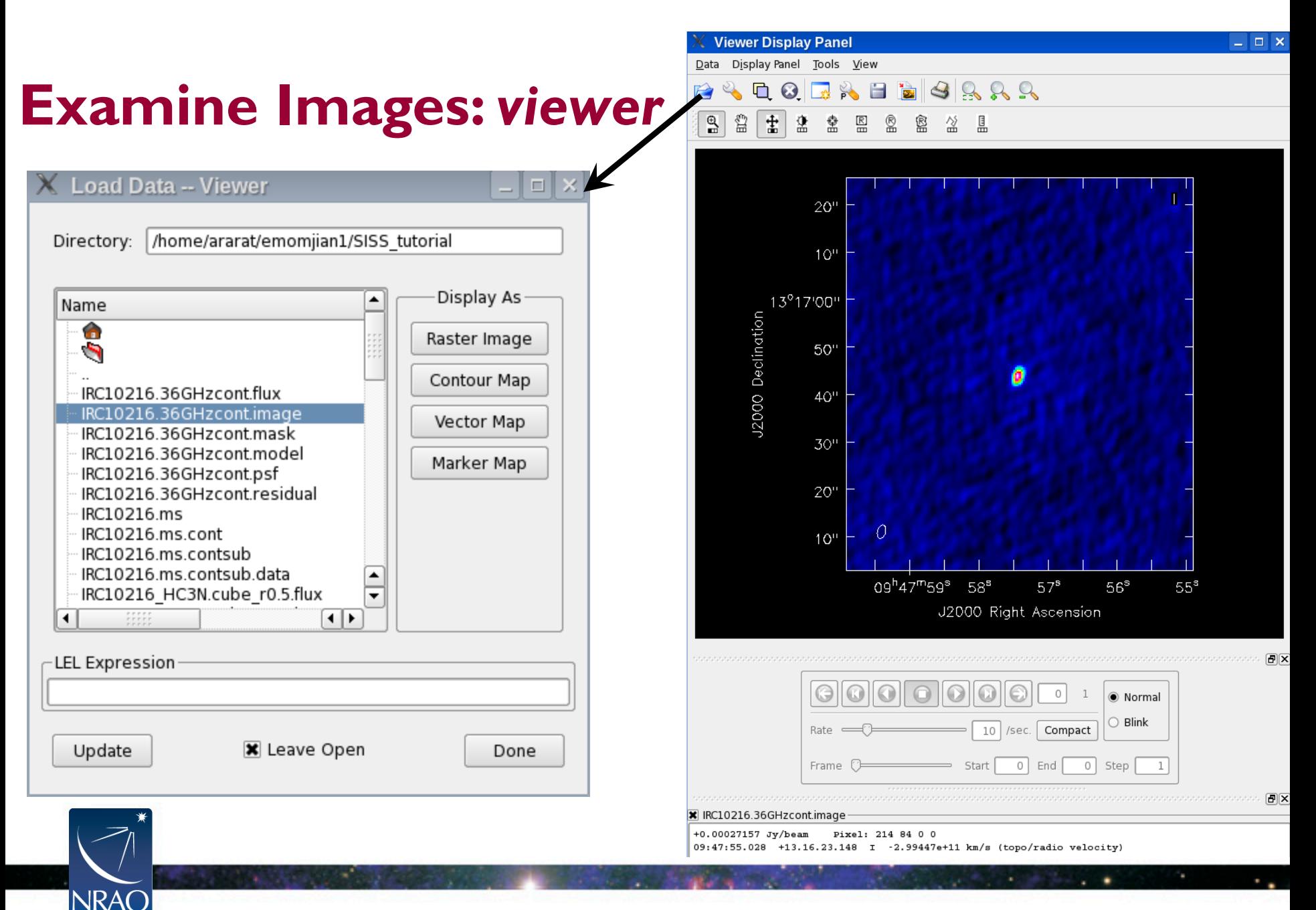

#### VLA Data Reduction Workshop – 8 – 12 April – Socorro 113

#### **Examine Images:** *viewer*

NRAO

#### Obtain statistics by selecting a region and double-clicking:

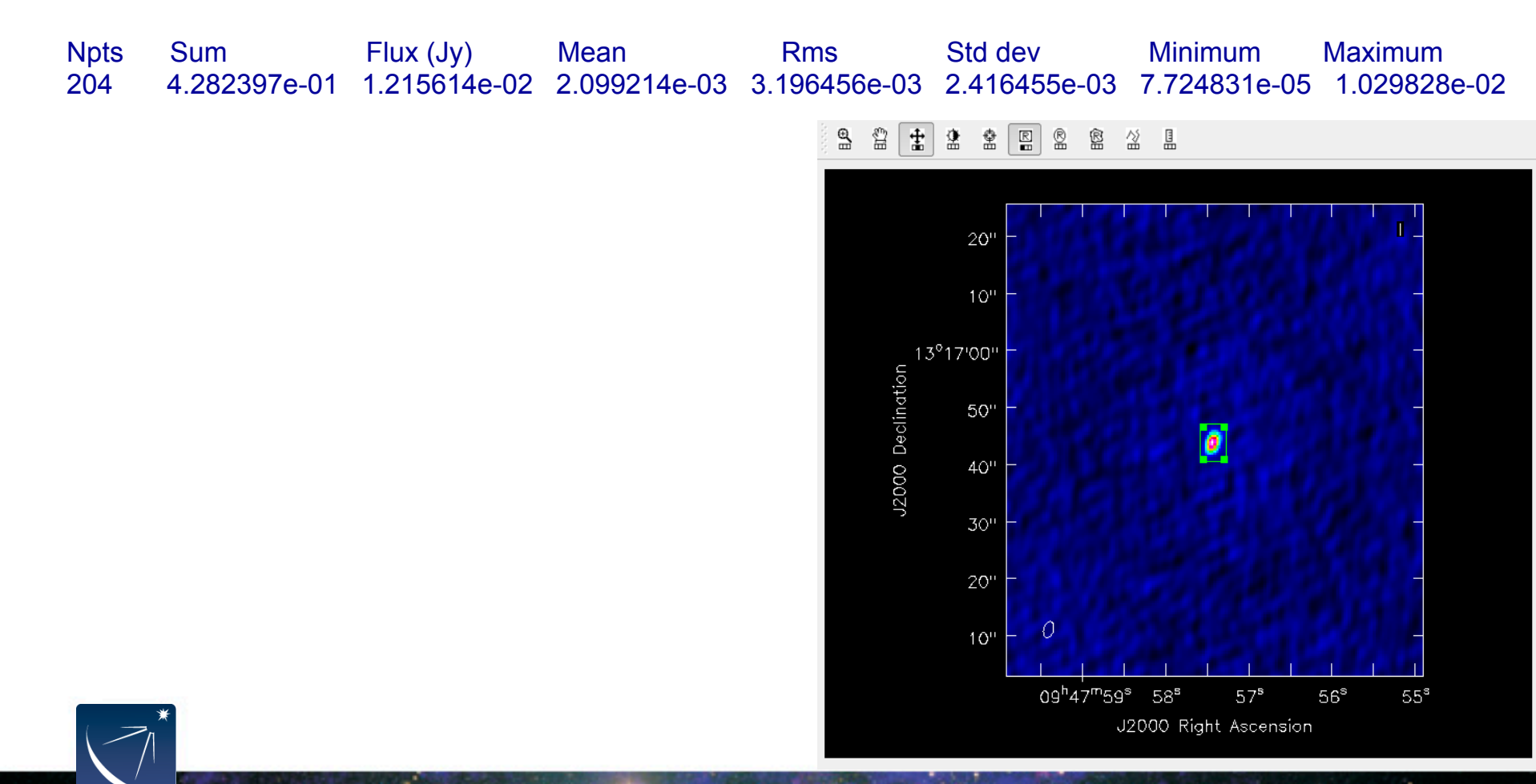

# **Examine Image cubes:** *viewer*

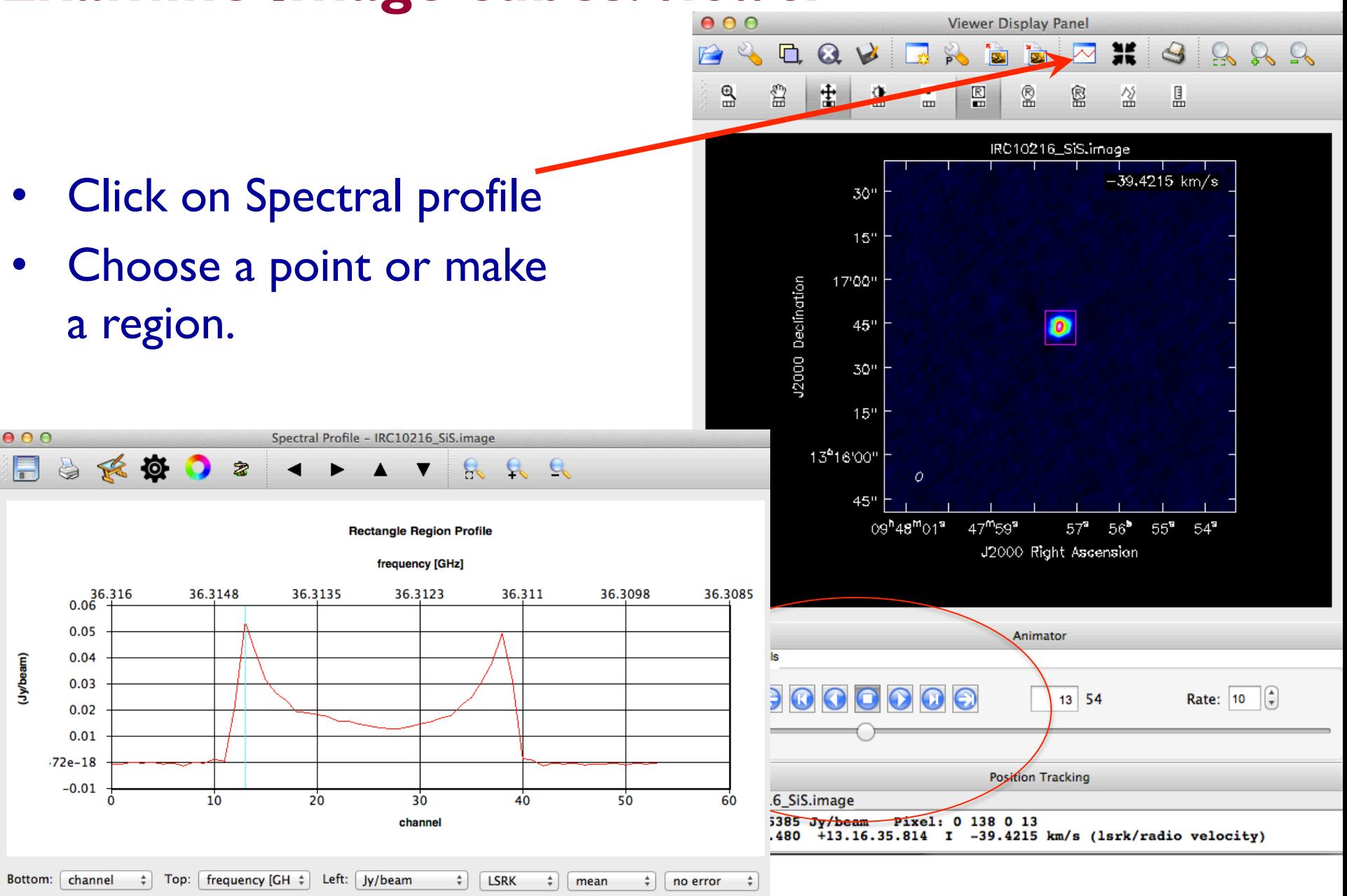

#### **Continuum subtraction in the image plane:**  *imcontsub*

• Alternative to uvcontsub

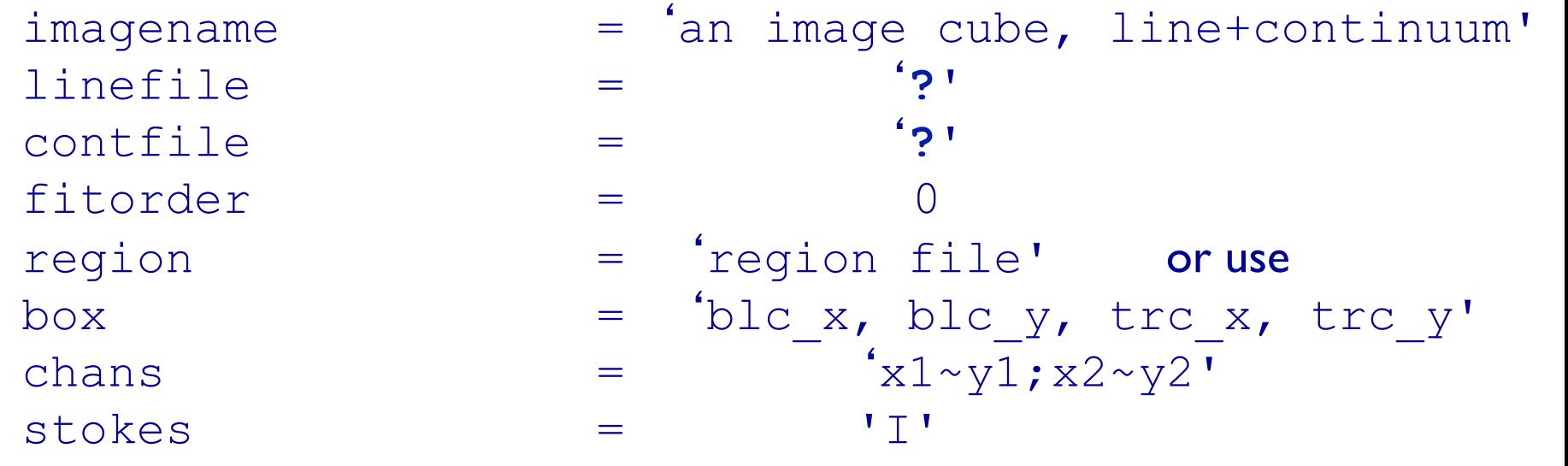

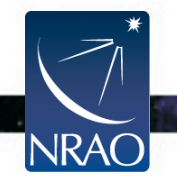

stokes  $=$  'I' includepix = [**x**,**y**] excludepix = [**x**,**y**]

```
imagename = 'Input image-cube name' 
moments = [0] or [0,1] etc...
axis = 'spectral'region = '''
\text{box} = \text{11}chans = 11~40'
```
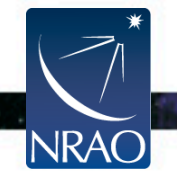

- moments=-1 mean value of the spectrum
- moments=0 integrated value of the spectrum
- moments=1 intensity weighted coordinate; traditionally used to get 'velocity fields'
- moments=2 intensity weighted dispersion of the coordinate; traditionally used to get "velocity dispersion"
- moments=3 median of I
- moments=4 median coordinate
- moments=5 standard deviation about the mean of the spectrum
- moments=6 root mean square of the spectrum
- moments=7 absolute mean deviation of the spectrum
- moments=8 maximum value of the spectrum
- moments=9 coordinate of the maximum value of the spectrum
- moments=10 minimum value of the spectrum
- moments=11 coordinate of the minimum value of the spectrum

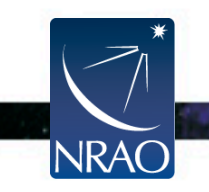

Total intensity: Moment 0 IRC+10216 SiS

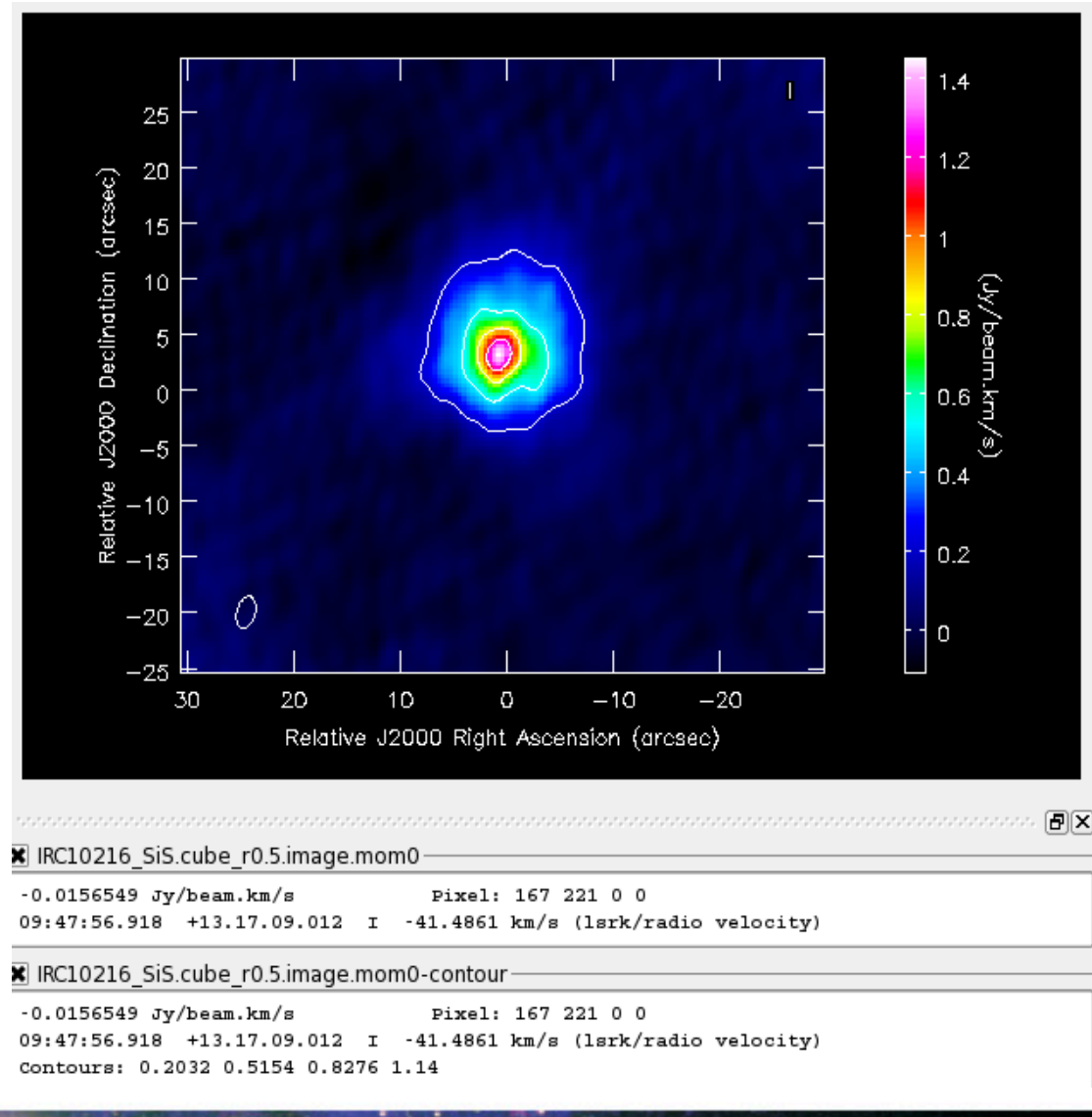

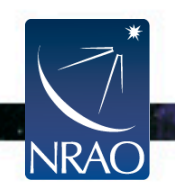

#### Velocity field: Moment 1 IRC+10216 SiS

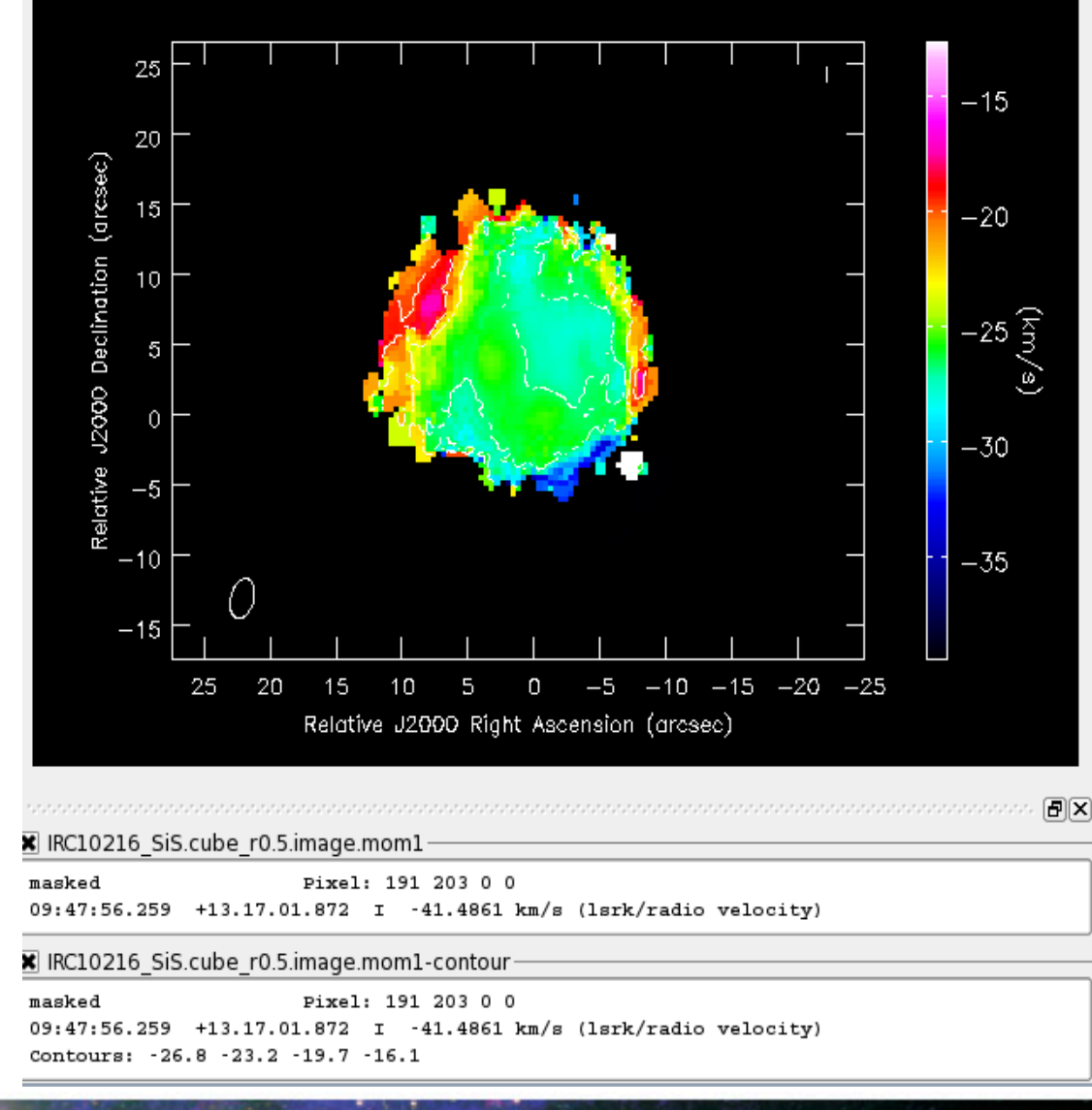

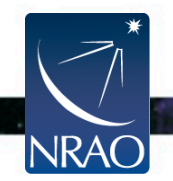

#### Velocity dispersion: Moment 2 IRC+10216 SiS

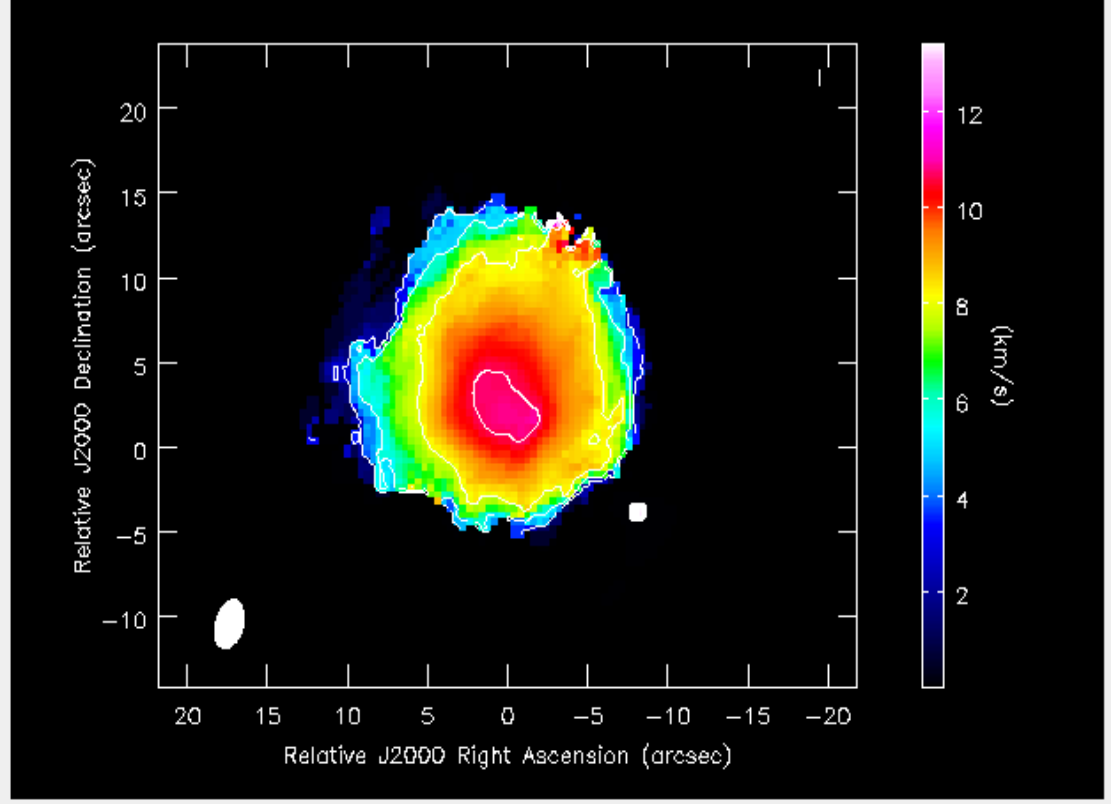

R IRC10216 SiS.cube r0.5.image.mom2

masked Pixel: 193 207 0 0 09:47:56.199 +13.17.03.574 I -41.4861 km/s (lsrk/radio velocity)

R IRC10216 SiS.cube r0.5.image.mom2-contour

masked Pixel: 193 207 0 0 09:47:56.199 +13.17.03.574 I -41.4861 km/s (lsrk/radio velocity) Contours: 2.662 5.324 7.986 10.65

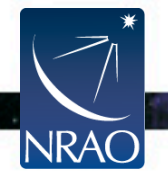

同区

#### *viewer:* **moments**

09:47:57.41+13d16m44.474

- Click on Moments tool
- Choose a point or make a region on the image

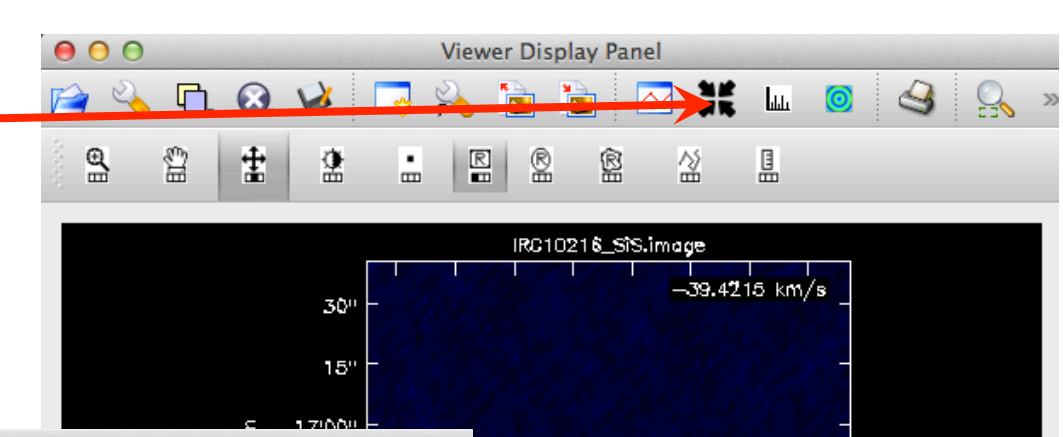

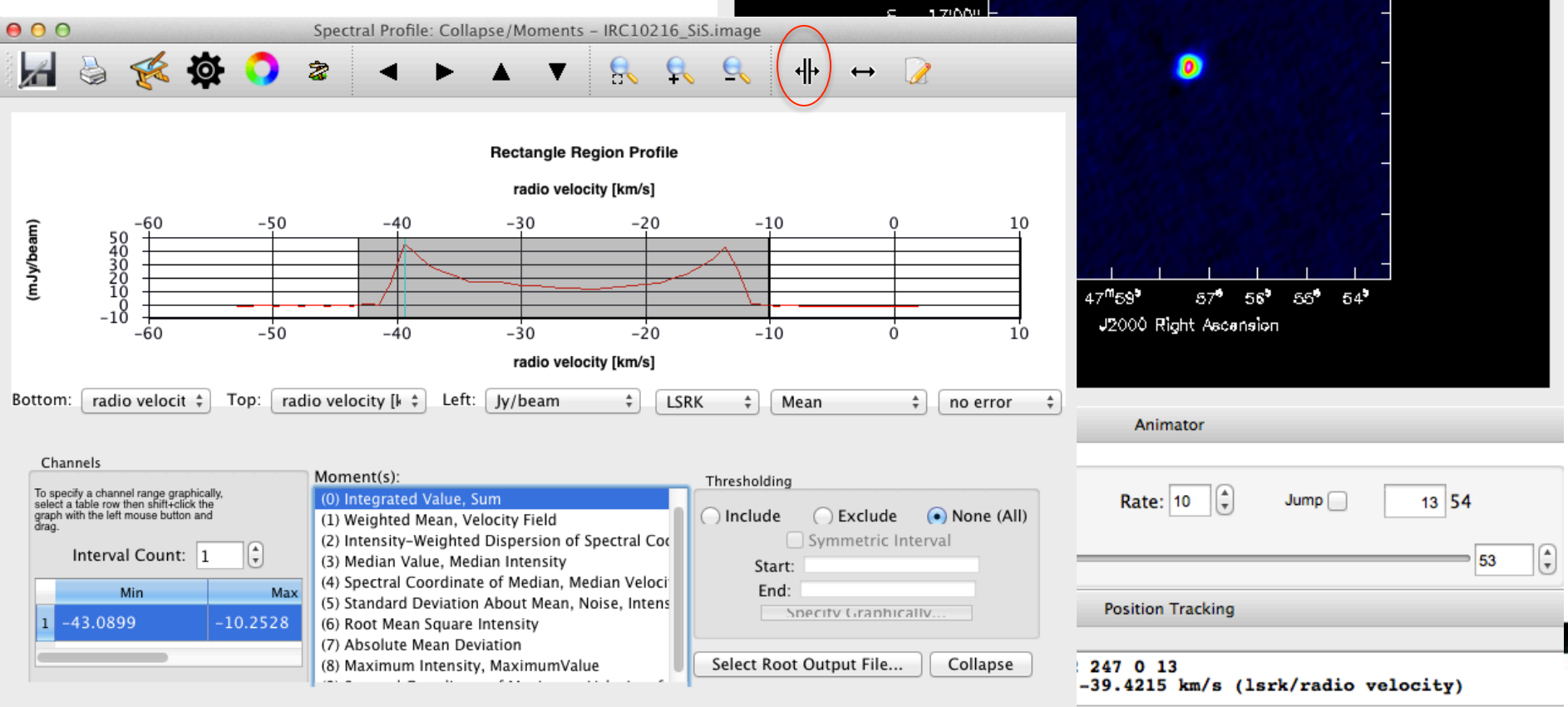

A1itiv4tsii40001gx/T/IRC10216 SiS.image -42~-10|

#### **Image analysis:**

- *specfit*: to fit 1D Gaussians and/or polynomial models to an image or image region.
- *imfit*: fit one or more elliptical Gaussian components on an image region(s).
- Interactively through the *viewer*

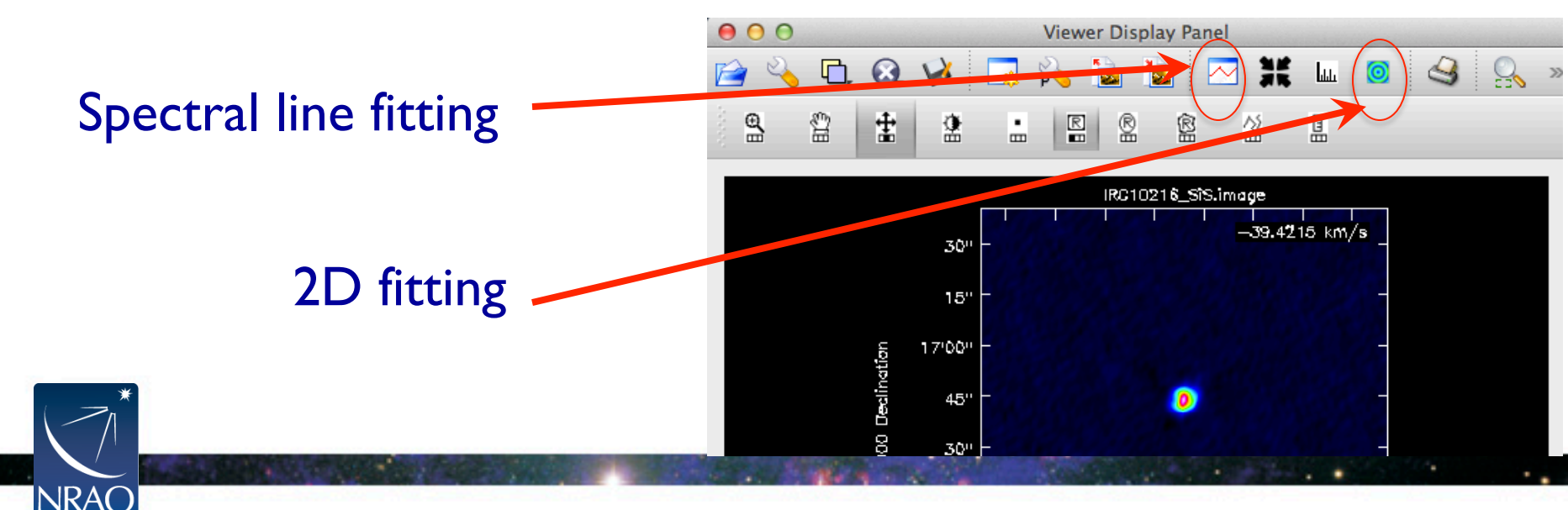

# **The End**

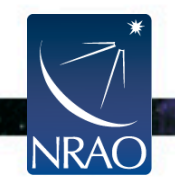

. .